# Manuale d'uso - Edizione unità principale -

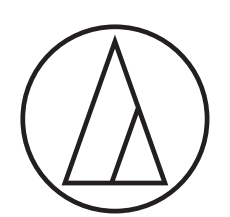

# ATUC-50

Sistema digitale per conferenza cablato

Microfono a collo d'oca con anello LED ATUC-M43H/58H/M32L

Unità di discussione (DU - Discussion Unit) ATUC-50DU/ATUC-50DUa

Unità di interpretazione (INT - Interpretation Unit) ATUC-50INT

> Unità di controllo (CU - Control Unit) ATUC-50CU

Unità di integrazione (IU - Integration Unit) ATUC-50IU

> Link Extender ATLK-EXT165

Unità di votazione ATUC-VU

# ATUC-IR

# Sistema per conferenza a infrarossi ibrido

Microfono a collo d'oca con anello LED ATUC-M43H/58H/M32L

Unità di discussione IR (DU - Discussion Unit) ATUC-IRDU

Unità di controllo ibrida (IRCU - Hybrid Control Unit) ATUC-IRCU

> Unità di controllo ibrida (abilitata Dante) ATUC-IRCUDAN

Unità trasmettitore IR (IRA - IR Transmitter Unit) ATUC-IRA

> Distributore IR (IRD - IR Distributor) ATUC-IRD

> > **Caricatore** ATCS-B60

# audio-technica

# **Indice**

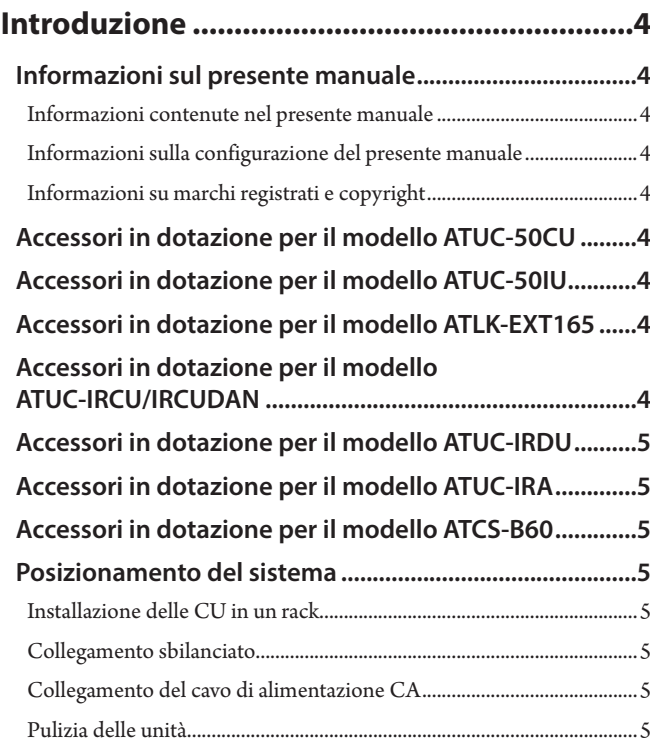

# **[Informazioni sul sistema di conferenza..........6](#page-5-0)**

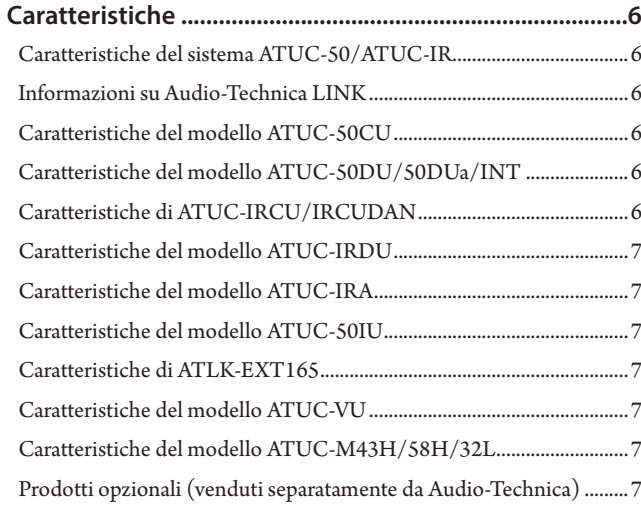

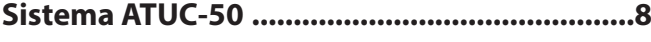

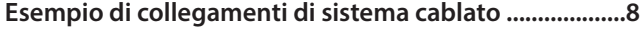

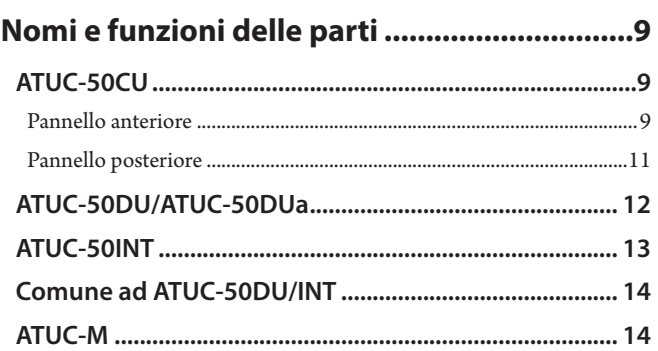

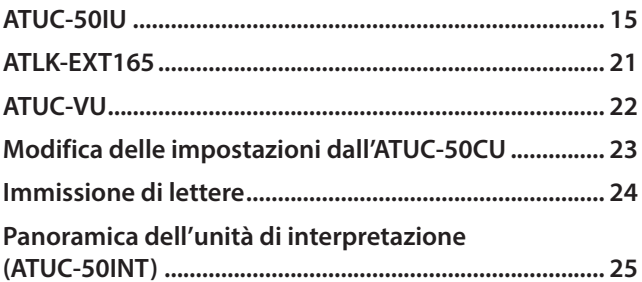

## **[Collegamenti e configurazione del](#page-26-0)**

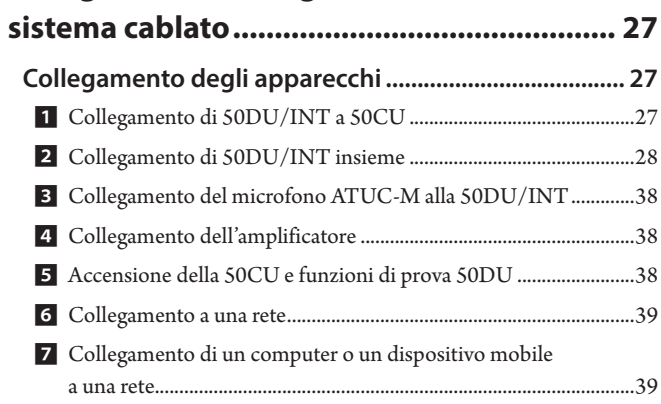

# **Sistema ATUC-IR [............................................](#page-40-0) 41**

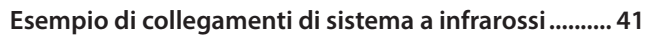

**[Nomi dei componenti e funzioni](#page-41-0)** 

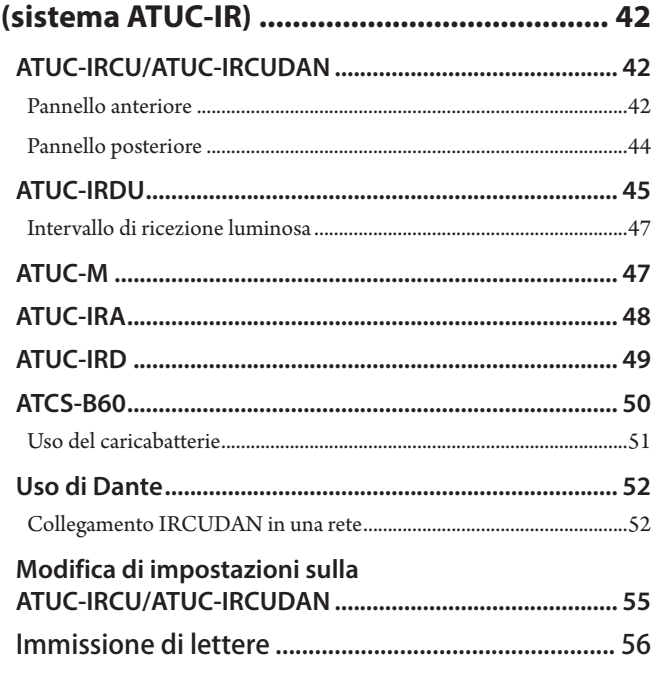

# **[Collegamenti e configurazione del](#page-56-0)**

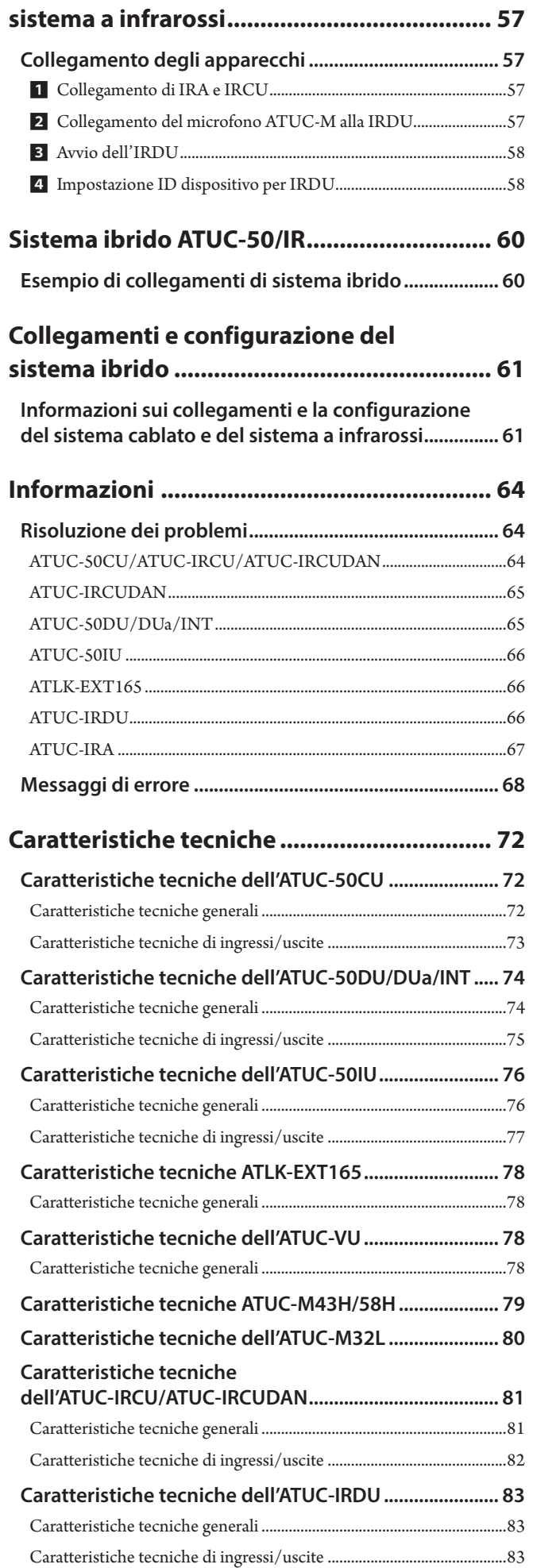

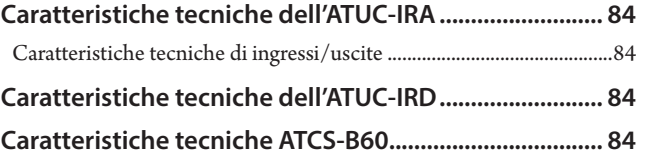

# <span id="page-3-0"></span>**Introduzione**

# **Informazioni sul presente manuale**

### **Informazioni contenute nel presente manuale**

Le immagini e le schermate mostrate nel presente manuale possono variare rispetto al prodotto effettivo.

### **Informazioni sulla configurazione del presente manuale**

In questo manuale alla sezione "Edizione unità principale" sono riportate le informazioni sul sistema digitale per conferenza cablato ATUC-50 e i prodotti ATUC-IR del sistema a infrarossi ibrido. Per l'uso di Web Remote, vedere "Edizione Web Remote". Per le modalità di installazione di ATUC-IR, vedere "Edizione per l'installazione ATUC-IR".

#### **Nomi degli apparecchi**

I nomi degli apparecchi sono abbreviati nel modo seguente.

- 50CU: "Unità di controllo" ATUC-50CU
- 50DU: "Unità di discussione" ATUC-50DU/ATUC-50DUa\*
- 50INT: "Unità di interpretazione" ATUC-50INT
- ATUC-M: "Microfono a collo d'oca con anello LED" ATUC-M43H/ ATUC-M58H/ATUC-M32L
- 50IU: "Unità di integrazione" ATUC-50IU
- EXT: "Link Extender" ATLK-EXT165
- VU: "Unità di votazione" ATUC-VU
- IRCU: "Unità di controllo ibrida" ATUC-IRCU
- IRCUDAN: "Unità di controllo ibrida (abilitata Dante)" ATUC-IRCUDAN
- IRDU: "Unità di discussione IR" ATUC-IRDU
- IRA: "Unità trasmettitore IR" ATUC-IRA
- IRD: "Distributore IR" ATUC-IRD
- B60: "Caricatore" ATCS-B60
- \* ATUC-50DUa e un'unità di discussione compatibile con ATUC-VU (unita di votazione).

Alcuni nomi sono abbreviati nel modo seguente.

- CU: se indicano ATUC-50CU, ATUC-IRCU, e ATUC-IRCUDAN collettivamente
- DU: se indicano sia ATUC-50DU/ATUC-50DUa che ATUC-IRDU

#### **Simboli**

- ➤ Indica la pagina o le pagine in cui è possibile reperire informazioni più dettagliate o correlate.
- NOTA Indica un rischio che potrebbe risultare nel malfunzionamento o nel danneggiamento dell'apparecchio.
- Indica informazioni supplementari, nonché consigli e suggerimenti per le operazioni.
- [ ] Indica le voci di menu nella schermata Web Remote.

#### **Operazioni su dispositivi mobili**

Le operazioni nel presente manuale presumono che l'utente stia utilizzando un computer come apparecchio di controllo. In alternativa, è possibile utilizzare un dispositivo mobile, quale un tablet. Anziché fare clic o doppio clic, utilizzare l'applicazione toccando lo schermo.

### **Informazioni su marchi registrati e copyright**

- Apple, il logo Apple iPad e Mac OS sono marchi di Apple Inc., registrati negli Stati Uniti e in altre nazioni. App Store è un marchio di servizio di Apple Inc.
- Google Play e il logo Google Play sono marchi o marchi registrati di Google Inc.
- Altri nomi di prodotti, nomi di servizi, loghi e/o nomi di aziende utilizzati nel presente manuale sono proprietà coperte da marchi e copyright dei rispettivi proprietari e/o concessori di licenza.

Nel presente manuale, i simboli TM o ® potrebbero non venire specificati.

# **Accessori in dotazione per il modello ATUC-50CU**

- Cavo di alimentazione CA
- Connettore Euroblock (9 pezzi)

# **Accessori in dotazione per il modello ATUC-50IU**

• Connettore euroblock (13 pezzi (verde x 3, nero x 10))

# **Accessori in dotazione per il modello ATLK-EXT165**

- Connettore euroblock
- Cavo di alimentazione
- Kit supporto tavola (supporto tavola x 2, vite x 4)

# **Accessori in dotazione per il modello ATUC-IRCU/IRCUDAN**

- Cavo di alimentazione CA
- Connettore Euroblock (9 pezzi)

# <span id="page-4-0"></span>**Accessori in dotazione per il modello ATUC-IRDU**

• Coperchio batteria ricaricabile (2 pezzi)

# **Accessori in dotazione per il modello ATUC-IRA**

• Staffa di montaggio (1 pezzo)

• Viti di fissaggio per staffa di montaggio (2 pezzi)

# **Accessori in dotazione per il modello ATCS-B60**

• Adattatore CA

### **Posizionamento del sistema**

### <span id="page-4-1"></span>**Installazione delle CU in un rack**

#### **Requisiti del rack per la CU**

- Rack da 19 pollici compatibile con lo standard EIA
- Montaggio in rack formato 1U
- Rack dotato di ringhiere di sicurezza per sostenere la CU e di una tavola su cui va posizionata la CU

Quando si intende installare le CU in un rack, mantenere la temperatura all'interno del rack al di sotto di 45°C. Una temperatura elevata potrebbe danneggiare i componenti interni, causando un malfunzionamento. Lasciare uno spazio di almeno 10 centimetri su ciascun lato (superiore, destro e sinistro, posteriore) tra la CU e altri apparecchi nel rack.

Gli angolari per il montaggio a rack vengono fissati alla CU utilizzando le viti seguenti. Quando si intende utilizzare viti diverse da quelle elencate qui, controllarne le caratteristiche tecniche.

• Viti autofilettanti S TIGHT con diametro nominale di 4 × 6 mm\* \*Sostituibili con viti per ferro M4 × 6 mm

### **Collegamento sbilanciato**

Poiché, a causa delle differenze di potenziale elettrico nel telaio, tendono a verificarsi rumori di induzione:

- Mantenere il telaio tra ciascun apparecchio allo stesso potenziale elettrico.
- Utilizzare lo stesso sistema di alimentazione.
- Eseguire il collegamento al terminale GND (massa) o alla massa del telaio di ciascun apparecchio.

### **Collegamento del cavo di alimentazione CA**

Accertarsi di collegare il cavo di alimentazione CA in una presa elettrica a muro dotata di messa a terra appropriata. Una messa a terra inappropriata può causare scosse elettriche.

### **Pulizia delle unità**

Non utilizzare solventi o prodotti chimici quali benzina, diluenti, alcool o sostanze di pulizia e di protezione per contatti elettrici. In caso contrario, si potrebbe causare la deformazione, il danneggiamento e il malfunzionamento delle unità.

# <span id="page-5-0"></span>**Informazioni sul sistema di conferenza**

# **Caratteristiche**

### **Caratteristiche del sistema ATUC-50/ATUC-IR**

- L'elaborazione audio da parte del soppressore di feedback e dispositivi simili consente conversazioni con un audio nitido
- È possibile collegare fino a 6 unità di interpretazione (ATUC-50INT).
- Il numero massimo di unità di discussione (ATUC-50DU), unità di integrazione (ATUC-50IU), e unità di interpretazione (ATUC-50INT) che possono essere collegate con IRCU è in totale di 500 unità (IRCU x 1 + 2 unità di collegamento CU, 200 unità IRDU e 300 unità 50DU) e sulla 50CU è in totale di 300 unità (per 3 unità di collegamento CU).
- È possibile effettuare un collegamento a margherita o un collegamento ad anello con cavi Cat5e o di livello superiore (cavi schermati con diametro dei conduttori pari o superiore a 24AWG).
- 3 modalità di conferenza selezionabili: modalità Free Talk, modalità Request Talk e modalità Full Remote
- È supportata l'interpretazione 2 lingue, l'interpretazione 3 lingue e l'interpretazione relay 3 lingue (ATUC-50INT)
- La funzione di registrazione consente di registrare l'audio su un dispositivo USB (dispositivo di archiviazione di massa)
- Controllabile utilizzando Web Remote e un apparecchio di controllo esterno
- Progettazione che tiene conto delle espansioni future
- La strutturazione del sistema di conferenza a infrarossi ibrido è facilmente variabili e consente flessibilità di funzionamento.

### **Informazioni su Audio-Technica LINK**

Il sistema usa il formato LINK di proprietà di Audio-Technica per alimentazione e trasmissione di segnale tra le unità di controllo e le unità di discussione, ecc.

Audio-Technica LINK è compatibile con gli standard Ethernet e consente un'installazione semplice per collegamenti universali su cavo Cat5e o superiore. (Un cavo schermato con diametro dei conduttori pari o superiore a 24AWG) La trasmissione di segnali ad alta velocità e con bassa latenza consente un controllo stabile e la trasmissione di segnali audio non compressi.

## **Caratteristiche del modello ATUC-50CU**

- L'alimentazione e il comando è possibile per un massimo di 100 unità di discussione (ATUC-50DU) (a seconda della lunghezza cavo potrebbe essere necessaria ATLK-EXT165)
- È possibile collegare fino a 300 unità di discussione (ATUC-50DU) mediante un collegamento a cascata
- 4 uscite bilanciate a matrice configurabili, oltre a 1 uscita sbilanciata che emette lo stesso segnale audio dell'uscita 1
- 2 ingressi mic/line, 2 ingressi AUX mono e 2 ingressi di ritorno
- Sono disponibili 2 canali di ritorno sia per l'interpretazione simultanea bilingue che per la lingua di chi conduce la conferenza
- Modalità conferenza: Free Talk, Request Talk, e Full Remote
- Modalità di priorità: priorità a chi interviene per primo e priorità a chi interviene successivamente (FIFO, LIFO)
- Modalità intervento: All Button Toggle, All Push to Talk, All Voice
- Web Remote consente di modificare facilmente le impostazioni e di controllare il diritto dei partecipanti a parlare durante la conferenza
- È possibile registrare fino a 4 canali (WAV: fino a 4 canali, MP3: fino a 2 canali) su un dispositivo USB (dispositivo di archiviazione di massa)
- L'elaborazione audio mediante il soppressore di feedback e sistemi simili consente all'unità di controllo di offrire una qualità audio elevata
- Progettazione che tiene conto delle espansioni e dei rinnovamenti futuri

# **Caratteristiche del modello ATUC-50DU/50DUa/INT**

- Dotato di indicatore LED, il dispositivo fornisce alimentazione al microfono direttamente da un connettore bilanciato a 3 piedini, offrendo al tempo stesso sia un'alta qualità audio che la flessibilità per gli utenti
- È possibile collegare microfoni standard a 3 piedini
- Un pre-amplificatore microfonico che usa transistor separati riduce il rumore; inoltre, è possibile regolare il guadagno individuale
- Altoparlante di alta qualità e ad alta risoluzione
- Progettato per qualità sonora elevata pari a 24 bit/48 kHz
- Dotato di vari indicatori indipendenti (microfono con anello a LED, pulsante (intervento), LED multi-colore sul retro dell'unità di discussione (ATUC-50DU))
- Indicatori ad alta visibilità associati ai pulsanti di regolazione del volume delle cuffie e ai pulsanti di selezione del canale di monitoraggio
- Peso inferiore rimovibile opzionale, per una maggiore stabilità
- 2 terminali RJ-45 per il collegamento di unità di discussione (ATUC-50DU) e 1 terminale di espansione RJ-11 per le espansioni future
- 1 presa jack di uscita per cuffie con funzione di commutazione del canale di monitoraggio

## **Caratteristiche di ATUC-IRCU/IRCUDAN**

- Il modello aggiornato ha ampliato FPGA mentre le funzioni di base sono le stessa della 50CU
- Supporta il funzionamento su sistemi di conferenza cablati, a infrarossi e ibridi
- Un sistema è in grado di controllare anche 300 unità di discussione (100 unità 50DU e 200 unità IRDU, più ATLK-EXT165 potrebbero essere richiesti a seconda del numero delle unità connesse, delle lunghezza del cavo e del numero di antenne)
- Si possono collegare un massimo di 500 microfoni per conferenza con connessione a cascata (300 unità 50DU e 200 unità IRDU)
- Sono disponibili anche modelli provvisti di Dante

### <span id="page-6-0"></span>**Caratteristiche del modello ATUC-IRDU**

- Un'unità IRDU è condivisa da due persone per supportare la modalità di conversazione con 2 persone. Dotato di due uscite per le cuffie con regolazione indipendente del volume
- Dotato di due pulsanti multifunzione che possono essere modificati in modo flessibile per rispondere alle esigenze delle applicazioni dell'utente

### **Caratteristiche del modello ATUC-IRA**

- Possibilità di installazione in varie posizioni grazie alla copertura IR bianca e lo stile slanciato che favoriscono il design elegante
- L'uso del terminale BNC permette trasmissioni multiplex collegando un cavo
- Progettazione affidabile che consente di evitare errori di installazione grazie ai LED che indicano lo stato di alimentazione

### **Caratteristiche del modello ATUC-50IU**

- Unità di discussione che possono essere integrate nel sistema ATUC-50
- Configurazione del sistema collegando semplicemente i microfoni, gli altoparlanti, le cuffie, ecc.
- Terminale di comando GPIO integrato per il monitoraggio delle condizioni e il controllo dei dispositivi esterni
- Presenza di 2 terminali RJ-45 per il collegamento di unità di discussione (ATUC-50DU), ecc.
- Progettato per qualità sonora elevata pari a 24 bit/48 kHz
- L'unità di integrazione (ATUC-50IU) può essere impostata da Web Remoto per presidente/nomi delegati
- Possibilità di impostare modalità conferenza e volume per ogni unità di integrazione (ATUC-50IU)

## **Caratteristiche di ATLK-EXT165**

- Consente il collegamento a qualsiasi dispositivo Audio-Technica, quale un'unità di controllo (ATUC-50CU), o un'unità di discussione (ATUC-50DU), ed è provvisto di due terminali RJ-45 in grado di espandere il sistema di discussione
- Modalità da remoto che si avvia automaticamente dall'unità di controllo (ATUC-50CU)
- Presenta una modalità autonoma che può essere azionata usando il pannello anteriore
- Presenza di terminale GPO che notifica i dispositivi esterni quando è rilevata una sovracorrente (2,6 A) nell'alimentazione fornita dai terminali RJ-45

### **Caratteristiche del modello ATUC-VU**

- L'unità di votazione è compatibile con ATUC-50DUa e può essere usata con i sistemi ATUC-50 e ATUC-IR
- L'alimentazione è fornita tramite il terminale della prolunga di ATUC-50DUa (terminale modulare RJ-11)
- Tutti i pulsanti e tutti i LED possono essere controllati in modo flessibile e tramite comando IP è possibile assegnare le funzioni
- Grazie alla presenza di lettore scheda NFC, è possibile trasmettere i numeri ID mediante comando IP
- Può essere usato come pannello di espansione se collegato ad ATUC-50DUa ed attivare quindi ulteriori configurazioni (ad es. funzioni di presidente)
- Si possono usare un massimo di 300 unità di votazione (quando sono connessi 3 collegamenti CU) sul sistema ATUC-IRCU; si possono usare massimo 300 unità di votazione (quando sono connessi 3 collegamenti CU) sul sistema ATUC-50CU

## **Caratteristiche del modello ATUC-M43H/58H/32L**

- Dotato di un anello LED, il microfono è alimentato attraverso un connettore bilanciato a 3 piedini, offrendo al tempo stesso sia un'alta qualità audio che la flessibilità per gli utenti
- La progettazione della struttura riduce le vibrazioni tra connettori microfono e unità di discussione
- Adozione filtro pop a doppio strato
- Ottima immunità RF contro le onde radio esterne
- La struttura a collo d'oca doppio favorisce la flessibilità di installazione (ATUC-M43H e ATUC-M58H)
- Il design ultra-direzionale consente l'acquisizione di suoni distanti (ATUC-M32L)

# **Prodotti opzionali (venduti separatamente da Audio-Technica)**

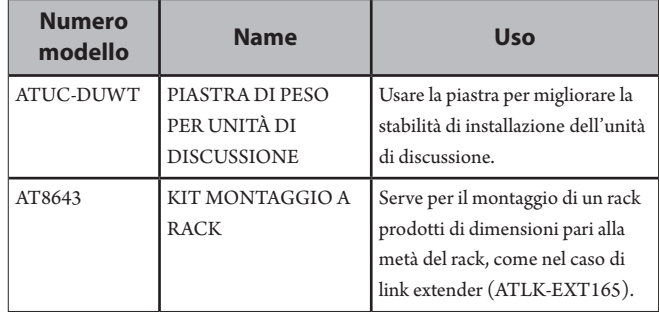

# <span id="page-7-0"></span>**Sistema ATUC-50**

# **Esempio di collegamenti di sistema cablato**

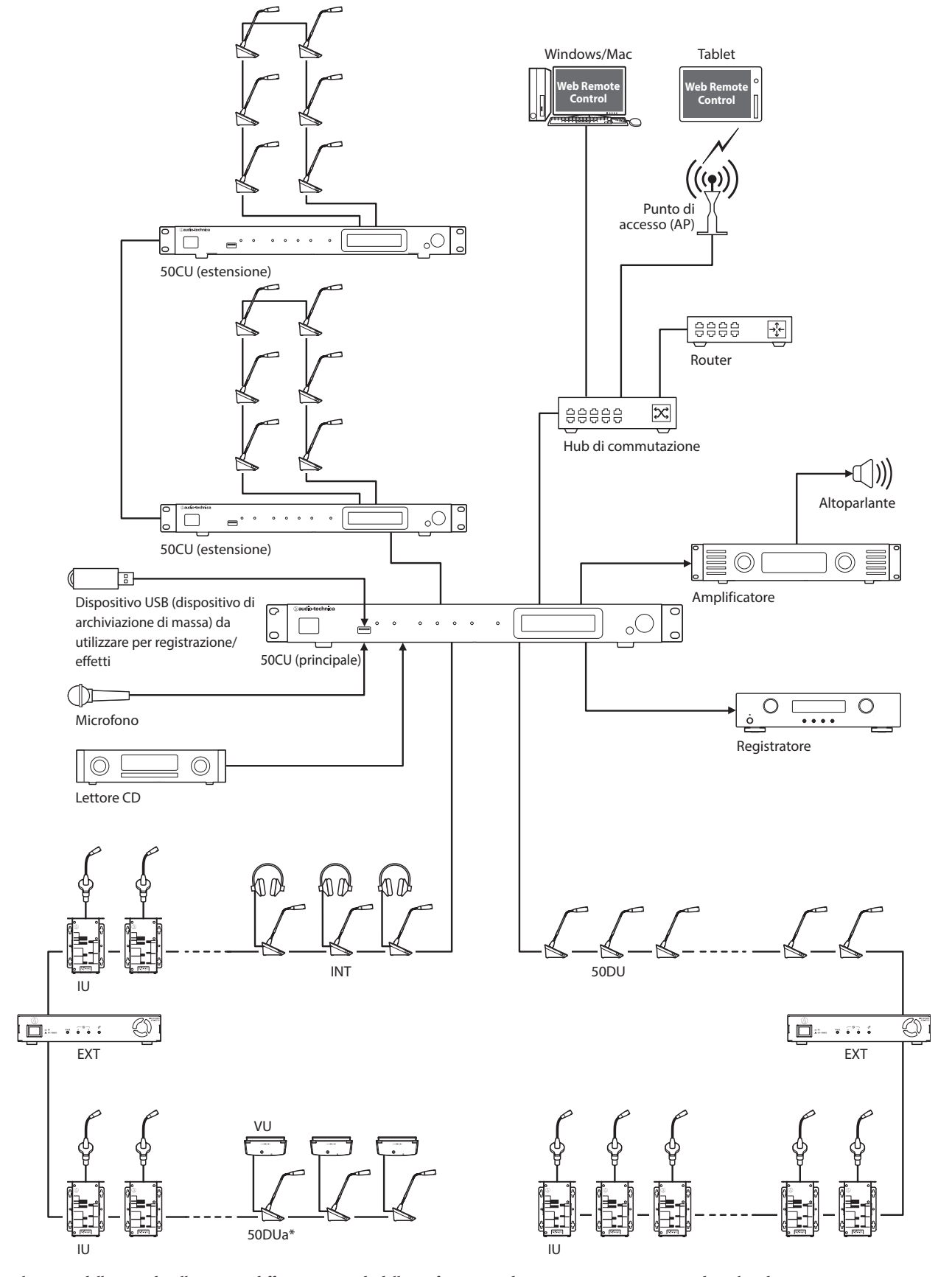

Il numero delle unità di collegamento differisce a seconda della configurazione di sistema in uso. Per maggiori dettagli vedere › [pagina 29](#page-28-0). \* La VU può essere connessa solo a DUa.

# <span id="page-8-0"></span>**Nomi e funzioni delle parti**

# **ATUC-50CU**

### **Pannello anteriore**

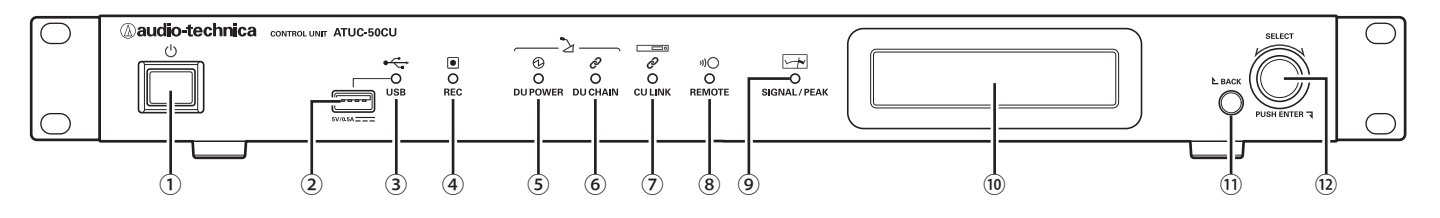

### ① **Interruttore di accensione**

### Accende e spegne la 50CU.

#### ② **Terminale USB**

Collegando un dispositivo USB (dispositivo di archiviazione di massa) quale un'unità flash USB o un disco rigido USB, sono possibili le operazioni seguenti.

- Registrazione dell'audio
- Riproduzione di un cicalino e di una suoneria
- Importazione/esportazione dei dati delle preimpostazioni
- Aggiornamento firmware
- NOTA Supporta file system FAT16 e FAT32
	- Capacità massima di archiviazione: 2TB
	- Dimensione file massima: 2GB
	- Non supporta gli hub USB.
	- Non utilizzare cavi di prolunga.
	- Non tentare di utilizzare dispositivi USB (dispositivi di archiviazione di massa) che siano stati spaccati, deformati o riparati utilizzando nastro adesivo o simili.
	- Non salvare o creare file o cartelle non necessarie per questo sistema sul dispositivo USB (dispositivo di archiviazione di massa); in caso contrario, si potrebbe produrre un effetto negativo sulle operazioni del sistema.
	- La 50CU non è compatibile con i dispositivi USB (dispositivo di archiviazione di massa) dotati di funzioni speciali, ad esempio funzioni di sicurezza.

#### ③ **Indicatore di accesso USB**

Indica lo stato di connessione del dispositivo USB (dispositivo di archiviazione di massa).

- In stato di accesso: illuminato in verde
- NOTA Non rimuovere il dispositivo USB (dispositivo di archiviazione di massa) mentre l'indicatore è illuminato in verde; in caso contrario, si potrebbero distruggere i dati.

#### ④ **Indicatore REC (registrazione)**

Indica lo stato di registrazione.

- In stato di registrazione: illuminato in verde
- In stato di pausa della registrazione: lampeggia in verde
- Quando la registrazione non è in corso: resta spento

NOTA • Qualora si rimuova il dispositivo USB (dispositivo di archiviazione di massa) durante lo stato di registrazione o di pausa della registrazione, il file registrato potrebbe non venire scritto correttamente. Non rimuovere il dispositivo USB (dispositivo di archiviazione di massa) durante la registrazione.

#### **⑤ Indicatore DU POWER (alimentazione DU)**

- Nello stato normale: illuminato in verde
- In uno stato di anomalia (ad esempio, quando si verifica una caduta di tensione nel sistema di uscita a 48 V): lampeggia in verde
- In uno stato di 50DU/INT scollegata: resta spento

#### **⑥ Indicatore DU CHAIN**

- Nello stato normale: illuminato in verde
- In uno stato di anomalia (ad esempio, problema di comunicazione con una 50DU): lampeggia in verde
- In uno stato di 50DU/INT scollegata: resta spento

#### **⑦ Indicatore CU LINK**

- In uno stato CU Link: illuminato in verde
- In uno stato di anomalia (ad esempio, problema di comunicazione con una 50CU): lampeggia in verde
- In uno stato di interruzione del 50CU Link: resta spento

#### ⑧ **Indicatore Remote (controllo remoto)**

- In uno stato di comunicazione: illuminato in verde
- In uno stato di anomalia (ad esempio, tentativo di trasmissione esterna non riuscito): lampeggia in verde
- In uno stato di non comunicazione: resta spento

#### ⑨ **Indicatore SIGNAL/PEAK**

Indica il livello del segnale audio nel modo seguente:

- 60 dBFS o superiore: illuminato in verde
- 20 dBFS o superiore: illuminato in ambra
- 2 dBFS o superiore: illuminato in rosso

Regolare il livello del segnale audio in modo che l'indicatore non si illumini in rosso.

#### **⑩ Display**

#### ⑪ **Pulsante BACK**

Consente di tornare alla schermata o alla voce precedente o superiore. Tenere premuto questo pulsante per tornare alla schermata HOME da qualsiasi schermata.

#### ⑫ **Selettore jog/pulsante ENTER**

Ruotare il selettore jog per selezionare la voce desiderata, quindi premere il pulsante ENTER per confermare.

La rotazione del selettore jog regola anche i valori delle impostazioni.

**• Blocco dei pulsanti operativi (funzione Blocco pulsanti)**

Premere il pulsante BACK e il pulsante ENTER contemporaneamente per più di 2 secondi per attivare la funzione Blocco pulsanti, e bloccare in tal modo tutte le operazioni del pannello anteriore, tranne l'interruttore di accensione.

**• Sblocco dei pulsanti operativi** Quando i pulsanti operativi sono bloccati, premere contemporaneamente il pulsante BACK e il pulsante ENTER per più di 2 secondi per sbloccare i pulsanti operativi.

#### **Display e operazioni con il selettore jog:**

#### Schermata HOME

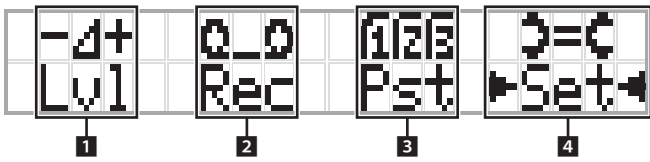

La voce con ►  $\rightarrow$  è la voce correntemente selezionata.

Ruotando il selettore jog, spostare ▶ ◀ per selezionare l'operazione che si desidera eseguire, quindi premere il pulsante ENTER.

#### 1 **Regolazione del livello principale (Lvl)**

Livello principale

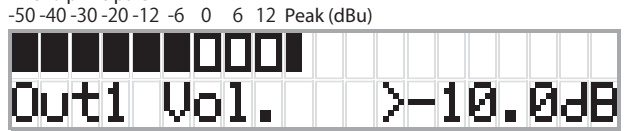

- Ruotare il selettore jog per regolare il livello di uscita della CU (OUTPUT 1).
- Mentre si tiene premuto il pulsante ENTER, ruotare il selettore jog per regolare il livello in incrementi su 10 passi.
- Accertarsi che l'indicatore di picco (Peak) non si illumini mentre si regola il livello.

#### **2 Operazioni di registrazione (Rec)**

Visualizzazione  $R$  (tempo di registrazione restante) $/E$  (tempo di registrazione trascorso)

-50 -40 -30 -20 -12 -6 0 6 12 Peak (dBu)

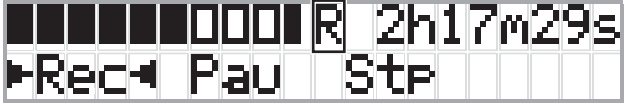

- Ruotare il selettore jog per selezionare  $Rec$  (avvio registrazione)/ Pau (pausa)/Stp (arresto)/R o E (visualizzazione del tempo di registrazione), quindi premere il pulsante ENTER per confermare.
- Selezionare la visualizzazione del tempo sul lato superiore destro dello schermo utilizzando il selettore jog, quindi premere il pulsante ENTER per commutare la visualizzazione tra  $R$  (tempo di registrazione restante $)/E$  (tempo di registrazione trascorso).
- Per regolare il livello di registrazione, spostare ▶ < sul misuratore del livello di registrazione nell'angolo superiore sinistro dello schermo per visualizzare Rec LvI, quindi premere il pulsante ENTER per accedere alla modalità di regolazione del livello di registrazione. Ruotare il selettore per regolare il livello di registrazione, accertandosi che l'indicatore Peak non si illumini.
- Mentre si tiene premuto il pulsante ENTER, ruotare il selettore jog per regolare il livello in incrementi su 10 passi.

#### 3 **Preparazione per le conferenze (Pst)**

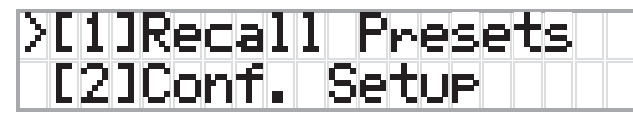

- $\cdot$  [1] *Recall Presets*: ruotare il selettore jog per spostare ">" sulla voce che si desidera richiamare, quindi premere il pulsante ENTER per confermare.
- [2] *Conf. Setup*: modificare o controllare le impostazioni della conferenza. Ruotare il selettore jog per spostare ">" sulla voce che si desidera modificare o controllare, quindi premere il pulsante ENTER per confermare.

#### **Voci del menu Pst:**

È anche possibile configurare le impostazioni attraverso Web Remote. I nomi delle voci tra parentesi ( ) sono utilizzati per Web Remote.

- [1] Recall Presets
- [2] Conf. Setup
	- <sup>01</sup> Conference Mode (Conference Mode)
	- <sup>02</sup> NOM (Number of Open Mics)
	- <sup>03</sup> Auto Mic Off (Auto Mic OFF)
	- <sup>04</sup> Override Mode (Override Mode)
	- <sup>05</sup> Max Queue (Maximum in Queue)

06 MicON Trigger (Mic ON Trigger / Mic ON Trigger for

Priority)

<sup>07</sup> MicON Hold Time (Mic ON Hold Time)

<sup>08</sup> Interrupt Option (Interrupt Option)

- 
- **IZA** Le voci configurabili da [2] *Conf. Setup* variano a seconda della modalità della conferenza.
	- Per dettagli sulle voci, vedere "Voci di menu" nel manuale Web Remote.

#### 4 **Configurazione delle impostazioni (Set)**

Ruotare il selettore jog per spostare ">" sulla voce o sul valore desiderati, quindi premere il pulsante ENTER per confermare.

Per i dettagli sulle voci di impostazione, vedere "Voci del menu Set" (➤ [pagina 23](#page-22-1)).

### <span id="page-10-0"></span>**Pannello posteriore**

\* L'etichetta con il numero di serie e situata sul pannello superiore.

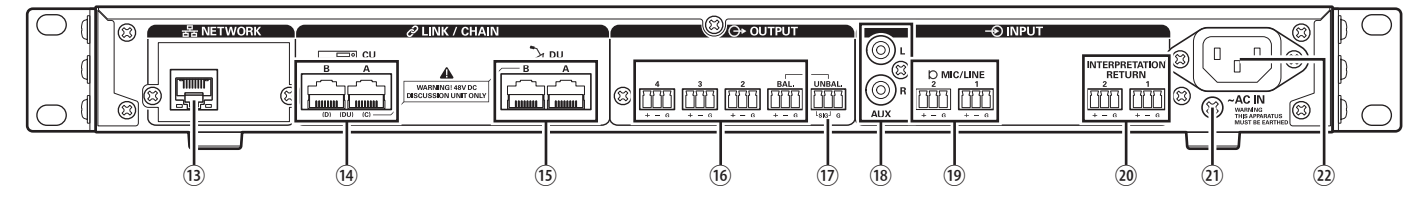

- NOTA Fare riferimento anche ai manuali d'uso in dotazione con gli apparecchi esterni.
	- Fare attenzione a NON collegare il cavo Ethernet del dispositivo di rete utilizzato al terminale CU LINK o al terminale DU CHAIN. Questa operazione può danneggiare il dispositivo collegato.

#### ⑬ **Terminale NETWORK**

- RJ-45
- Utilizzarlo per il collegamento a una rete locale (LAN) quando si intende eseguire il controllo da un apparecchio esterno attraverso la funzione Web Remote Control o IP remote (> [pagina 39\)](#page-38-1)

#### **⑭ Terminali CU LINK A/B, terminali DU CHAIN C/D**

- RJ-45
- Utilizzarli per il collegamento a cascata più 50CU. (> [pagina 37\)](#page-36-0)
- È anche possibile configurare questi terminali come terminali 50DU/ IU/INT. (> [pagina 28](#page-27-1))

#### **⑮ Terminali DU CHAIN A/B**

- RJ-45
- Utilizzarli per collegare le 50DU/IU/INT. È possibile collegare a margherita più 50DU/IU/INT, nonché collegare ad anello più 50DU/ IU/INT utilizzando i terminali A/B.

• In caso di collegamento a cascata di 50CU multiple, si possono collegare fino a 300 50DU/IU/INT. Tuttavia, non superare il massimo di 6 INT. (> [pagina 37\)](#page-36-0).

#### ⑯ **Terminali delle uscite analogiche (bilanciate): OUTPUT 1-4 (BAL)**

- Euroblock
- Disposizione dei piedini: "+" Hot (segnale)/"–" Cold (segnale in controfase)/"G" (GND, massa)
- ⑰ **Terminali di uscita analogica (sbilanciata): OUTPUT1 (UNBAL)** • Euroblock
	- Disposizione dei piedini: "SIG" segnale (2 sistemi)/"G" (massa)
- ⑱ **Terminali di ingresso analogico (sbilanciato): INPUT (AUX)**  $RCA$
- ⑲ **Terminali degli ingressi analogici (bilanciati): INPUT (MIC/LINE 1-2)**
	- Euroblock
	- Disposizione dei piedini: "+" Hot (segnale, supporta l'alimentazione "phantom")/"–" Cold (segnale in controfase, supporta l'alimentazione "phantom")/"G" GND (massa)
	- È possibile commutare il tipo di segnale in ingresso tra MIC e LINE

#### ⑳ **Terminali degli ingressi analogici (bilanciati): INPUT (INTERPRETATION RETURN 1-2)**

- Euroblock
- Disposizione dei piedini: "+" Hot (segnale)/"–" Cold (segnale in controfase)/"G" (GND, massa)
- Consentono di ricevere in ingresso segnali audio da sistemi di interpretazione simultanea

#### ㉑ **Vite di collegamento a massa**

Poiché il cavo di alimentazione CA è dotato di una spina a tre poli, se la presa elettrica a muro dell'alimentazione CA è dotata di messa a terra appropriata, anche la CU viene collegata correttamente a terra.

#### ㉒ **Presa elettrica CA (AC IN)**

Collegare il cavo di alimentazione CA in dotazione.

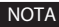

- NOTA Non inserire nella presa il cavo di alimentazione CA finché non sono stati ultimati tutti gli altri collegamenti, compresi extension 50CU e 50DU/IU/INT.
	- Accertarsi che la CU venga collegata a terra in sicurezza a un singolo punto di messa a terra. La messa a terra su più punti può causare loop di massa, che risultano nella generazione di rumore, ad esempio ronzio.

# <span id="page-11-0"></span>**ATUC-50DU/ATUC-50DUa**

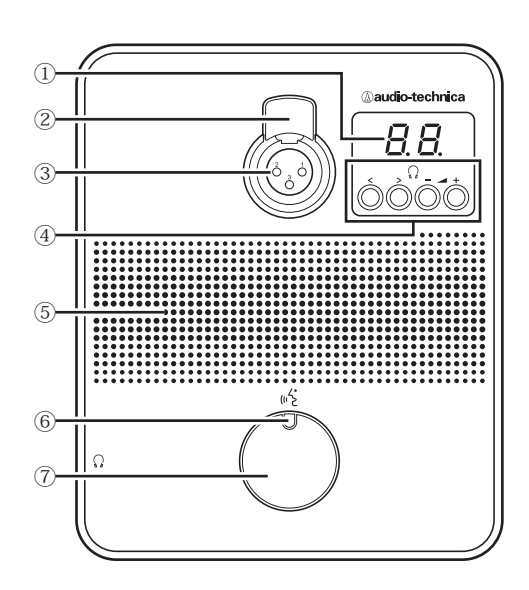

#### ① **Display**

Quando si cambia il canale di monitoraggio o si regola il livello del volume, viene visualizzato il valore correntemente impostato.

#### ② **Leva di sganciamento del microfono**

#### ③ **Ingresso jack del microfono**

Collegare un microfono.

• È possibile collegare un normale microfono di tipo XLR a 3 piedini, nonché il microfono serie ATUC-M.

#### **④ </> Pulsanti di selezione del canale di monitoraggio**

Quando si utilizzano i </> pulsanti di selezione del canale di monitoraggio, il canale di monitoraggio correntemente selezionato viene visualizzato sul display ①.

FL: consente il monitoraggio del parlato dal canale della sala. 01-03: consente il monitoraggio del parlato dai gruppi da 1 a 3. Il parlato interpretato dalle unità di interpretazione è aggiunto al parlato dai gruppi da 1 a 3 quando INT sono connesse allo stesso sistema.

#### **–/+ Pulsanti di regolazione del volume delle cuffie**

Quando si utilizzano i pulsanti di regolazione delle cuffie –/+, il livello del volume corrente (da 0 a 20) viene visualizzato sul display ①.

#### ⑤ **Altoparlante incorporato**

Riproduce l'audio della conferenza.

#### ⑥ **LED (intervento)**

Visualizza lo stato di intervento della DU.

- Durante l'intervento dell'oratore: illuminato in rosso
- Quando viene richiesto di parlare (in modalità standby): lampeggia in verde
- Quando la richiesta di intervento viene rifiutata: lampeggia in verde (lampeggia rapidamente 4 volte)

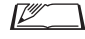

• È possibile modificare i colori del LED. Vedere Edizione Web Remote.

#### ⑦ **Pulsante (intervento)**

Premere questo pulsante per inviare una richiesta di intervento. Premere di nuovo questo pulsante per terminare l'intervento o annullare la richiesta di intervento. Le DU designate come DU prioritarie possono interrompere e silenziare gli oratori di altre DU premendo questo pulsante.

#### **Operazioni quando si preme brevemente il pulsante (intervento):**

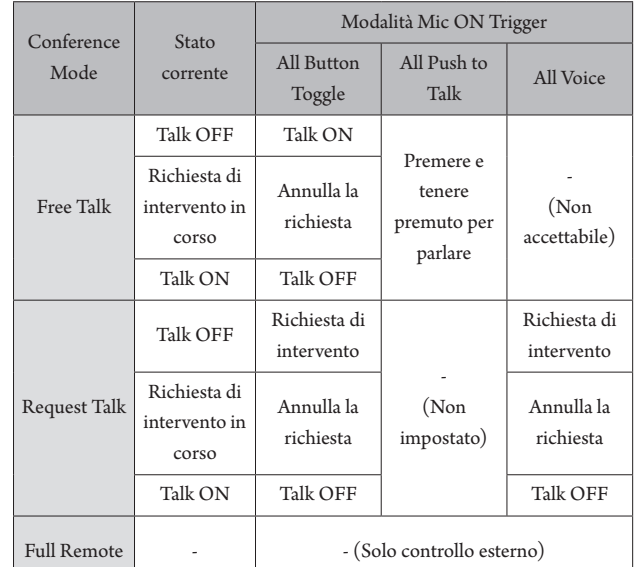

⊮

 $\Box$  • Le operazioni delle DU prioritarie sono identiche a quelle della modalità Free Talk, indipendentemente dalla modalità di conferenza corrente.

#### **Operazioni quando si tiene premuto il pulsante (intervento):**

Solo per le DU prioritarie con la funzione [Can Cut/Mute] attivata

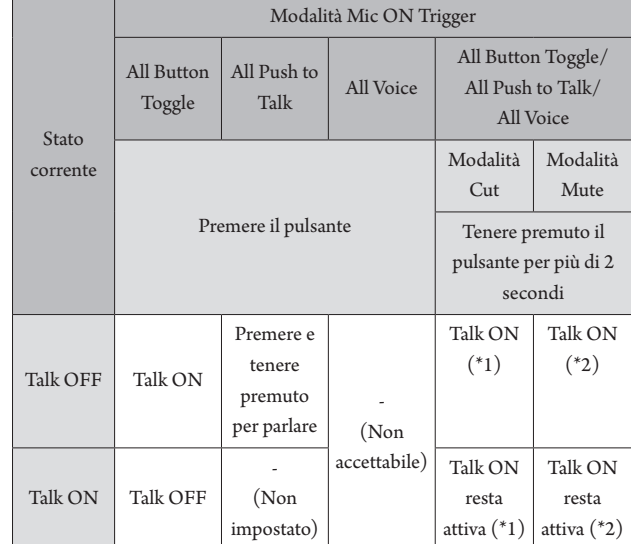

\*1 Tutte le DU specificate saranno nello stato Talk OFF.

\*2 Tutte le DU specificate saranno nello stato Mute.

# <span id="page-12-0"></span>**ATUC-50INT**

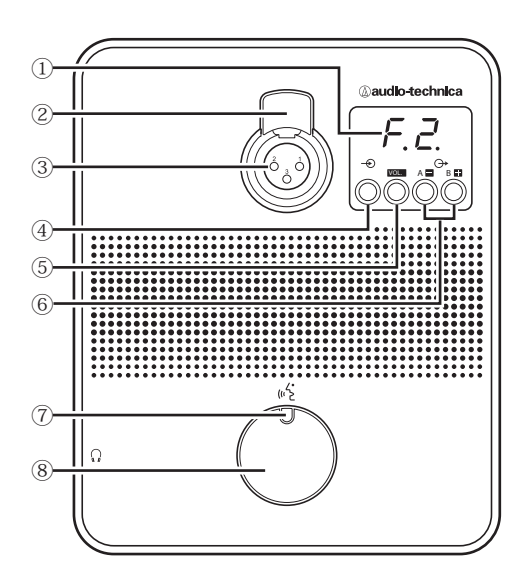

#### **① Display**

- Caratteri a sinistra: mostra il canale di monitoraggio corrente. F: consente il monitoraggio dal canale della sala (il parlato di tutti i partecipanti alla riunione).
	- 1: consente il monitoraggio del parlato dal gruppo lingua 1.
- Cifre a destra: mostra il gruppo lingua (da 1 a 3) assegnato all'uscita INT.

Quando si regola il livello del volume, viene visualizzato il valore correntemente impostato.

#### **② Leva di sganciamento del microfono**

#### **③ Ingresso jack del microfono**

Collegare un microfono.

È possibile collegare un normale microfono di tipo XLR a 3 piedini, nonché il microfono serie ATUC-M.

#### **④ Pulsanti di selezione del canale di monitoraggio**

Ogni volta che è premuto consente di commutare il parlato tra il canale sala e il gruppo lingua 1.

#### **⑤ VOL. Pulsante di regolazione del volume delle cuffie**

Quando si utilizza questo pulsante, il livello del volume corrente (da 0 a 20) viene visualizzato sul display **①**. Il volume è regolato usando i pulsanti  $\Box/\Box$  6 mentre ci si trova in tale stato. Azionando questo pulsante mentre il livello del volume è visualizzato consente di tornare al display del canale di monitoraggio.

# **⑥ A / B Pulsanti di selezione lingue di interpretazione**

**(disponibili soltanto in caso di interpretazione bi-direzionale)** Questa funzione è disponibile soltanto quando è stata selezionata l'interpretazione bidirezionale. (Lingua in uscita A/Lingua in uscita B) Commuta la posizione della lingua di interpretazione riprodotta secondo lo schema di interpretazione.

#### **⑦ LED (intervento)**

Mostra lo stato di intervento INT.

#### **⑧ Pulsante (intervento)**

Premere questo pulsante per parlare. Premere di nuovo il pulsante per concludere.

# <span id="page-13-0"></span>**Comune ad ATUC-50DU/INT**

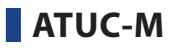

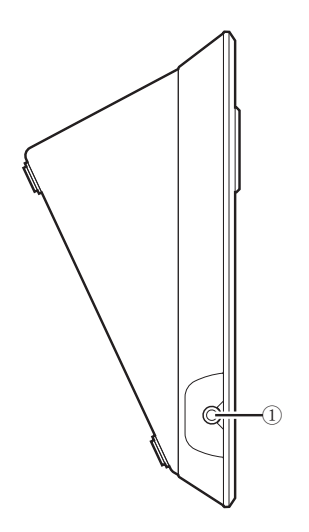

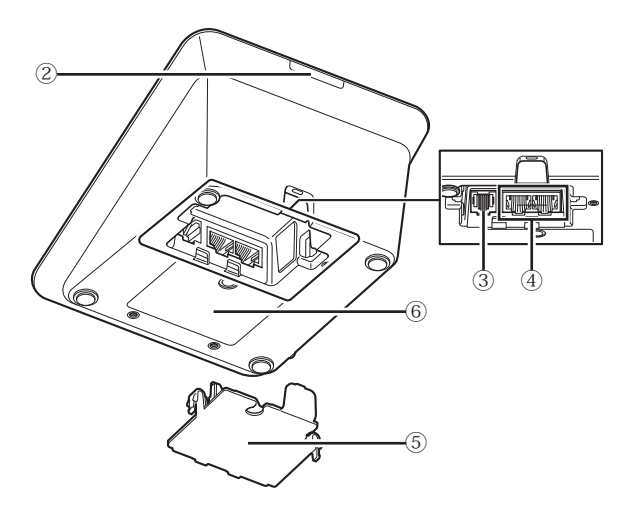

### ① **Presa jack per cuffie**

È emesso il parlato dal canale di monitoraggio selezionato.

#### ② **LED posteriore**

È possibile impostare il colore del LED per ciascuna delle 50DU. Questa funzione risulta utile quando si intende dividere le 50DU in gruppi in base al colore. È possibile modificare i colori dei LED da Web Remote.

NOTA • Non è possibile impostare i colori per le INT. Le

impostazioni sono configurate sui valori predefiniti.

#### ③ **Terminale di estensione**

Porta per connettere una VU. Supporta solo la connessione a 50DUa.

#### ④ **Terminali di collegamento per DU/CU (**➤ **[pagina 27](#page-26-1))**

#### ⑤ **Coperchio inferiore**

La copertura dei terminali, consente di proteggerli dalla polvere e inoltre evita lo scollegamento dei cavi. Pertanto, dopo aver collegato i cavi a ciascun terminale, accertarsi di fissare il coperchio inferiore.

#### ⑥ **Numero di serie**

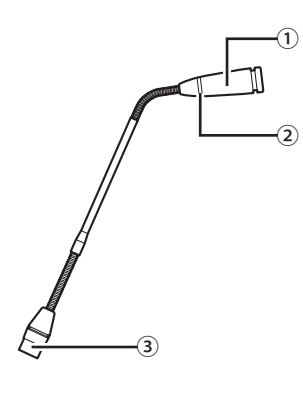

#### ① **Microfono**

② **LED ad anello** Si illumina quando viene attivato il microfono. Lampeggia in rosso quando si è in attesa di parlare.

③ **Connettore**

<span id="page-14-0"></span>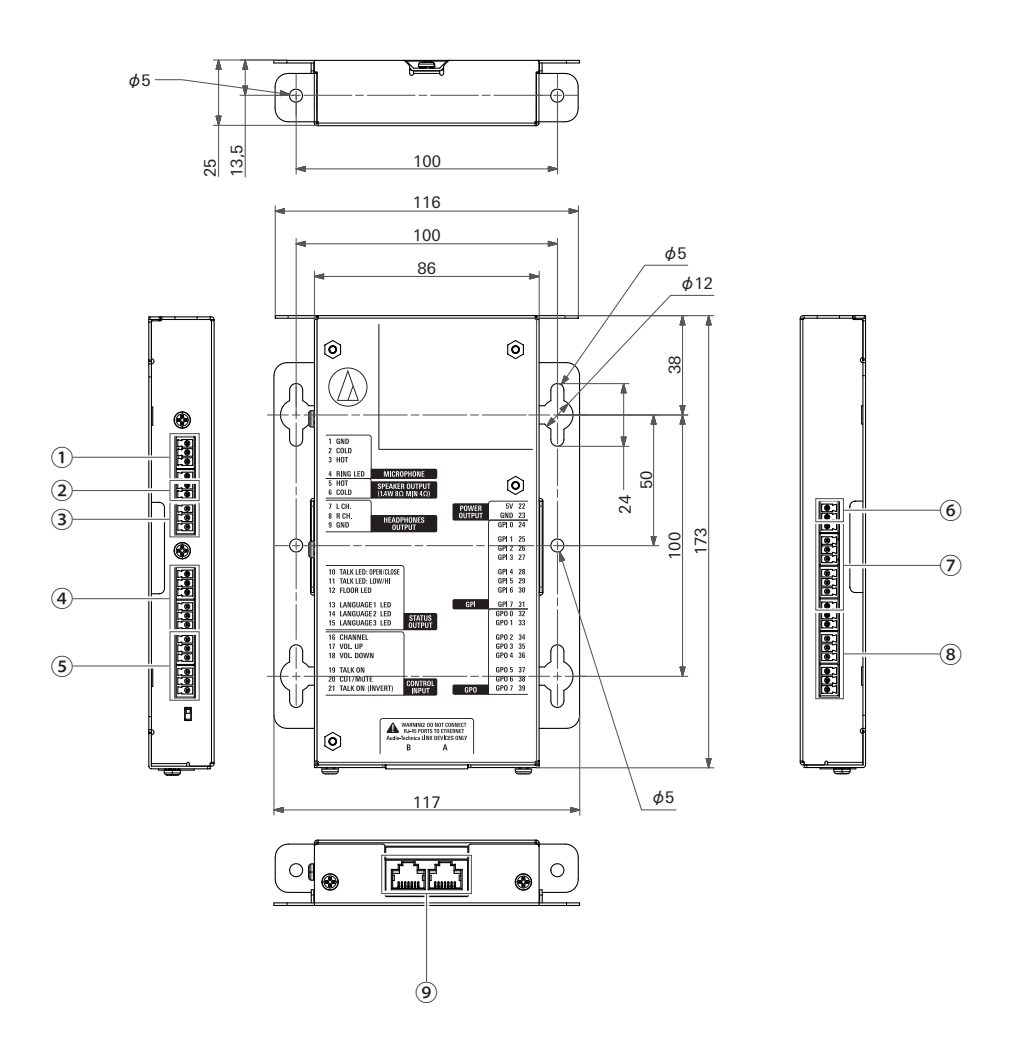

Dato che la IU è destinata all'integrazione in una tavola, ecc. quando è in uso, le interfacce utente quali i display, i terminali di funzionamento e i terminali di input/ output possono essere personalizzati in base all'ambiente di utilizzo.

Le specifiche per le interfacce sono le seguenti.

#### **Terminale per l'ingresso del microfono**

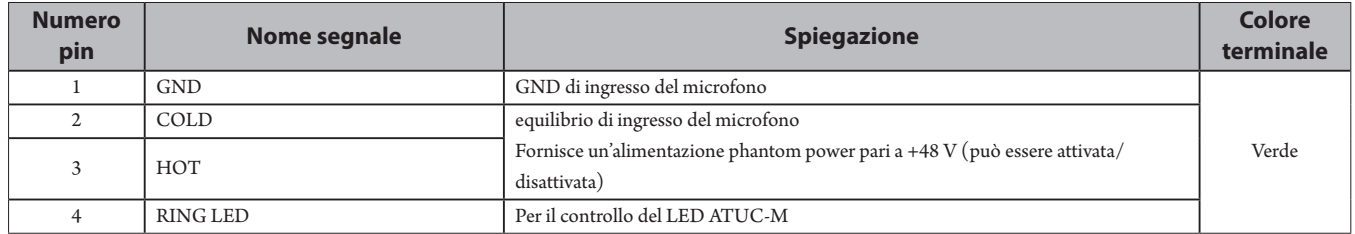

#### **Terminale di uscita altoparlante**

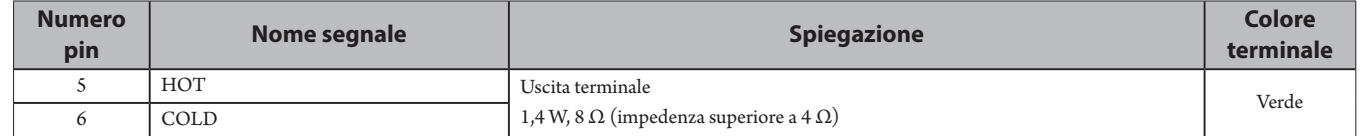

• Si consiglia l'uso di un cavo schermato per il terminale di uscita altoparlante. Lo schermo GND in questo caso è collegato al pin GND (9).

#### **Terminale di uscita cuffie**

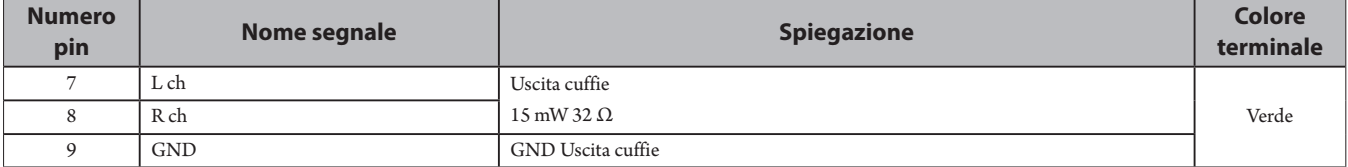

#### **④ Terminale di uscita di stato**

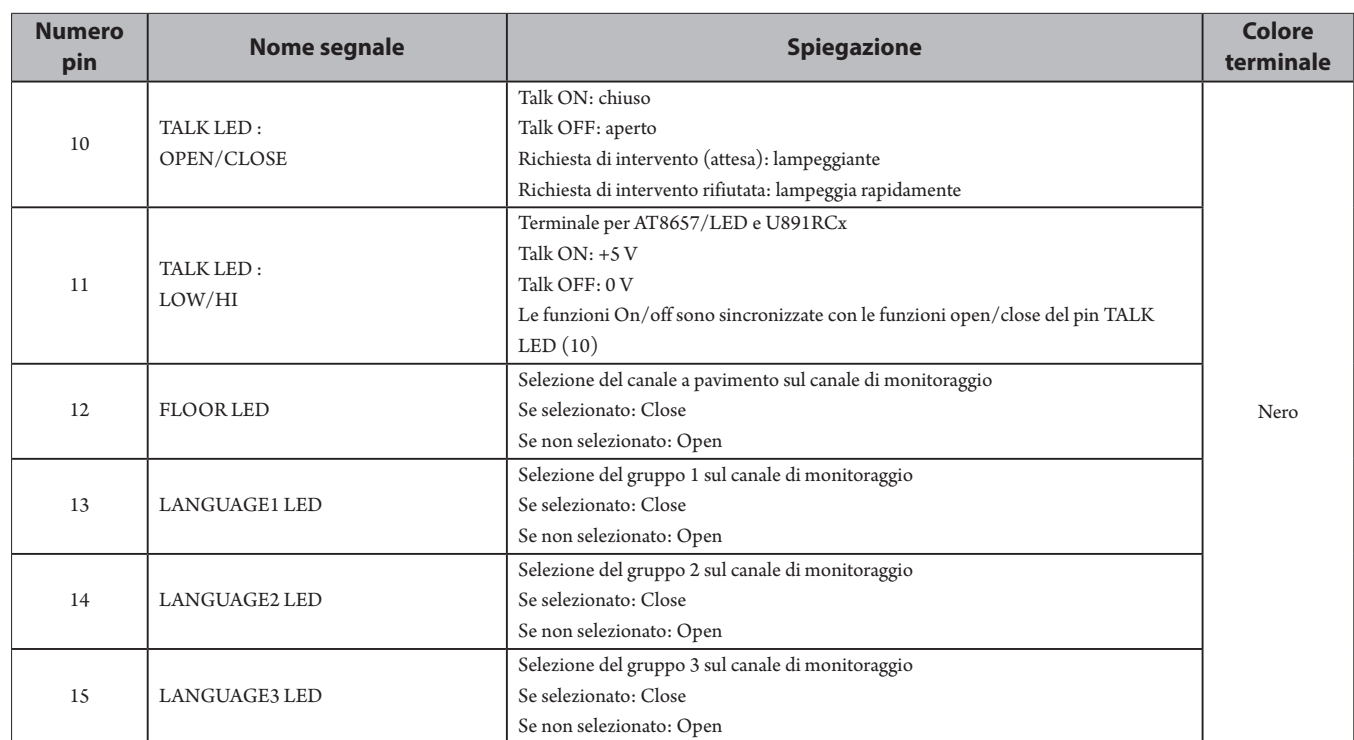

#### **⑤ Terminale di entrata funzionamento**

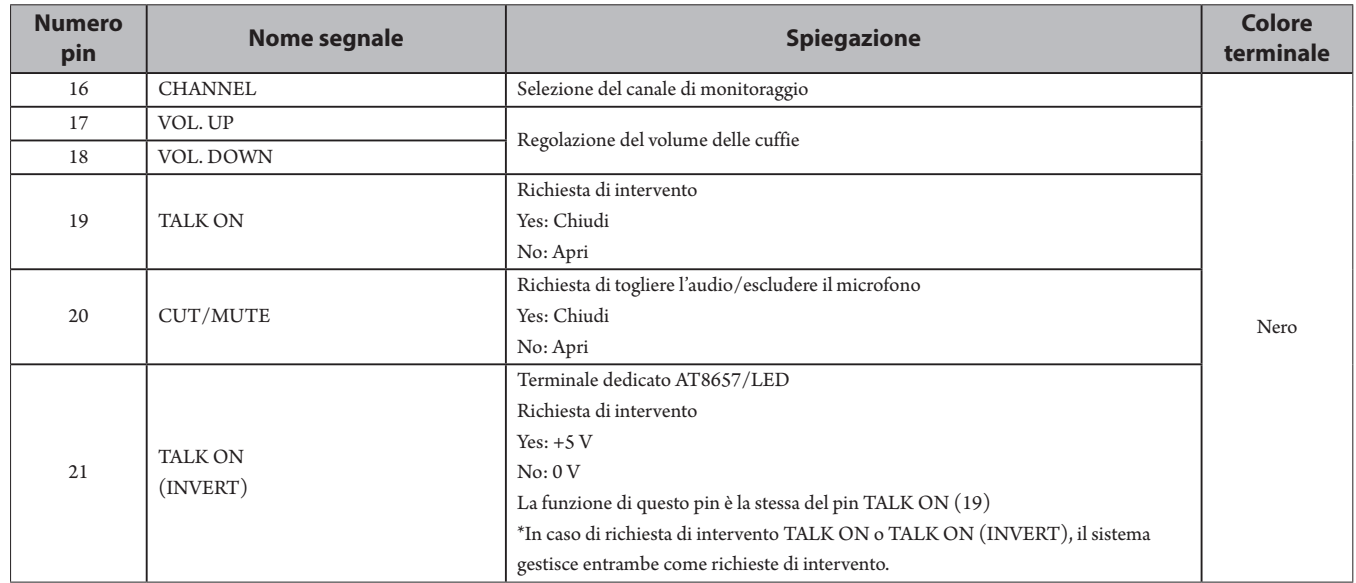

### **⑥ Terminale di uscita alimentazione**

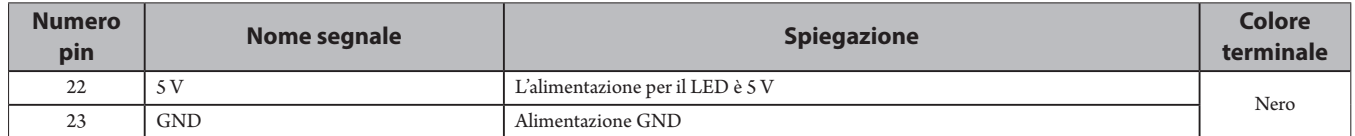

#### **⑦ Terminali di entrata con scopo generico (GPI)**

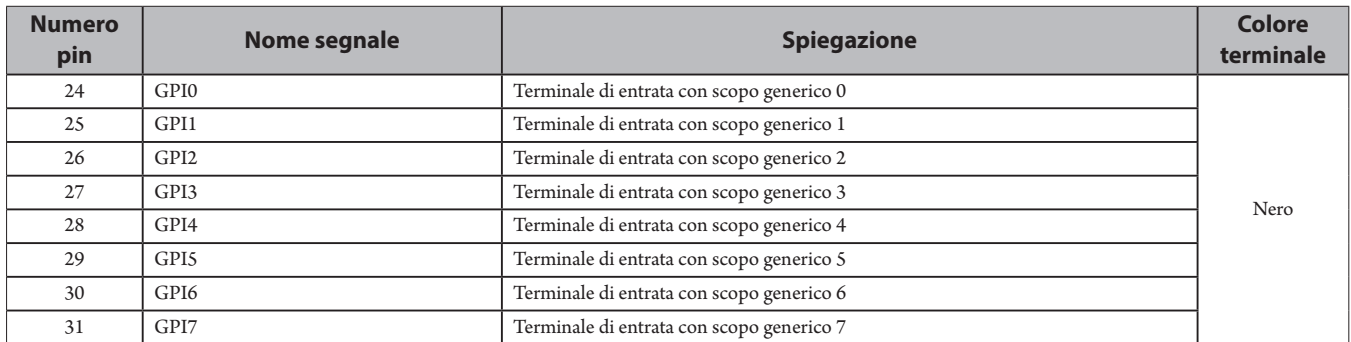

#### **⑧ Terminali di uscita con scopo generico (GPO)**

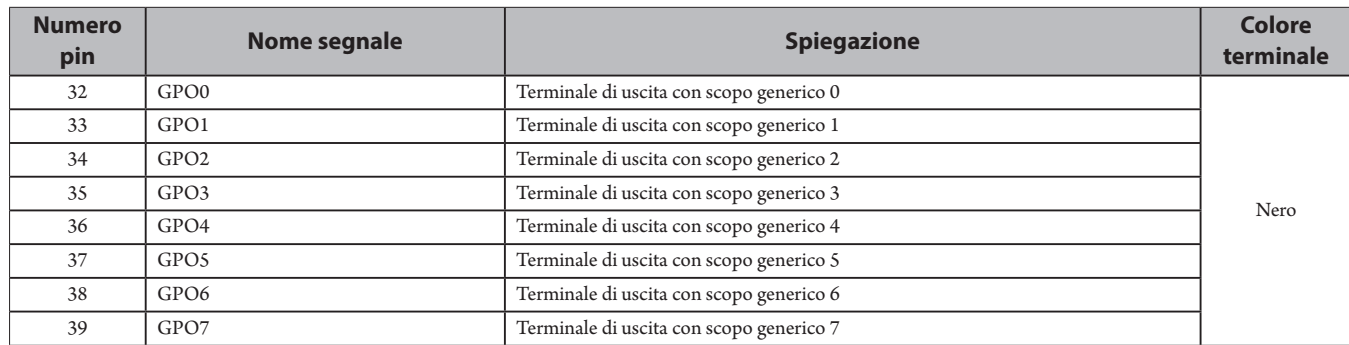

• Si possono assegnare delle funzioni ai terminali di entrata/uscita con scopo generico (GPI e GPO) sulla schermata delle impostazioni di web remote.

#### **⑨ Terminale LINK di Audio-Technica**

Collegare i prodotti Audio-Technica e configurare il sistema.

- NOTA L'alimentazione è fornita ai dispositivi esterni dal pin 5 V pin (22); tuttavia il pin presenta una classificazione massima di +5 V CC a 100 mA. Quando lo si usa, selezionare un circuito o un limite di corrente (valore di resistenza) per evitare di superare la classificazione.
	- Se il pin è usato al di sotto della propria classificazione, può provocare dei problemi di funzionamento al prodotto, o addirittura incendi o incidenti imprevisti.

#### **Esempio di collegamento di un'interfaccia utente**

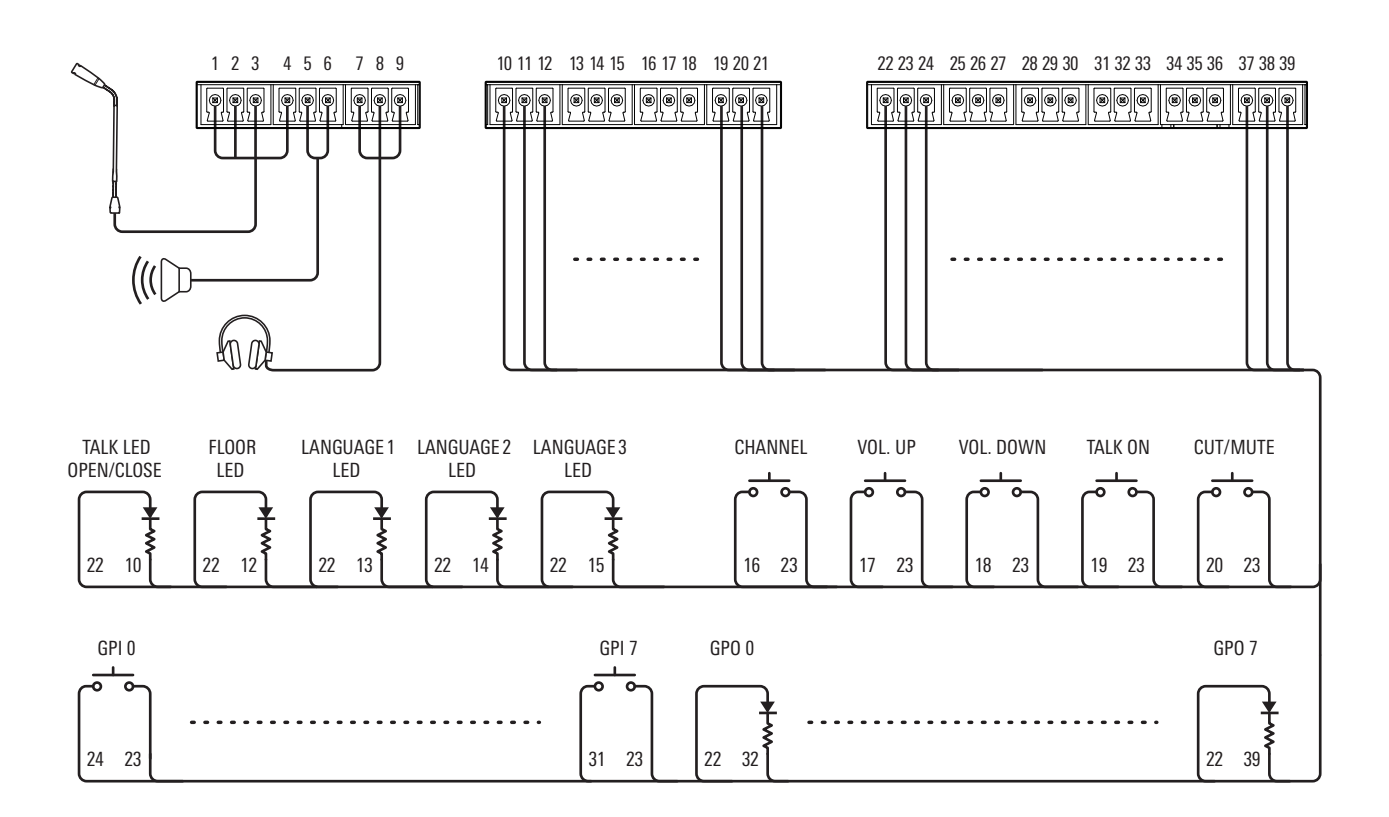

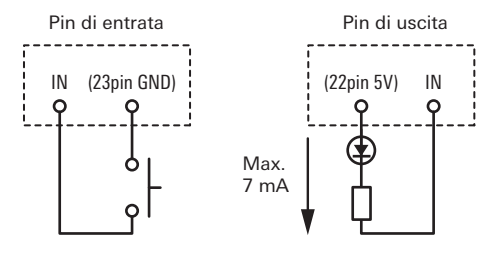

#### **Quando l'uso avviene con ATUC-M**

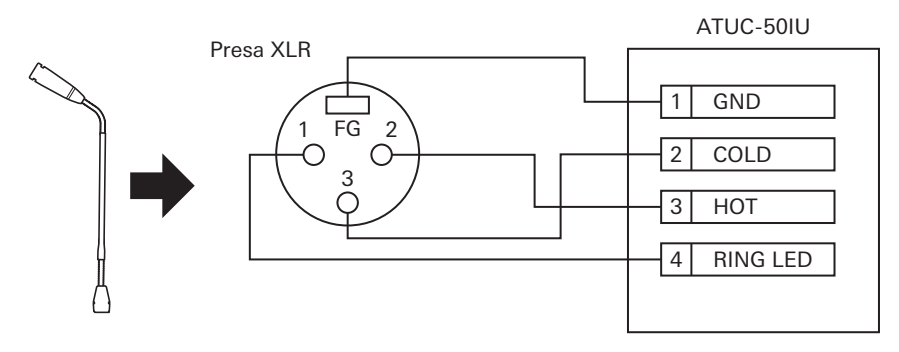

#### **Quando l'uso avviene con AT8657/LED**

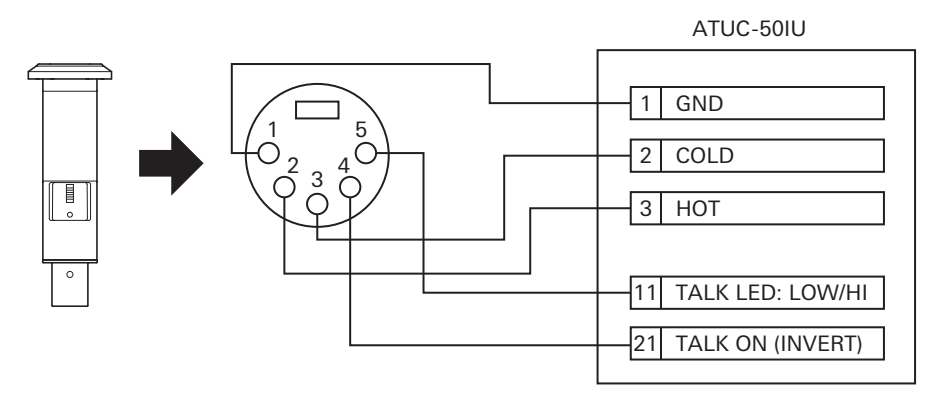

#### **Quando l'uso avviene con U891RCx**

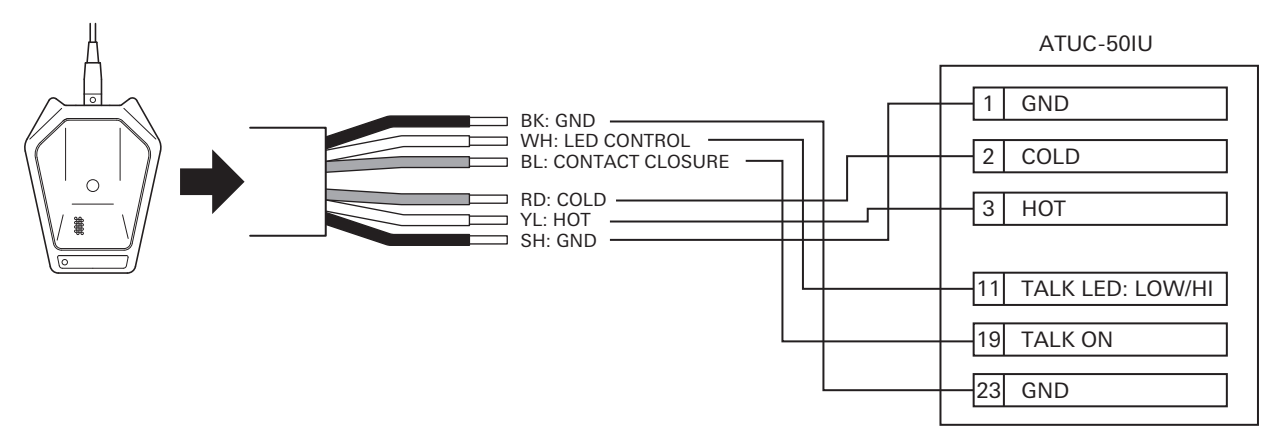

• Effettuare le seguenti impostazioni per U891RCx. SW.FUNCTION: MOM. ON CONTROL: LED Remote

#### **Installazione di una IU**

• Quando il fissaggio avviene in due direzione

Allineare la IU col bordo della tavola, ecc. e stringerla con le viti.

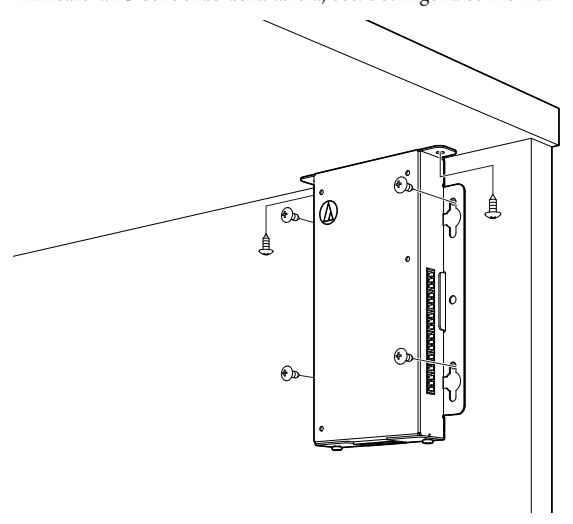

• Se il fissaggio avviene soltanto su un lato

Lasciare che le viti sporgano circa 2 mm e appendere la IU alle viti. Far scorrere la IU verso il basso e stringere le viti per fissare la IU.

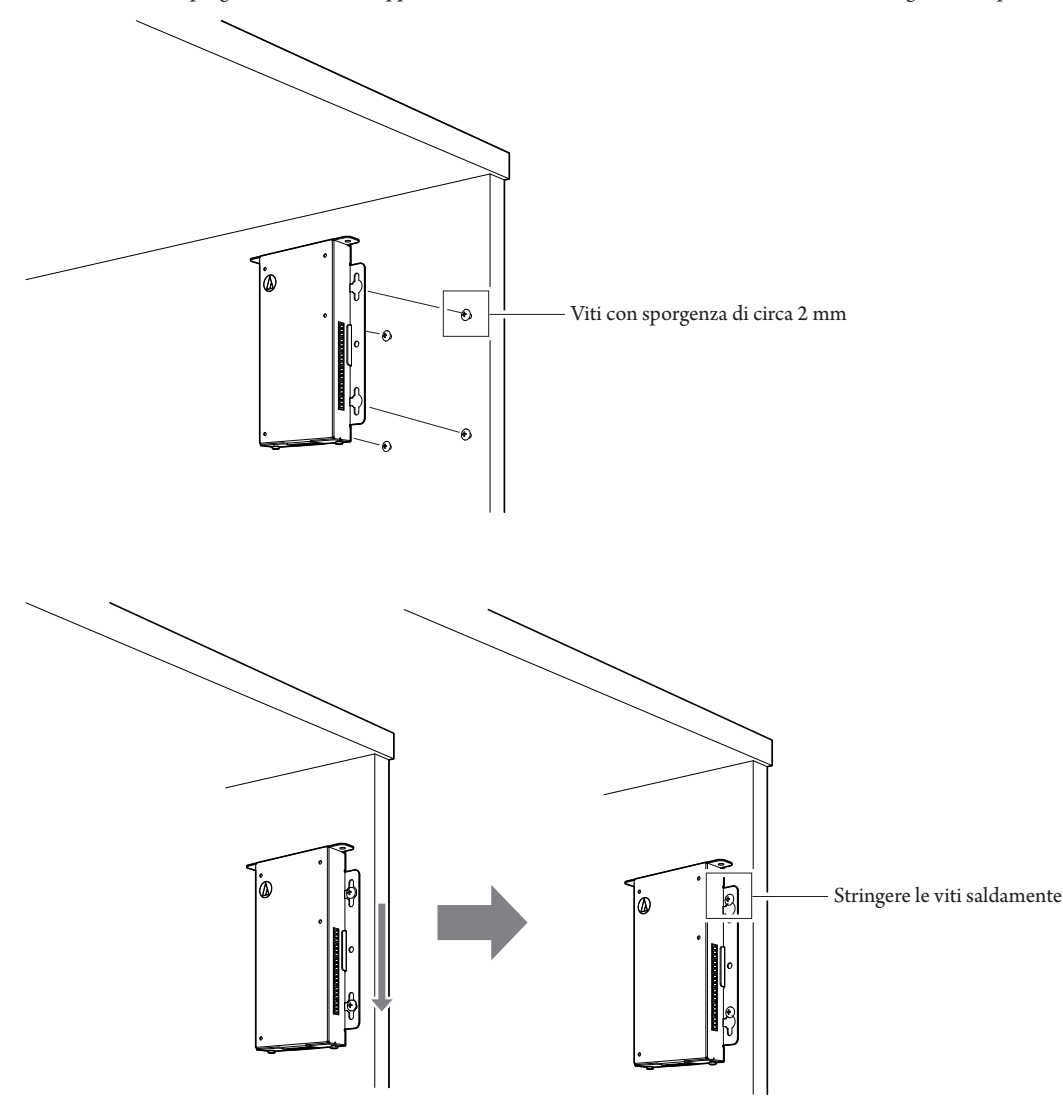

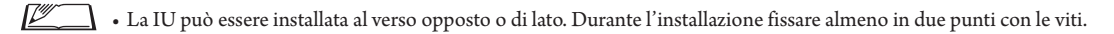

# <span id="page-20-0"></span>**ATLK-EXT165**

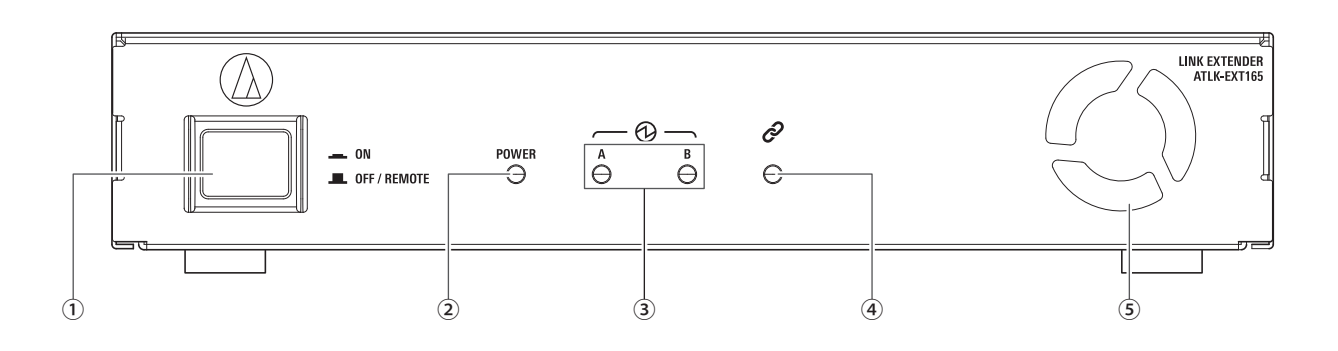

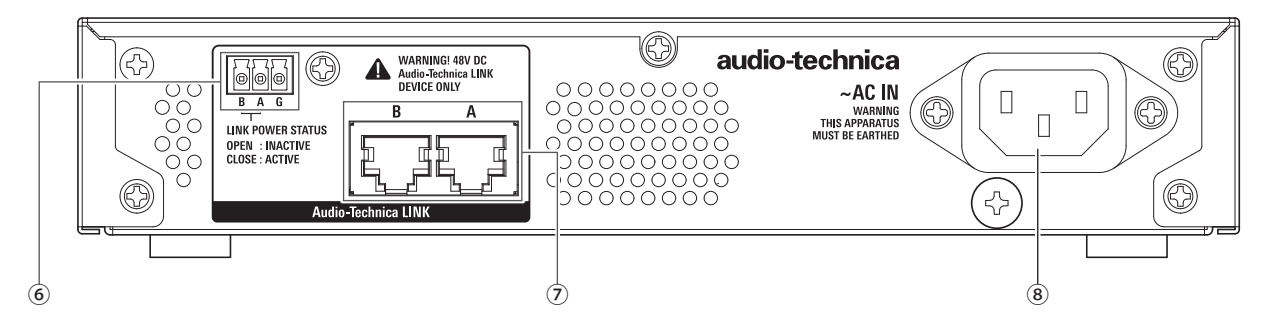

#### **① Interruttore mode**

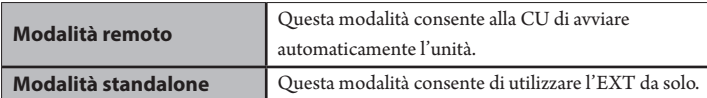

Si consiglia di usare la remote mode se si utilizza l' EXT.

Seguire la procedura indicata di seguito per attivare o disattivare manualmente l'interruttore mode in modalità standalone. Se si cambia l'ordine delle operazioni,

- la 50DU connessa potrebbe non essere riconosciuta correttamente.
- Accendere l'alimentazione.
- Accendere l'alimentazione della 50CU → Accendere l'interruttore modalità di EXT
- Spegnere l'alimentazione.
- Spegnere l'interruttore mode EXT → Spegnere l'alimentazione della CU

#### **② Indicatore Power**

#### **③ Indicatore del dispositivo LINK di Audio-Technica**

Indica lo stato di connessione dei dispositivi compatibili con LINK di Audio-Technica.

- Connesso: acceso
- Non connesso: spento.

#### **④ Indicatore Data**

- Collegamento in progressione (dati non trasmessi): acceso
- Dati in trasmissione: lampeggiante
- Nessun collegamento: spento

#### **⑤ Ventola di raffreddamento**

#### **⑥ Terminale di uscita LINK POWER STATUS di Audio-Technica**

Open: alimentazione non attiva Close: alimentazione attiva

#### **⑦ Terminali A/B LINK di Audio-Technica**

- RJ-45
- Serve per collegare i dispositivi compatibili con LINK di Audio-Technica.

#### **⑧ Presa elettrica CA (AC IN)**

Collegare il cavo di alimentazione CA in dotazione.

# <span id="page-21-0"></span>**ATUC-VU**

La gestione e il salvataggio dei risultati della votazione sono effettuati sul PC di controllo che è collegato alla ATUC-50CU.

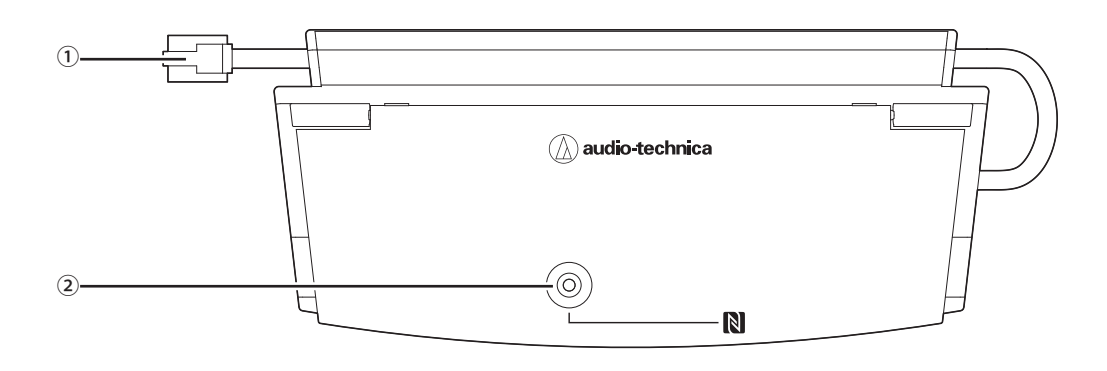

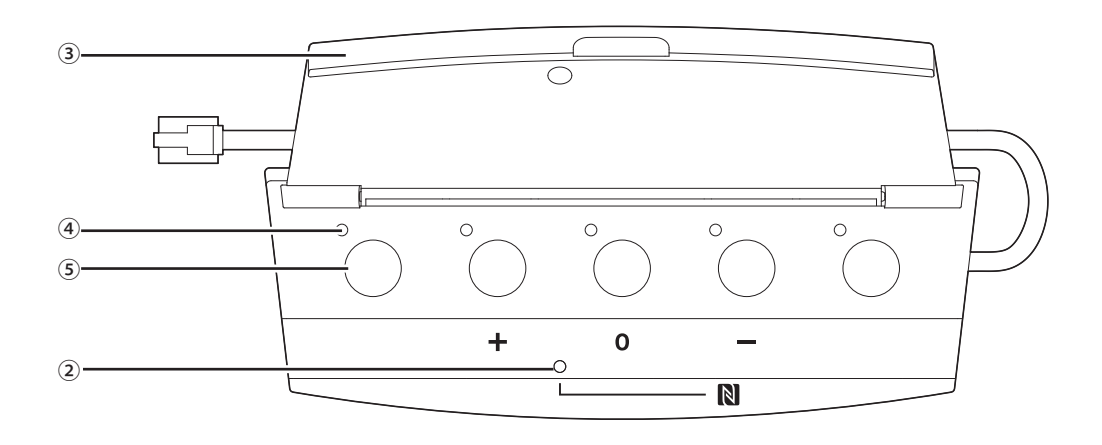

#### **① Cavo di connessione**

- Standard RJ-11
- Cavo per la connessione di DUa.

#### **② Indicatore NFC (area contrassegnata dal simbolo N)**

- Il lettore per scheda NFC è integrato. Gli ID delle schede NFC compatibili vengono letti quando le schede vengono passate sopra questa area.
- Utilizzabili anche quando il coperchio è chiuso.
- L'indicatore verde si accende.

• Toccare la scheda NFC compatibile sul simbolo N.

• Se si desidera toccare di nuovo la scheda NFC compatibile (quando la scheda NFC non funziona, ecc.) attendere più di 0,5 secondi.

#### **③ Coperchio**

 $\mathbb{Z}^{\mathbb{Z}}$ 

Coperchio per proteggere l'unità.

#### **④ Indicatore**

Indicatore che mostra lo stato della votazione.

#### **⑤ Pulsante**

 $\mathbb{Z}^{\mathbb{Z}}$ 

Pulsanti per esprimere i voti.

- $\Box\,\cdot$  L'uso delle funzioni NFC e il comando dei pulsanti e degli indicatori avviene tramite comando IP. Per maggiori dettagli vedere le specifiche del protocollo di comando IP.
	- Ai pulsanti e agli indicatori possono essere assegnate funzioni speciali tramite Web Remote se connesso a DUa per le quali è attivata la Priorità. Vedere Edizione Web Remote per maggiori dettagli.

# <span id="page-22-0"></span>**Modifica delle impostazioni dall'ATUC-50CU**

È possibile modificare le impostazioni della 50CU selezionando "Set" nella schermata HOME del display. Le voci modificabili sono le seguenti. Per ulteriori informazioni sulle impostazioni dettagliate e individuali per ciascuna 50DU/IU/INT, usare Web Remote.

 $\textcolor{red}{\cancel{\mathbb{Z}}}\hspace{1em}\bullet$  Dopo aver modificato la (le) voce(i) delle impostazioni di rete, riavviare la 50CU per attivare i valori delle impostazioni.

### <span id="page-22-1"></span>**Voci del menu Set:**

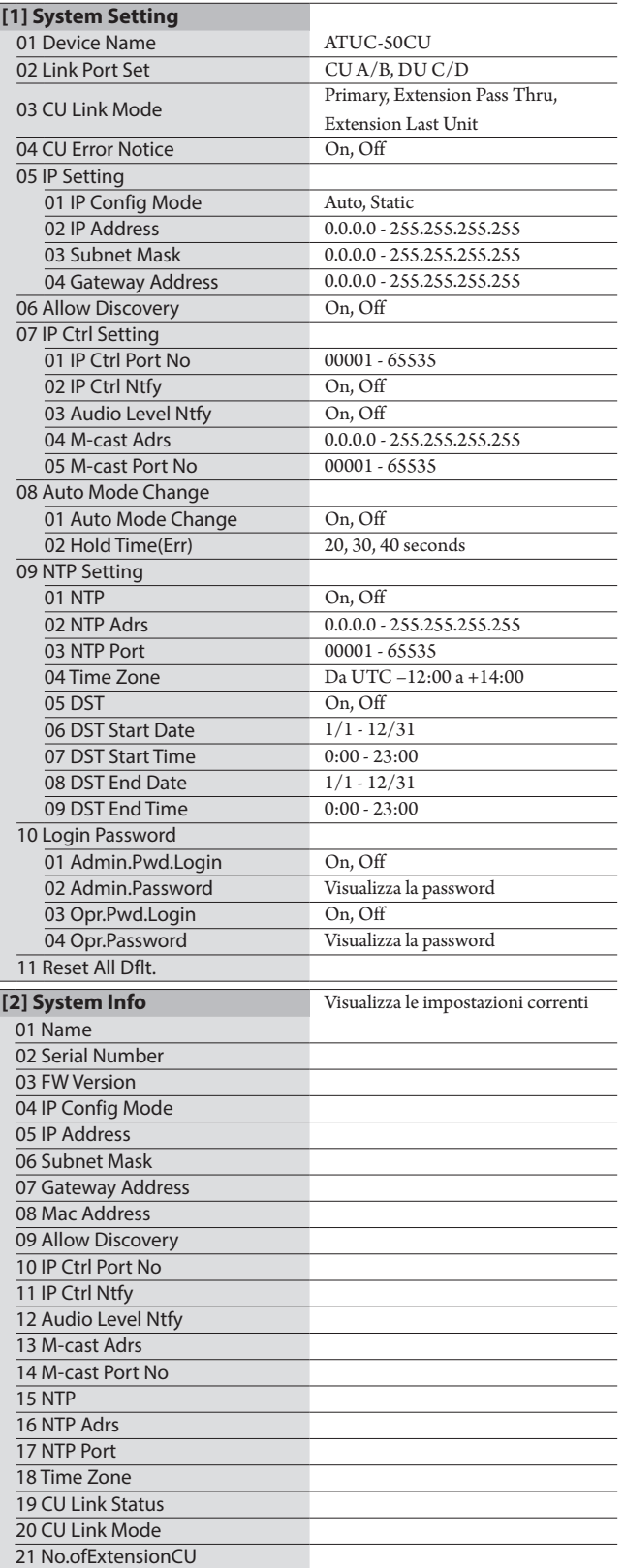

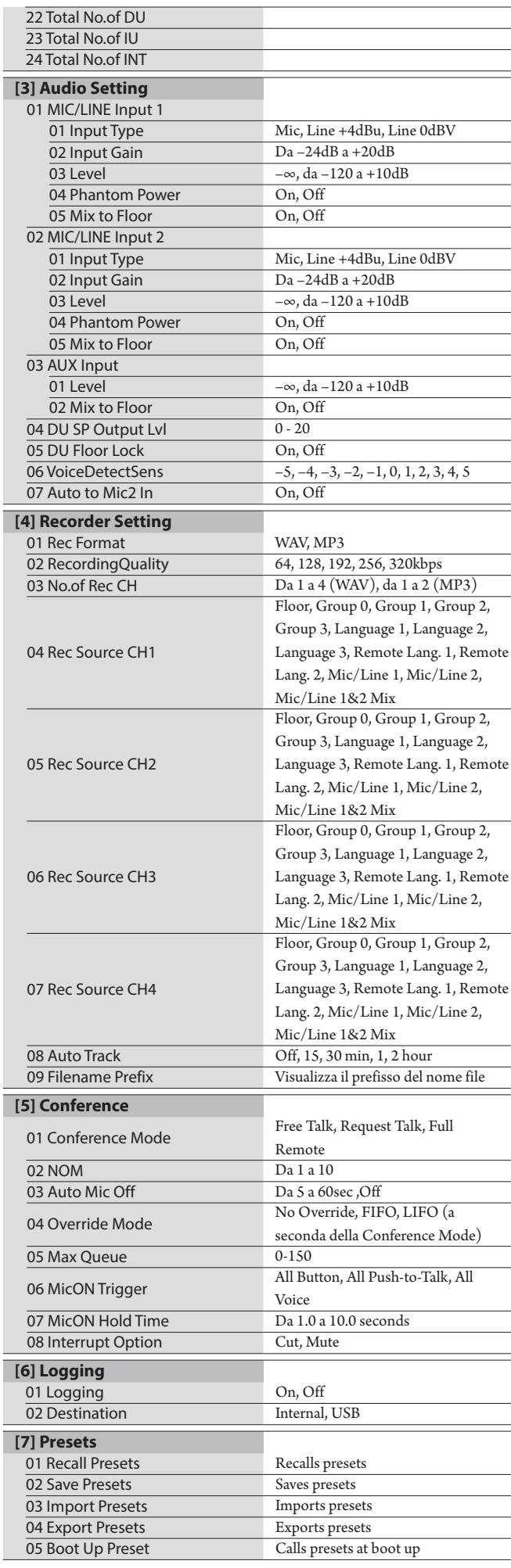

# <span id="page-23-0"></span>**Immissione di lettere**

Ad esempio, quando si intende immettere lettere da [4] Recorder Setting → <sup>09</sup> Filename Prefix, attenersi alla procedura seguente.

#### **1 Ruotare il selettore jog per selezionare una lettera.**

```
È possibile utilizzare i caratteri seguenti.
(1) Password
Da A a Z, da a a z, da 1 a 9, 0
(2) Device Name
Da A a Z, da a a z, da 1 a 9, 0, ! # \frac{6}{5} ( ) * + , - . : ; < = > ? @ `, (spazio)
(3) Filename Prefix
Da A a Z, da a a z, da 1 a 9, 0, ! # \frac{6}{5} ( ) + , - . ; = ? @ `, (spazio)
```
#### **2 Premere il pulsante ENTER per immettere la lettera selezionata.**

Il cursore si sposta a destra.

### **3 Ripetere i punti 1 e 2 per immettere il testo desiderato.**

Per eliminare i caratteri appena immessi, attenersi alla procedura seguente.

- **• Per spostare il cursore sul carattere che si desidera modificare:**
	- (1) Mentre si tiene premuto il pulsante BACK, ruotare il selettore jog per spostare il cursore.
	- (2) Rilasciare il pulsante BACK.
- **• Per eliminare i caratteri appena immessi:**
	- (1) Spostare il cursore sul carattere che si desidera eliminare.
	- (2) Mentre si tiene premuto il pulsante BACK, premere il pulsante ENTER.

Il carattere alla posizione corrente del cursore viene eliminato.

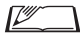

• Quando il cursore lampeggia nello stato " " alla fine del testo, viene eliminato il carattere che si trova immediatamente prima del cursore.

#### **• Per modificare i caratteri appena immessi:**

- (1) Spostare il cursore sul carattere che si desidera modificare.
- (2) Ruotare il selettore jog per selezionare il carattere desiderato.

#### **• Per concludere la modifica:**

(1) Quando il cursore è nello stato "■" lampeggiante, premere il pulsante ENTER.

Al termine della modifica, il cursore si sposta alla fine del testo e "\_" lampeggia.

### **4 Per immettere il testo, quando il cursore è nello stato "\_" lampeggiante, premere il pulsante ENTER.**

Viene visualizzato Completed! seguito dal nome file.

# <span id="page-24-0"></span>**Panoramica dell'unità di interpretazione (ATUC-50INT)**

- È possibile collegare fino a 6 unità di interpretazione.
- Il numero massimo di collegamenti 50DU/IU/INT è 300 (quando sono collegate tre CU).
- Le INT possono essere collegate solo alla 50CU principale. Non possono essere collegate alle 50CU di estensione.

Il sistema digitale per conferenza ATUC-50 con unità di interpretazione aggiuntiva ATUC-50INT consente i tre seguenti tipi di interpretazione da (1) a (3).

Questa sezione descrive in breve la panoramica delle funzioni supponendo che le Interpretation Languages sono state impostate come nella tabella che segue.

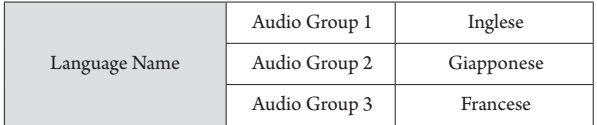

#### **(1) Interpretazione con due lingue (2 Languages)**

- In modalità di interpretazione 2 Languages si possono selezionare tre schemi di interpretazione (vedere tabella seguente).
- Per esempio se è impostato lo schema di interpretazione "Inglese → Giapponese", "F" appare come carattere a sinistra sul display  $(1)$ , e "2" appare come numero a destra. A questo punto il parlato dal canale sala è sentito attraverso il canale di monitoraggio. Inoltre, il parlato interpretato che è immesso dal microfono dell'INT è emesso all'Audio Group 2 (il gruppo giapponese).
- Quando si seleziona lo schema di interpretazione bidirezionale, il sistema di interpretazione è stabilito con solo INT1. Premendo il pulsante di scelta delle lingue di interpretazione ⑥ gli schemi di interpretazione sono commutati tra "Giapponese → Inglese (Lingua in uscita A)" e "Inglese → Giapponese (Lingua in uscita B)", commutando contemporaneamente il parlato interpretato in emissione. Qualsiasi schema di interpretazione si sceglie, "Inglese → Giapponese (Lingua in uscita A)" o "Giapponese → Inglese (Lingua in uscita B)", non è salvato. Quando si avvia il sistema, lo schema di interpretazione ritorna a "Giapponese → Inglese (Lingua in uscita A)".

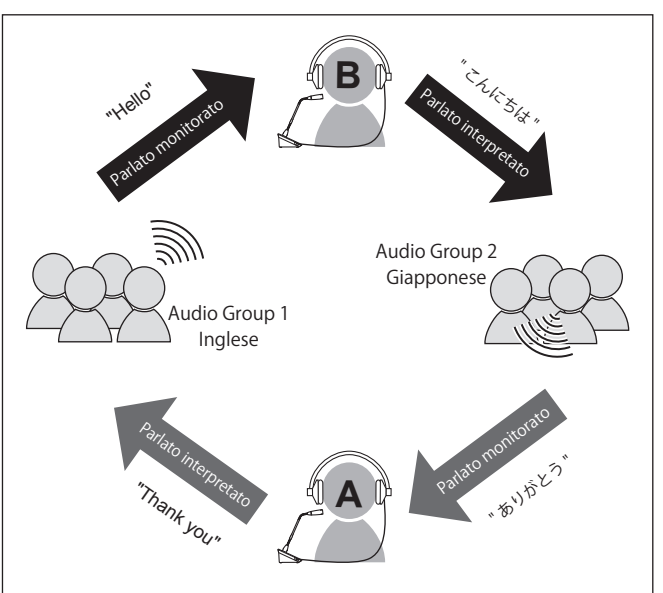

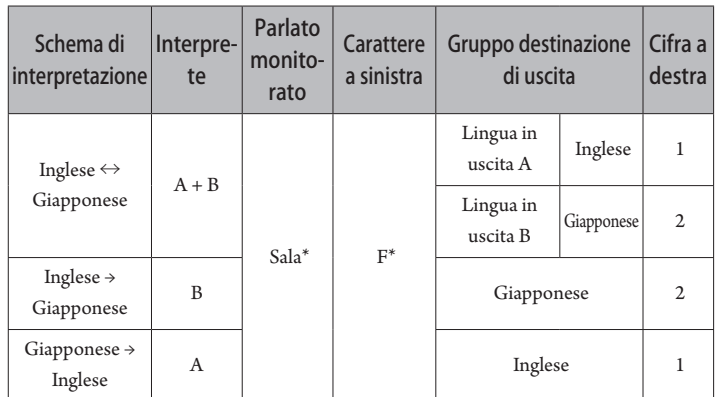

\* Gli interpreti possono commutare il funzionamento per controllare l'audio del gruppo lingua 1 (lingua chiave)

#### **(2) Interpretazione con tre lingue (3 Languages)**

- In modalità di interpretazione 3 Languages si possono selezionare nove schemi di interpretazione (vedere tabella seguente).
- Sebbene vi siano tre modalità di combinazione in 2 Languages, le funzioni di base sono le stesse della 2 Languages interpretation.

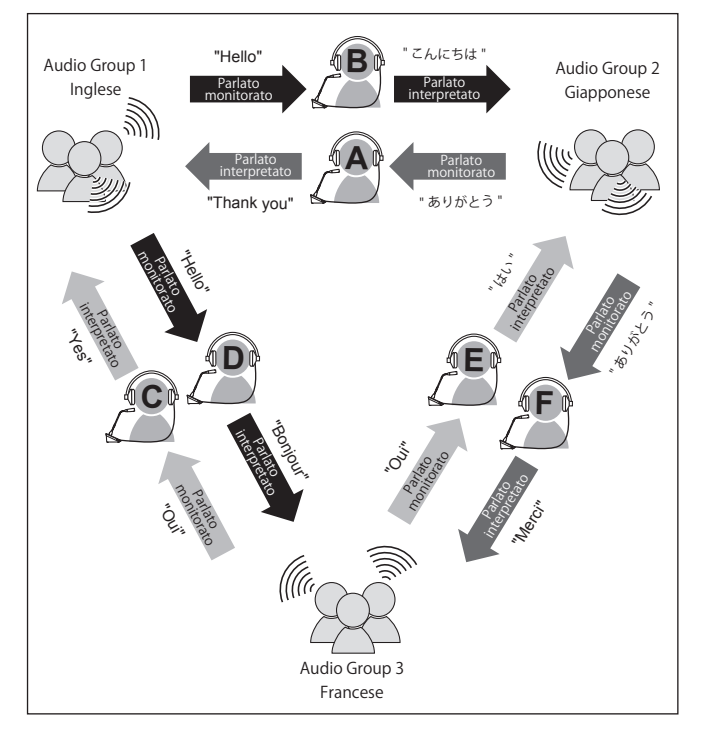

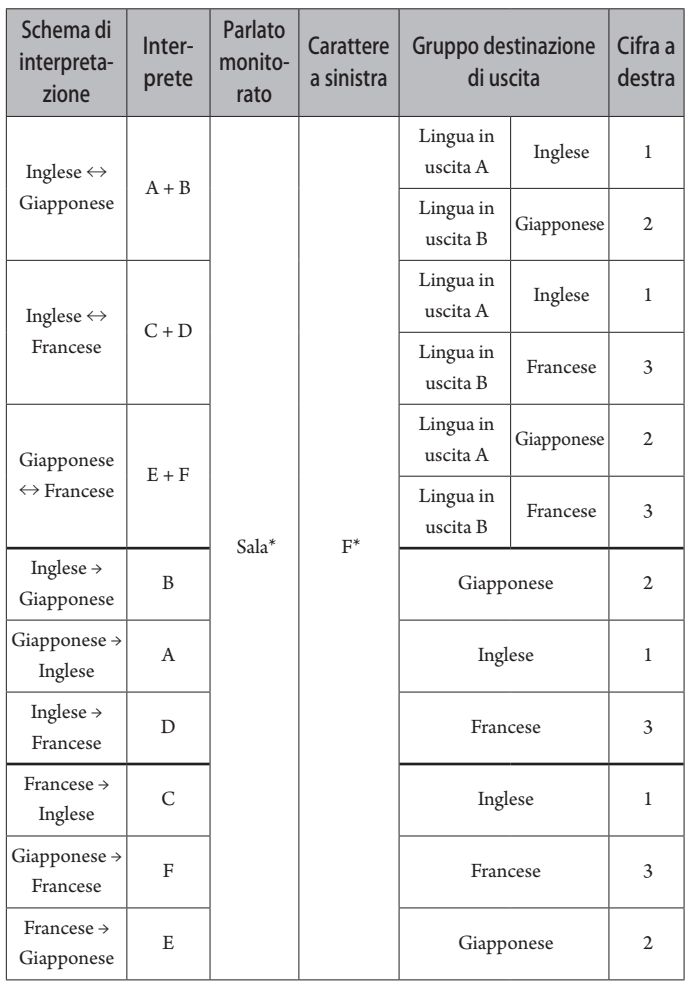

\* Gli interpreti possono commutare il funzionamento per controllare l'audio del gruppo lingua 1 (lingua chiave)

- La lingua dell'Audio Group 1 è quella che tra le tre lingue è impostata come chiave (in questo caso l'inglese) ed è possibile l'interpretazione relay. (schema riportato di seguito)
- Quando si interpreta dal Francese al Giapponese, per esempio, l'interprete C interpreta innanzitutto "Francese → Inglese". L'interprete B commuta il canale di monitoraggio alla lingua chiave "1", ascolta l'interpretazione Inglese dell'interprete C, quindi interpreta "Inglese → Giapponese".
- Al contrario, le funzioni di base sono le stesse dell'interpretazione 2 Languages.

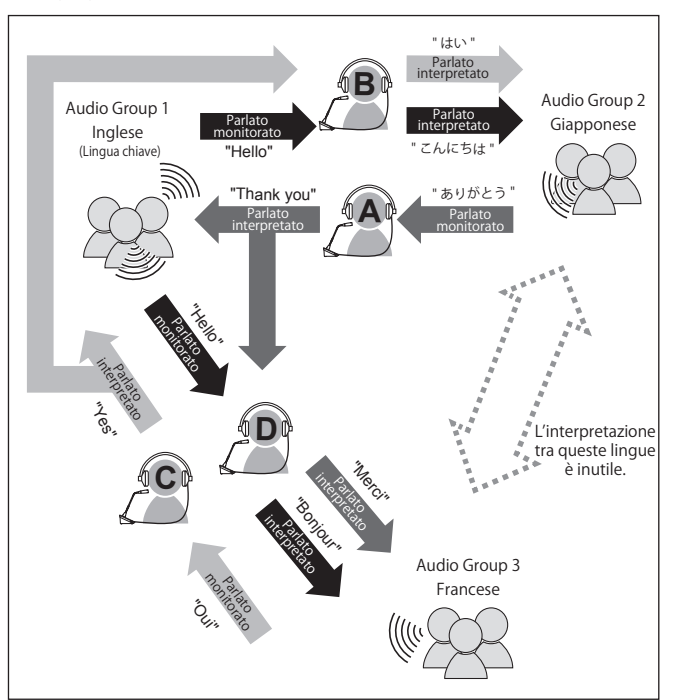

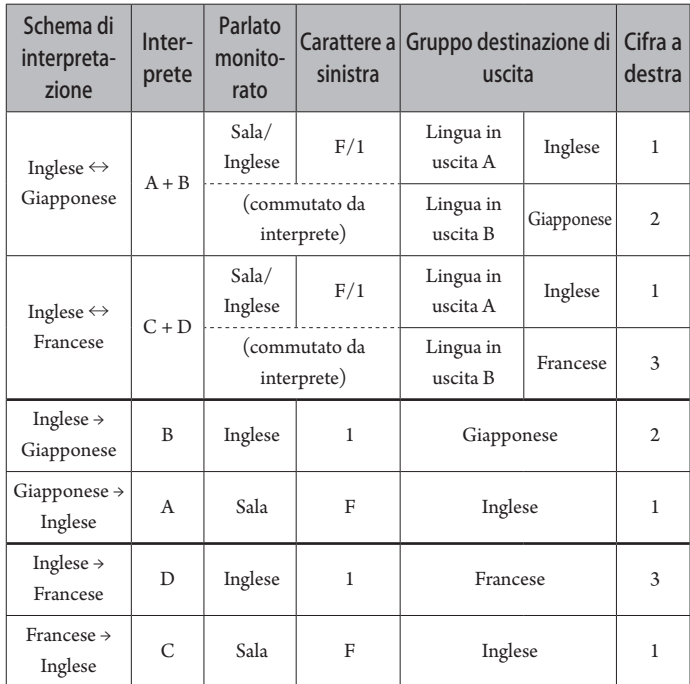

# <span id="page-26-0"></span>**Collegamenti e configurazione del sistema cablato**

# **Collegamento degli apparecchi**

- NOTA Non collegare il cavo di alimentazione CA in dotazione fino a quando tutti gli altri collegamenti non siano stati completati.
	- Inserire gli spinotti fino in fondo. Collegamenti allentati potrebbero causare malfunzionamenti o disturbi.
	- Controllare l'orientamento degli spinotti.
	- Fare riferimento anche ai manuali d'uso in dotazione con gli apparecchi esterni.
	- Sebbene in questo documento sia riportato il collegamento di 50DU, 50CU e INT, i collegamenti di base IU sono gli stessi delle 50DU, per cui fare riferimento al collegamento delle DU quando si collegano le IU. Tuttavia vedere la tabella "Relazione tra lunghezza del cavo LAN, numero di unità collegate e numero di EXT richieste" (> [pagina 30](#page-29-0), [34](#page-33-0)) per quanto riguarda il numero di IU da collegare.

#### **Schema di collegamento dell'intero sistema (1)**

Fare riferimento anche allo schema di collegamento dell'intero sistema (2) (➤ [pagina 39\)](#page-38-2)

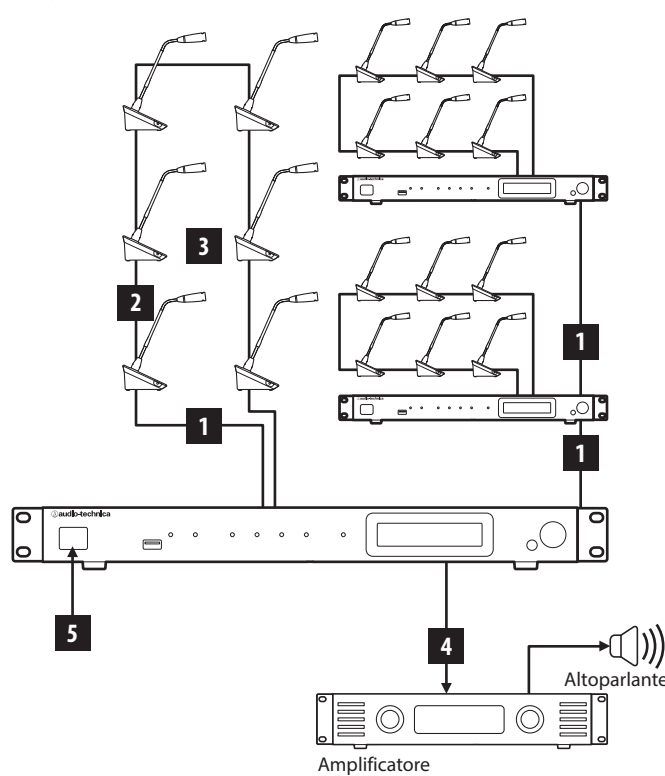

- NOTA Usare cavi dritti. (Cavi schermati con diametro dei conduttori pari o superiore a 24AWG)
	- L'utilizzo di cavi di tipo piatto o di cavi non schermati potrebbe causare disturbi e influenzare negativamente altri apparecchi.
	- Accertarsi di effettuare la messa a terra.

Quando si intende fissare una 50DU/INT a una scrivania o a un tavolo, utilizzare i fori per le viti (3 fori) sul lato inferiore della 50DU/INT (vite: M3, P=0,5, entro 6 mm dal lato inferiore alla punta della vite).

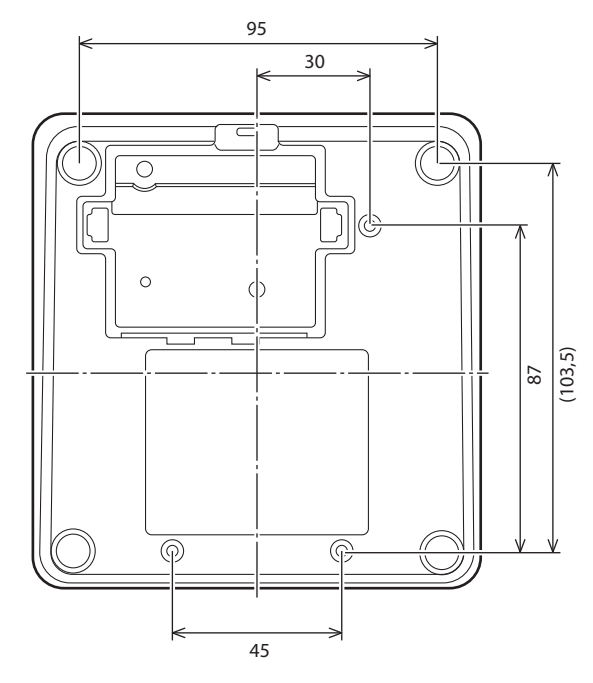

# <span id="page-26-1"></span>1 **Collegamento di 50DU/INT a 50CU**

### **1 Posizionare le 50CU e le 50DU/INT.**

- NOTA Installare le unità su una superficie piana. La caduta di un'unità potrebbe causare danni all'unità stessa e/o lesioni personali.
	- Quando si intende installare la 50CU in un rack, leggere anticipatamente le precauzioni ( $\rightarrow$  [pagina 5](#page-4-1)).

### **2 Collegare le 50DU/INT ai terminali DU CHAIN A/B.**

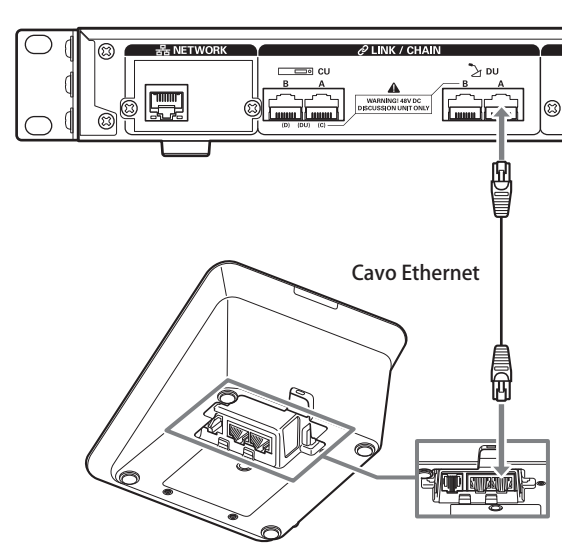

- <span id="page-27-0"></span>
- Rimuovere il coperchio inferiore della 50DU/INT per collegare i cavi Ethernet. Per rimuovere il coperchio inferiore, premere assieme i dispositivi di chiusura da entrambi i lati.
	- Sulla 50DU/INT, i terminali di collegamento 50DU/50CU non sono differenziati per cui il collegamento può avvenire indipendente col terminale sinistro o destro.

## 2 **Collegamento di 50DU/INT insieme**

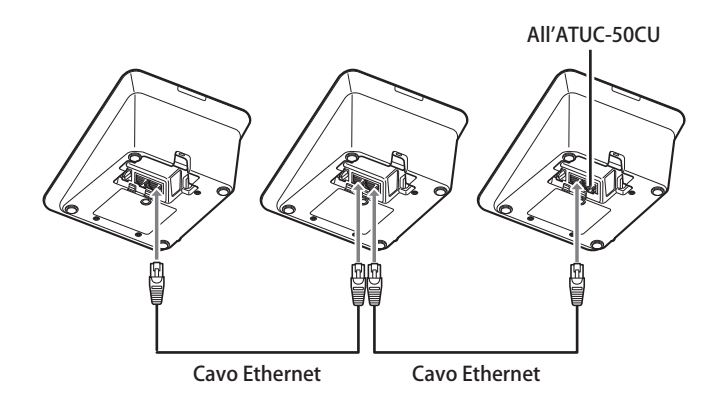

### **1 Collegare le 50DU/INT in base all'ambiente di installazione e al metodo di funzionamento.**

#### **Collegamento a margherita:**

Collegare le 50DU/INT in serie ai terminali DU CHAIN A/B (C/D). In confronto al collegamento ad anello, un collegamento a margherita consente di posizionare le 50DU/INT ancora più lontano dalla 50CU.

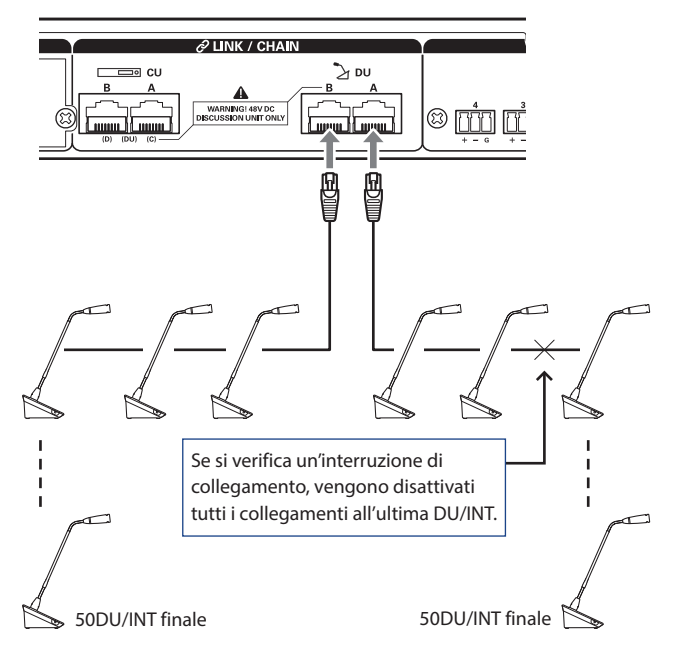

#### <span id="page-27-1"></span>**Collegamento ad anello:**

Collegare le 50DU/INT a ciascuno dei terminali DU CHAIN A/B, quindi collegare assieme le ultime 50DU/INT insieme in modo da formare un anello. Anche se si verifica un'interruzione del collegamento in un punto qualsiasi dell'anello, poiché il collegamento viene riconosciuto come 2 collegamenti a margherita utilizzando i terminali DU CHAIN A/B, è possibile ridurre al minimo l'influenza dell'interruzione ed è possibile proseguire l'uso.

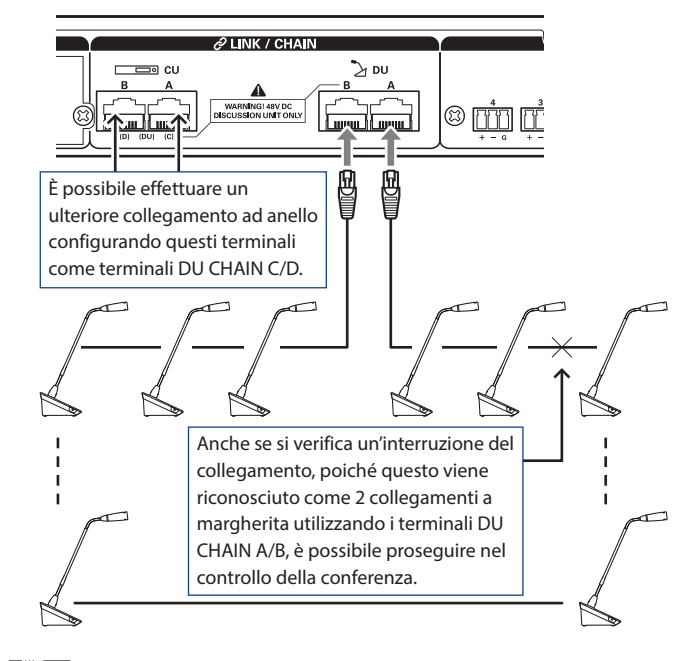

• È anche possibile effettuare la combinazione tra tipi diversi di collegamenti, ad esempio un collegamento ad anello mediante i terminali DU CHAIN A/B e collegamenti a margherita mediante i terminali DU CHAIN C/D.

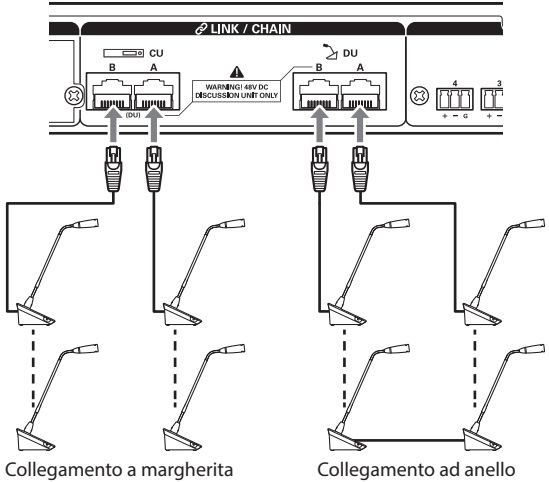

### **2 Espandere il sistema con EXT.**

Quando si aggiunge EXT al sistema è possibile aumentare il numero di collegamenti 50DU/INT ed estendere la distanza della lunghezza di estensione totale del cavo di collegamento (cavo LAN).

Per esempio è possibile collegare un totale di 100 50DU/INT, 50 unità su uno dei terminali, collegando un EXT accanto al terminale B quando si usa un collegamento a margherita con i terminali DU CHAIN A e B.

#### **Numero massimo di collegamenti per ciascun terminale/ciascuna 50CU in modalità standalone**

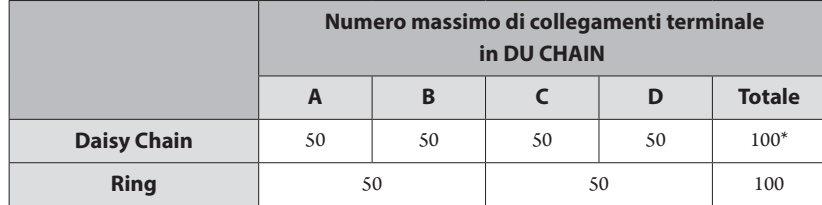

\* Il numero massimo di unità che possono essere collegate a ciascun terminale su DU CHAIN è 100 usando EXT.

\* Le IU consumano più potenza delle 50DU, per cui il numero di unità mostrato nella tabella non può essere collegato. In caso di tale collegamento, è possibile che si danneggino le 50CU o le EXT.

Vedere la tabella "Relazione tra lunghezza del cavo LAN, numero di unità collegate e numero di EXT richieste" (> [pagina 30,](#page-29-0) [34](#page-33-0)) per quanto riguarda il numero di IU che sono collegate.

#### <span id="page-28-0"></span>**Numero massimo di collegamenti per ciascun terminale/ciascuna CU quando si usa 3 CU LINK**

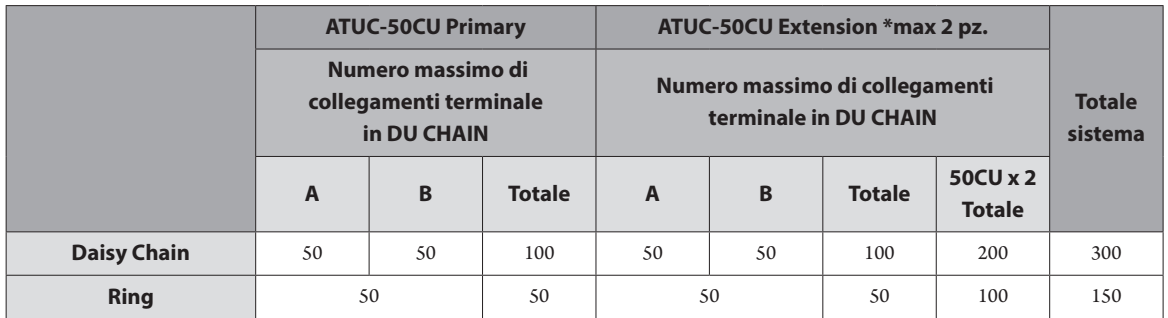

NOTA • Si possono collegare fino a 6 INT alla 50CU principale.

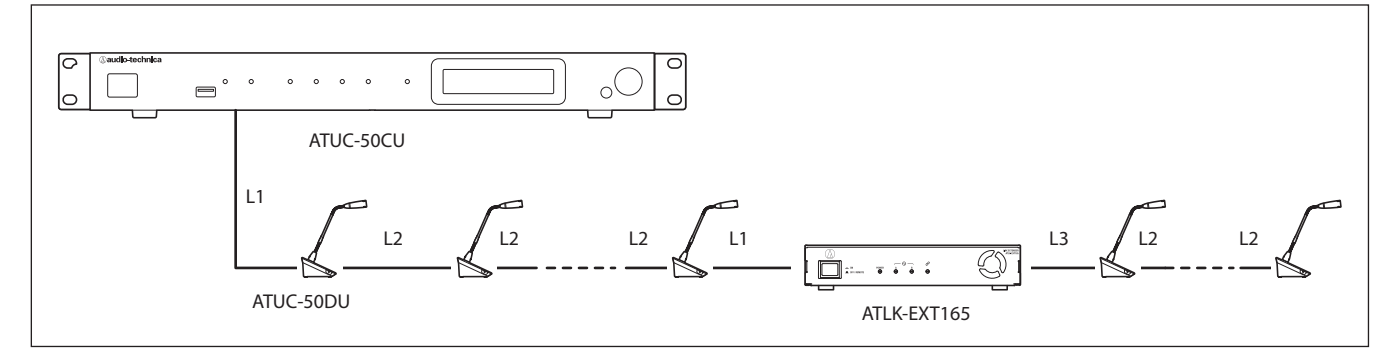

NOTA • Per un collegamento 50CU-50DU-50DU-…50DU-EXT la distanza tra [50DU-EXT] è L1.

• Quando il collegamento è EXT-50DU-…-50DU-50DU-, la distanza per [EXT-50DU] è L3.

### <span id="page-29-0"></span> **Rapporto tra lunghezza cavo LAN, numero di unità collegate e numero di EXT richieste: collegamento a margherita**

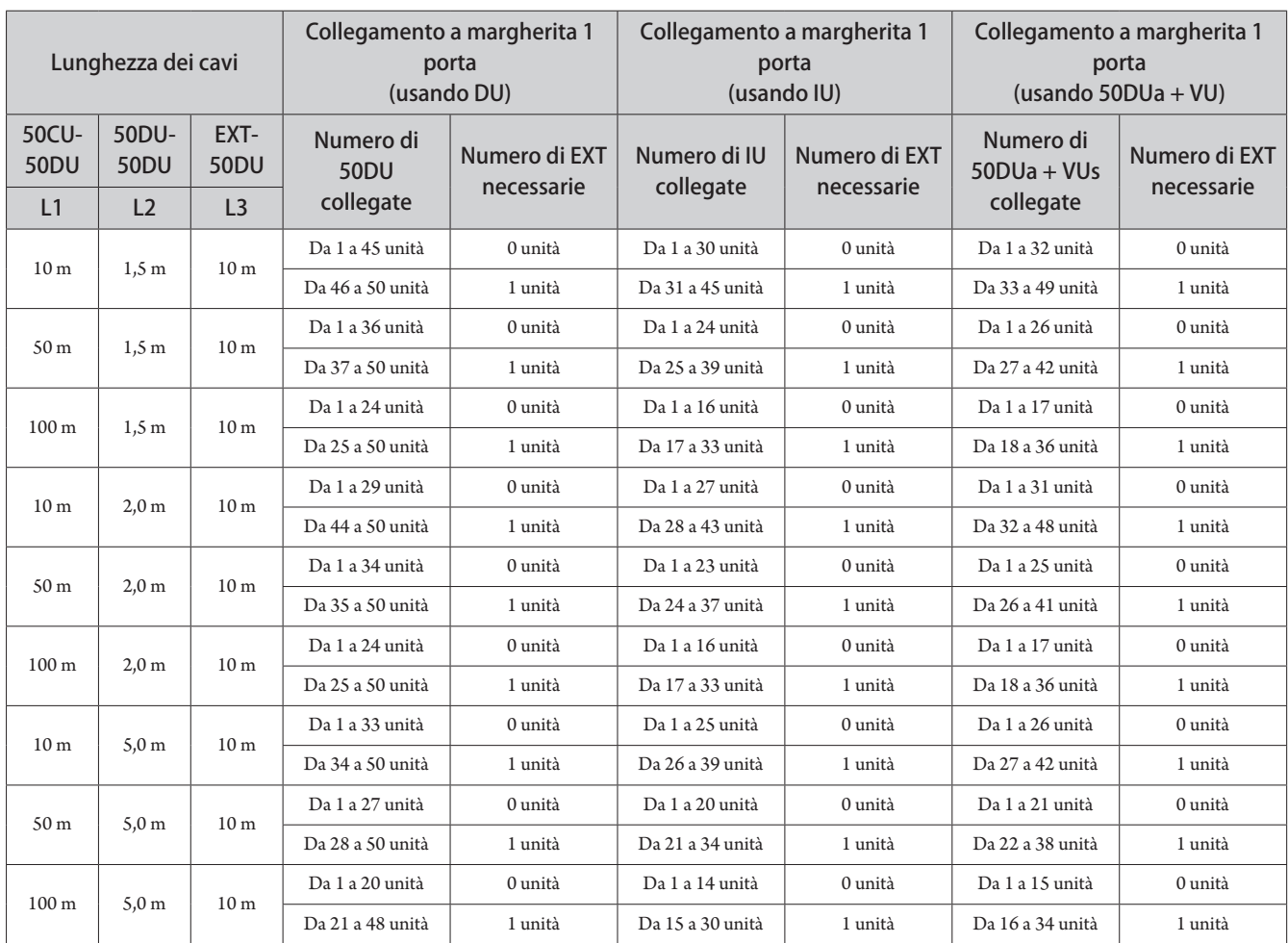

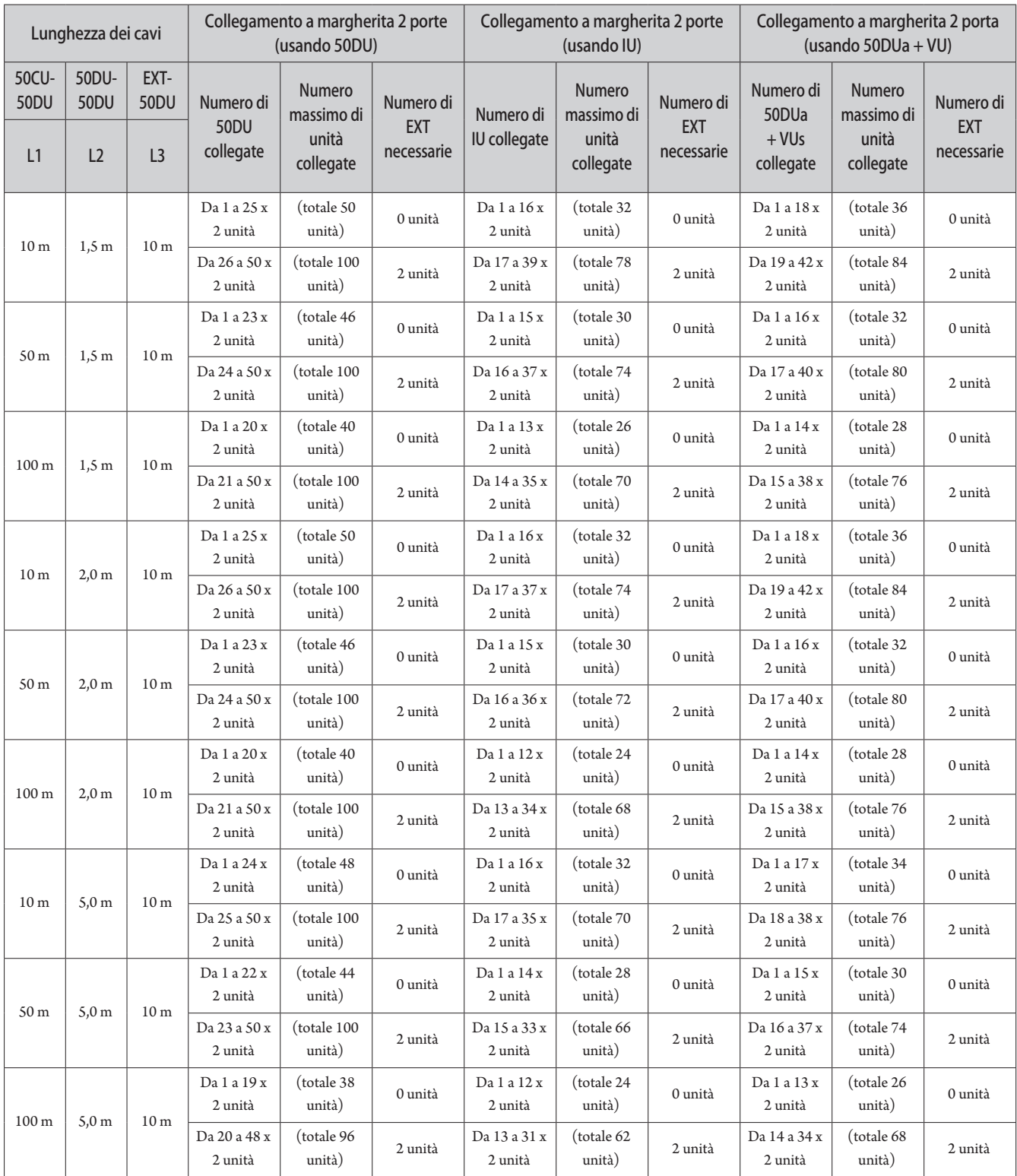

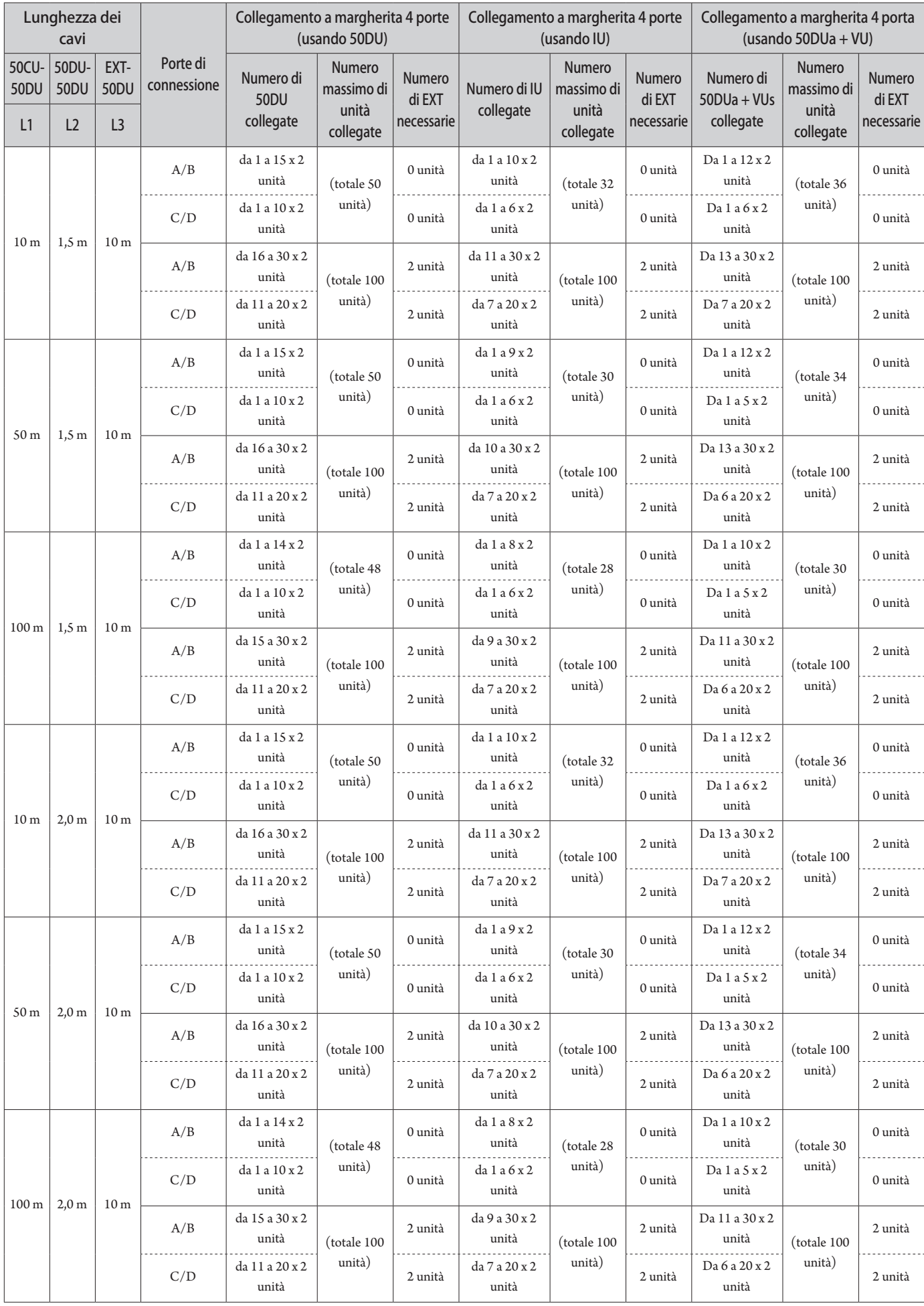

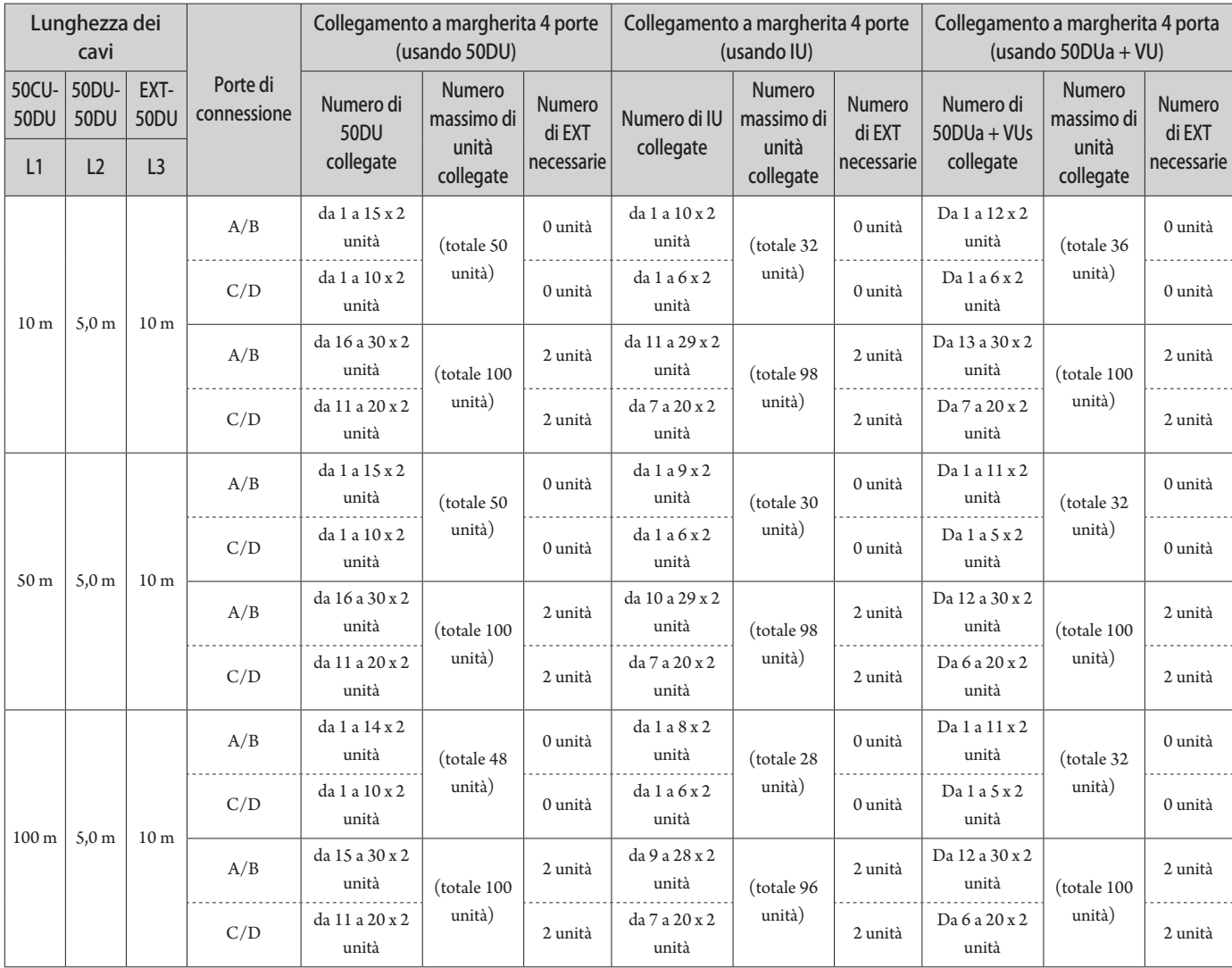

 $50 m$   $5,0 m$   $10 m$ 

 $100 \text{ m}$  5,0 m 10 m

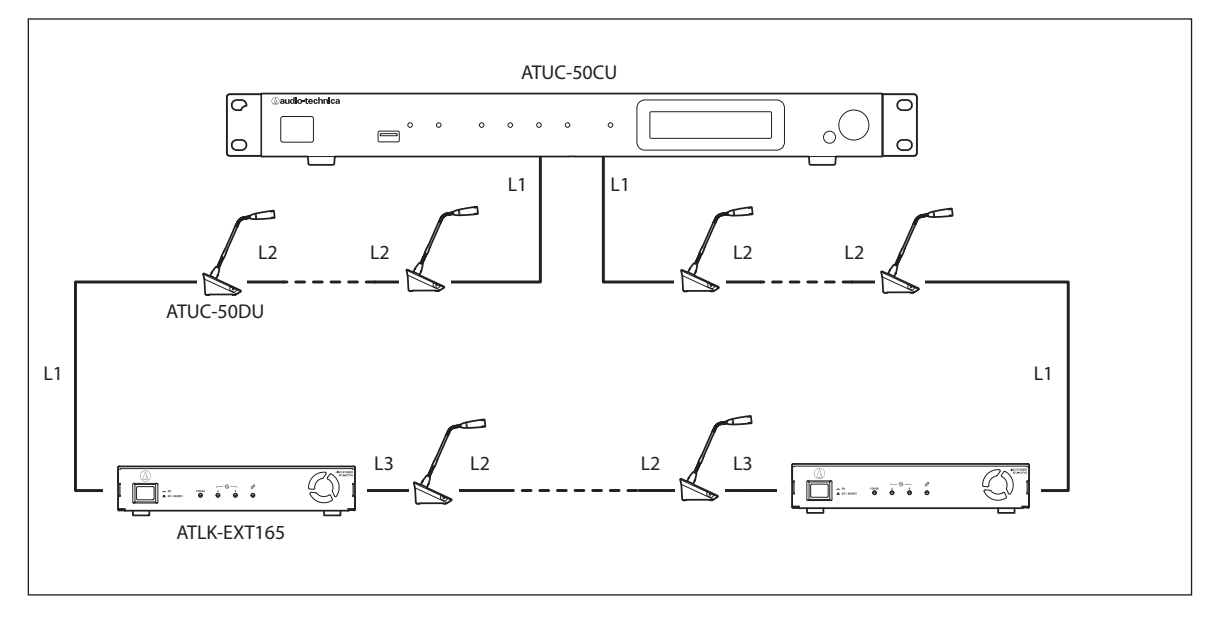

- NOTA Per un collegamento 50CU-50DU-50DU-…50DU-EXT la distanza tra [50DU-EXT] è L1.
	- Quando il collegamento è EXT-50DU-…-50DU-50DU-, la distanza per [EXT-50DU] è L3.

<span id="page-33-0"></span>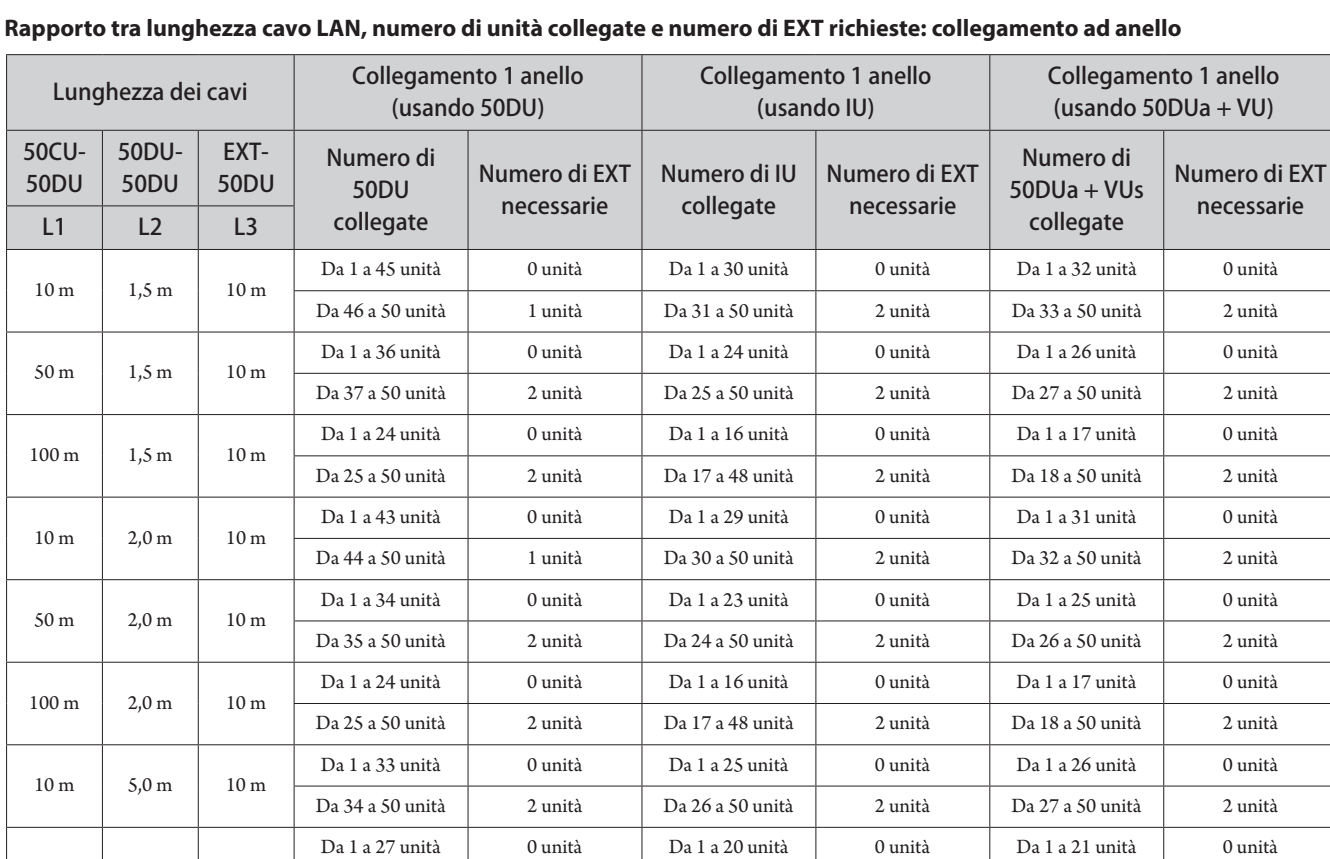

Da 28 a 50 unità 2 unità Da 21 a 50 unità 2 unità Da 22 a 50 unità 2 unità

Da 1 a 20 unità 0 unità Da 1 a 14 unità 0 unità Da 1 a 15 unità 0 unità Da 21 a 50 unità 2 unità Da 15 a 45 unità 2 unità Da 16 a 49 unità 2 unità

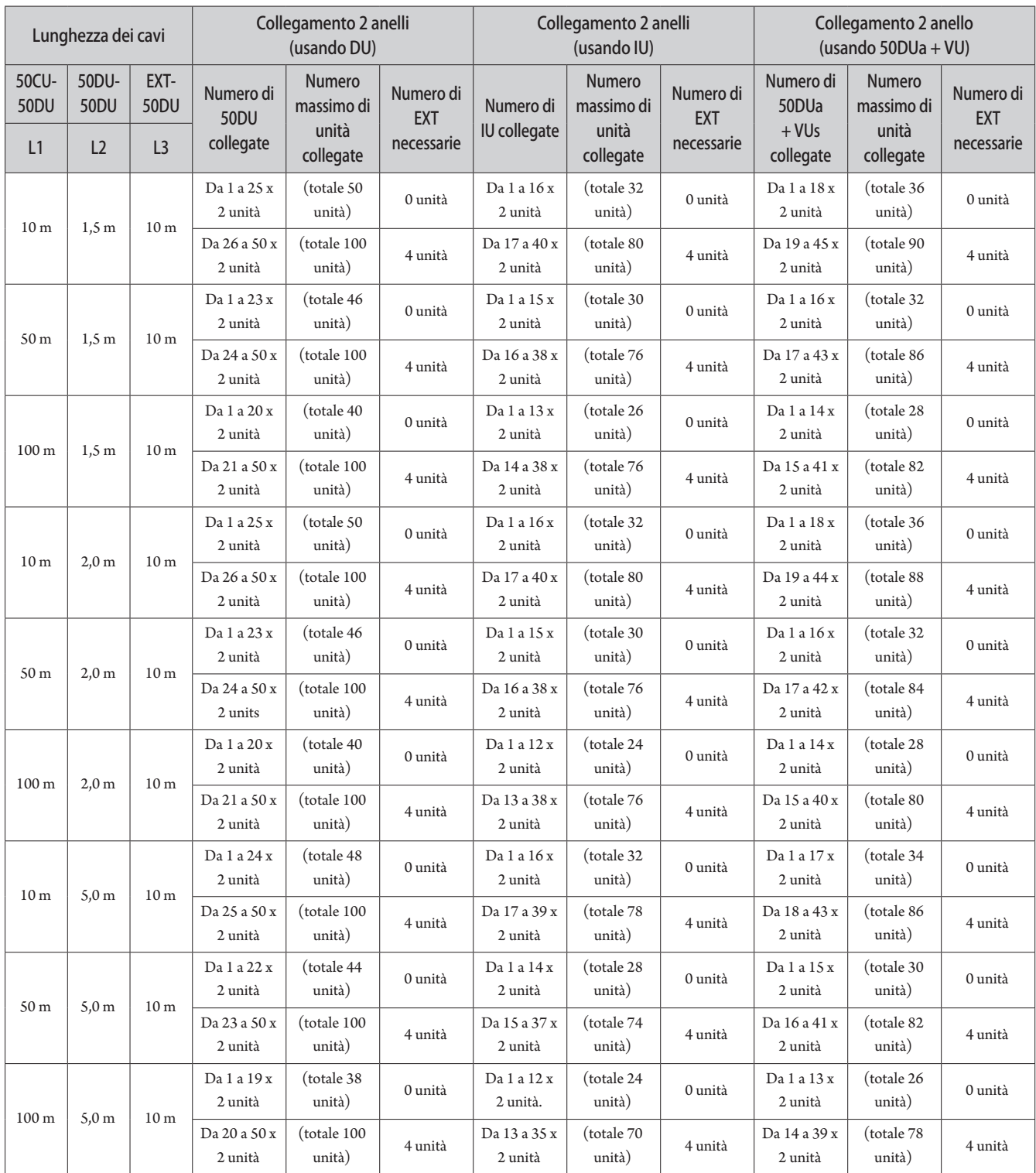

I valori indicati nella tavola precedente sono calcolati in base ai presupposti seguenti.

• Il numeri di 50DU che può essere collegato si basa sull'ipotesi che si utilizzi l'ATUC-M.

• Il numero di IU che può essere collegato si basa sull'ipotesi che si utilizzi ATUC-M, TALK LED, FLOOR LED, unità altoparlante da 8-Ω, cuffie con impedenza a 32-Ω e terminali GPO con LED x 4 (7 mA ciascuno).

• Ammesso che siano uso cavi Cat5e o superiori. (Cavi schermati con diametro dei conduttori pari o superiore a 24AWG)

- Collegamento a margherita 1 porta/collegamento 1 anello: purché uno dei terminali DU CHAIN A/B sia collegato a margherita in 50DU/IU o che il terminale A-B sia collegato in un anello.
- Collegamento a margherita 2 porte: purché lo stesso numero di 50DU/IU siano collegate a margherita con terminali DU CHAIN A/B.
- Collegamento a margherita 4 porte: purché lo stesso numero di 50DU/IU siano collegate a margherita a entrambi i terminali DU CHAIN A/B e lo stesso numero di 50DU/IU sono collegate a margherita con i terminali DU CHAIN C/D.

• Collegamenti 2 anelli: purché un collegamento ring è usato per i terminali DU CHAIN A-B e per i terminali DU CHAIN C-D.

• "Numero di 50DUa + VUs collegate" si ha quando si usa NFC.

- NOTA Quando si collegano 50DU/IU non superare mai il numero di 50DU/IU collegabili e la lunghezza di collegamento. Potrebbero verificarsi dei danni alla 50CU o agli EXT.
	- A seconda delle impostazioni CU è anche possibile collegare le DU/IU ai terminali CU LINK configurandoli come terminali DU CHAIN C/D. Tuttavia, qualora il numero delle DU collegate ai terminali DU CHAIN A/B non abbia raggiunto il limite massimo, accertarsi di collegarle DU ai terminali DU CHAIN A/B.
	- La precedente tabella e le note sono le stesse per INT e 50DU. Tuttavia, è possibile collegare a un sistema un numero massimo di 6 INT.
	- Le combinazioni indicate sopra sono esempi rappresentativi. Per ulteriori combinazioni contattare il rivenditore locale Audio-Technica.
	- La pozioni in cui connettere gli EXT deve avere lo stesso numero di 50DU (A, B e C nel seguente schema) tra EXT-EXT presente tra 50CU-EXT collegate alla 50CU 1 porta.

Per esempio, effettuare i collegamento come indicato di seguito per un L1 = 10 m, L2 = 1.5 m, e L3 = 10 m, con 50 unità collegare a un collegamento a margherita 1 porta.

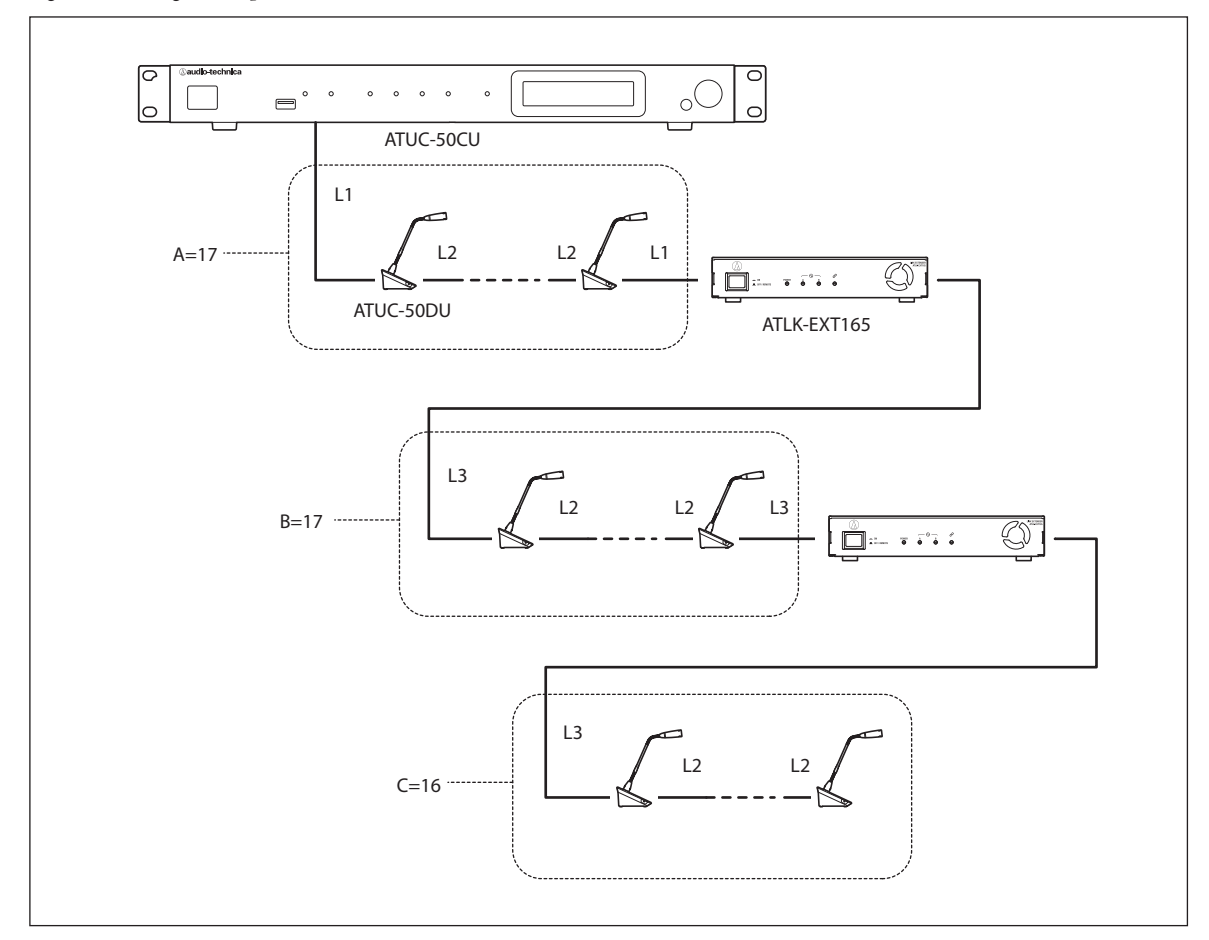
## **Collegamento CU Link:**

È possibile collegare a cascata fino a 3 50CU (collegare a cascata le 50CU utilizzando i terminali CU LINK A/B come indicato di seguito). Impostare una delle CU come unità principale.

Poiché è possibile collegare fino a 100 50DU/INT a ciascuna 50CU, se si utilizzano 3 CU è possibile collegare in totale fino a 300 50DU/INT.

Attenersi alla procedura seguente per collegare a cascata le CU.

① Collegare il terminale CU LINK A della prima 50CU di estensione al terminale CU LINK B della 50CU principale.

② Quando si intende collegare a cascata 2 50CU di estensione, collegare il terminale CU LINK A della seconda 50CU di estensione al terminale CU LINK B della prima 50CU di estensione.

#### 50CU principale

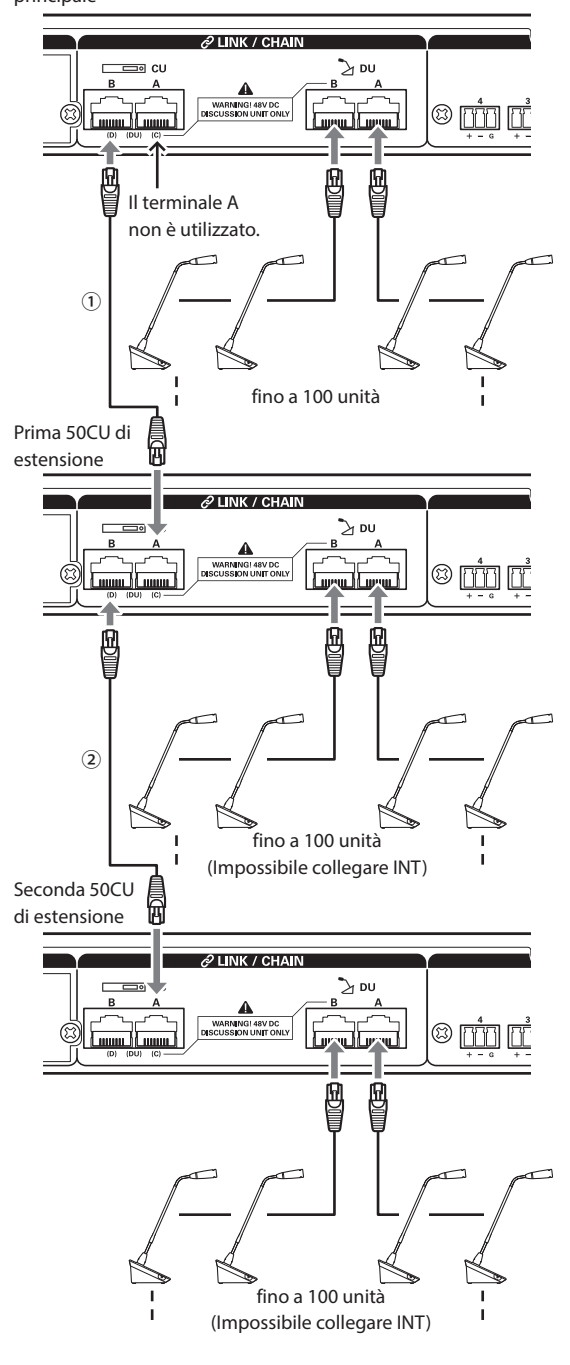

### **Primary/Extension (CU Link Mode ):**

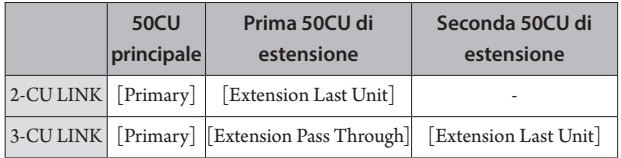

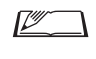

 $\Box$  • È possibile collegare a margherita ( $\flat$  [pagina 28](#page-27-0)) o ad anello (➤ [pagina 28\)](#page-27-1) 50DU/INT a ciascuna 50CU.

NOTA • Quando si intende utilizzare una sola 50CU senza un collegamento CU Link, accertarsi di impostare [CU Link Settings] su [Primary]. Se [CU Link Settings] è impostato su [Extension Pass Through]

oppure [Extension Last Unit] non si garantisce il funzionamento.

• Si possono collegare fino a 6 INT alla 50CU principale. Non possono essere collegate alle 50CU di estensione.

# **3 Applicare il coperchio inferiore alla 50DU/INT.**

Dopo aver collegato i cavi Ethernet alle 50DU/INT, applicare il coperchio inferiore a ciascuna 50DU/INT.

- Il cavo Ethernet viene fissato saldamente tra la 50DU/INT e il coperchio inferiore. Ciò contribuisce a ridurre il peso della 50DU/ INT che grava sui cavi Ethernet.
- Per portare il cavo fuori dal lato posteriore, utilizzare il foro di passaggio ①. Per portare il cavo fuori dal lato inferiore, utilizzare i fori di passaggio ②.

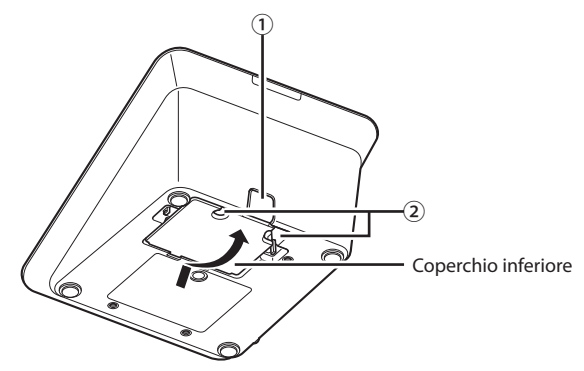

# **4 Montare il peso inferiore opzionale sulle 50DU/INT.**

- Quando si intende utilizzare 50DU/INT che non siano fissate a scrivanie o piani di tavoli, si consiglia di utilizzare il peso inferiore opzionale (330 g) per un posizionamento sicuro.
	- Per acquistare gli accessori opzionali, contattare il nostro team di vendita.

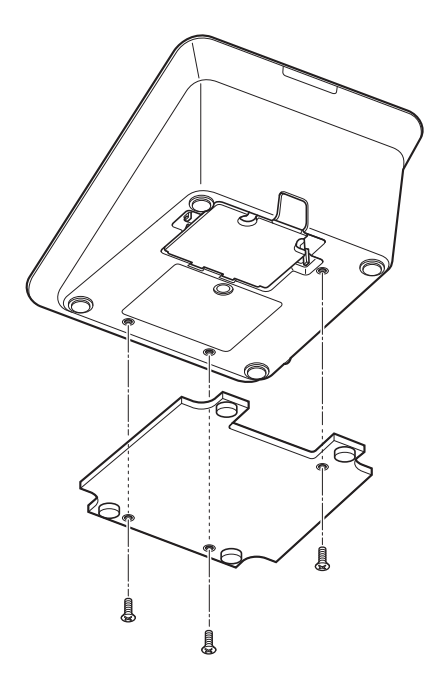

# <span id="page-37-2"></span>3 **Collegamento del microfono ATUC-M alla 50DU/INT**

**1 Collegare l'ATUC-M alla presa jack per microfono sulla 50DU/INT.**

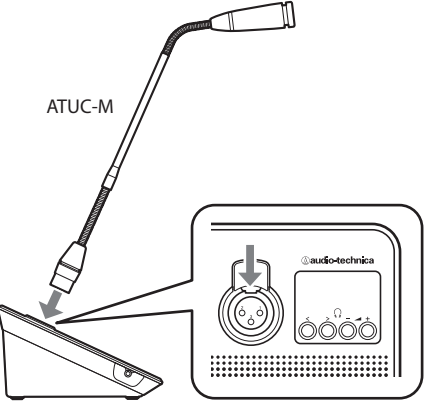

ATUC-50DU/INT

- NOTA Inserire il connettore ATUC-M all'interno fino a sentire il suono di uno scatto.
	- Non tentare di sollevare la 50DU/INT afferrando la ATUC-M. Sostenere il corpo principale della 50DU/INT durante il sollevamento.
	- Piegare o estendere lentamente la parte flessibile della ATUC-M. Non applicare forza eccessiva alla ATUC-M quando la si piega.
	- Quando si intende scollegare l'ATUC-M dalla 50DU/INT, sostenere saldamente il connettore mentre si tiene premuta verso il basso la leva di sganciamento del microfono, quindi rimuovere l'ATUC-M.
	- Prima di effettuare il collegamento o lo scollegamento dell'ATUC-M, accertarsi di spegnere l'apparecchio. Qualora non si spenga l'apparecchio, si potrebbe verificare un malfunzionamento.

# <span id="page-37-0"></span>4 **Collegamento dell'amplificatore**

# **1 Collegare un amplificatore al terminale OUTPUT BAL.**

Collegare un amplificatore per amplificare l'audio. Collegare un altoparlante all'amplificatore.

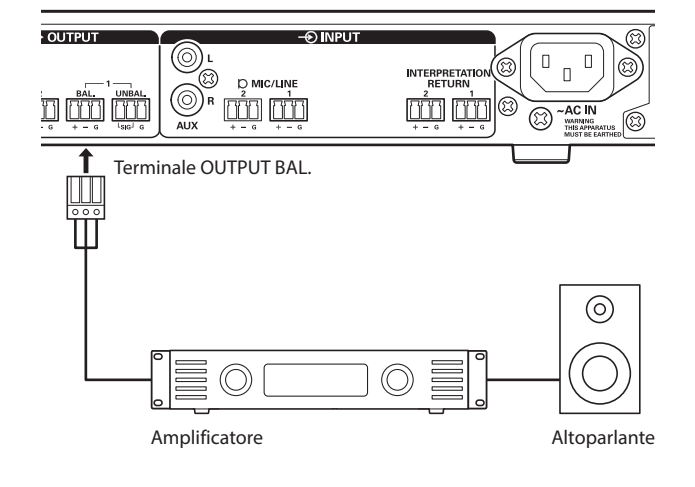

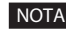

- $\bullet$  Quando si collegano dispositivi esterni ai terminali IN/OUT, effettuare le operazioni dopo aver interrotto l'alimentazione phantom power dei dispositivi esterni. Se si lascia l'alimentazione phantom power può provocare problemi di funzionamento inattesi.
	- Quando si intende collegare apparecchi esterni, fare riferimento anche ai manuali d'uso in dotazione con tali apparecchi.

# <span id="page-37-1"></span>5 **Accensione della 50CU e funzioni di prova 50DU**

Dopo aver controllato che tutti i collegamenti dei punti da 1 a 4 siano stati effettuati correttamente, attenersi alla procedura seguente per accendere la 50CU.

- **1 Verificare che tutti i dispositivi di amplificazione del suono, ad esempio un amplificatore e un mixer, siano spenti.**
- **2 Collegare il cavo di alimentazione CA in dotazione alla 50CU.**
- NOTA Accertarsi di utilizzare il cavo di alimentazione CA in dotazione. L'utilizzo di un cavo di alimentazione CA diverso da quello in dotazione potrebbe causare problemi quali il danneggiamento della 50CU, il che potrebbe essere estremamente pericoloso.
	- Accertarsi di collegare il cavo di alimentazione CA in una presa elettrica a muro dotata di messa a terra appropriata. Una messa a terra inappropriata può causare scosse elettriche.
	- Accertarsi che la 50CU venga collegata a terra in sicurezza a un singolo punto di messa a terra. La messa a terra su più punti può causare loop di massa, che risultano nella generazione di rumore, ad esempio ronzio

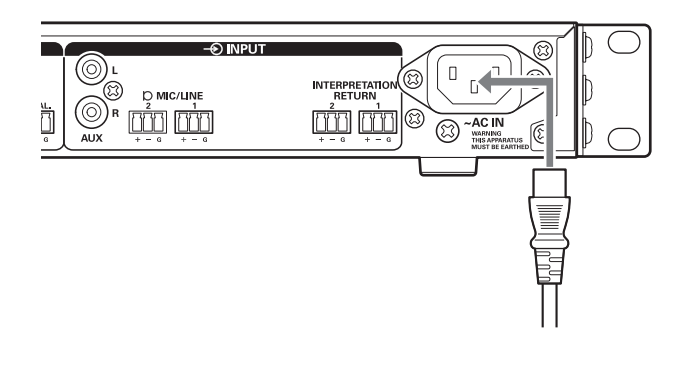

**3 Premere il pulsante di accensione.**

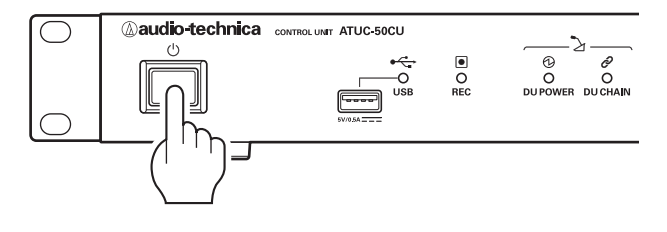

⊮

NOTA • Quando una o due 50CU di estensione sono collegate al sistema, accendere la 50CU principale e la/le 50CU di estensione contemporaneamente. Qualora il periodo di tempo che separa il momento di ciascuna accensione sia notevolmente lungo, il collegamento tra le CU potrebbe non avere esito positivo.

• Configurare le impostazioni di rete dalla 50CU (> [pagina 23\)](#page-22-0), come necessario.

- **4 Dopo l'avvio della 50CU, premere il pulsante (intervento) di ciascuna 50DU per verificarne il funzionamento.**
- NOTA Quando le 50DU sono posizionate a breve distanza tra di loro, un innalzamento eccessivo del volume degli altoparlanti delle 50DU potrebbe causare un feedback acustico ("ululato"). In tal caso, allontanare maggiormente le 50DU l'una dall'altra o ridurre il volume.
- **5 Dopo aver controllato che le 50DU siano in funzione, spegnere la 50CU prima di passare alla fase successiva per collegare la 50CU a un dispositivo di rete.**
- NOTA Qualora l'amplificatore sia acceso, spegnere prima l'amplificatore.

### **Schema di collegamento dell'intero sistema (2)**

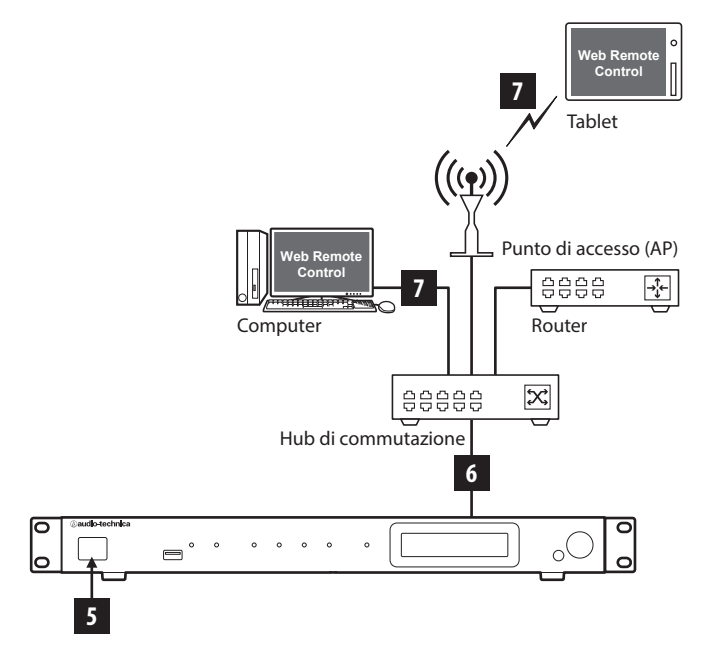

# 6 **Collegamento a una rete**

Configurare le impostazioni del sistema di conferenza tramite Web Remote mediante il collegamento della 50CU a una rete.

- **1 Utilizzare un cavo Ethernet per collegare la 50CU a un hub di commutazione attraverso il terminale RETE.**
- NOTA Fare attenzione a NON collegare il cavo Ethernet del dispositivo di rete utilizzato al terminale CU LINK o al terminale DU CHAIN. Questa operazione può danneggiare il dispositivo collegato.

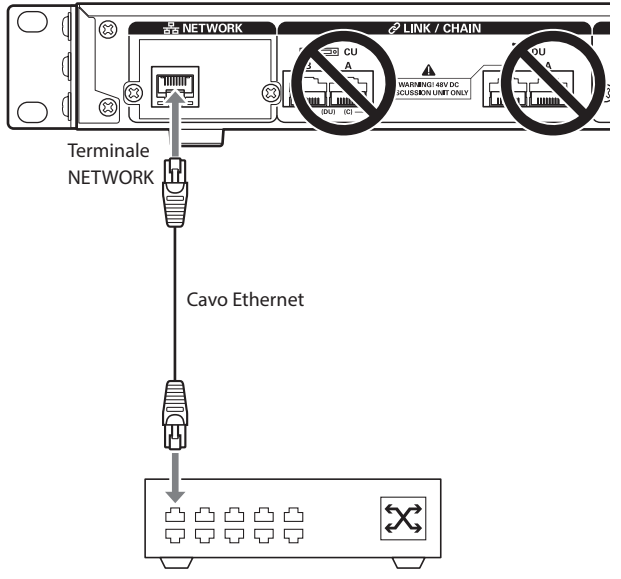

Hub di commutazione

# 7 **Collegamento di un computer o un dispositivo mobile a una rete**

#### **Informazioni sulle impostazioni di rete**

- Qualora sia presente un server DHCP in funzione sulla rete, la 50CU configura automaticamente le impostazioni di rete, incluso l'indirizzo IP.
- Qualora non sia presente alcun server DHCP in funzione sulla rete, configurare manualmente le impostazioni di rete, incluso l'indirizzo IP dal menu Set → System Setting ( $\rightarrow$  [pagina 10\)](#page-9-0).
- Qualora si volesse configurare manualmente le impostazioni, consultare il responsabile di rete relativamente alle voci di impostazione.
- - NOTA Si declina qualsiasi responsabilità per errori di comunicazione e guasti relativi al proprio ambiente di rete e agli apparecchi esterni.
		- Disattivare l'impostazione del firewall sul computer utilizzato. In caso contrario, la funzione "Locate" (individua) non riconosce la 50CU.

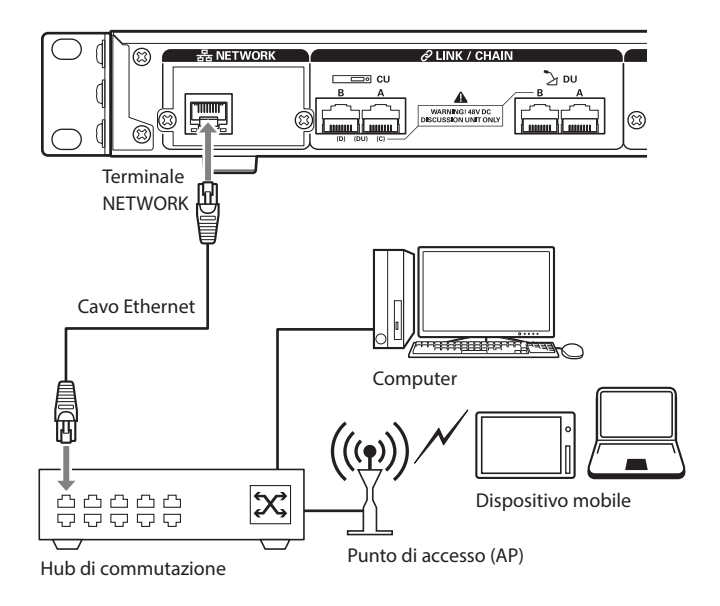

# **Per collegare la 50CU direttamente al proprio PC Windows o a un Mac mediante un cavo Ethernet**

Qualora il computer utilizzato sia dotato di una scheda di rete NIC (Network Interface Card), è anche possibile collegare la 50CU direttamente al computer utilizzando un cavo Ethernet.

- NOTA Fare attenzione a NON collegare il cavo Ethernet dal computer al terminale CU LINK o al terminale DU CHAIN. Questa operazione può danneggiare il computer.
- **1 Collegare un cavo Ethernet (diretto) al terminale RETE sulla 50CU e al terminale Ethernet su un PC/ Mac.**
- **2 Nelle impostazioni di rete sul PC Windows o sul Mac utilizzato, selezionare "Obtain an IP address automatically" sul PC Windows o "Using DHCP" sul Mac, quindi salvare le impostazioni.**
- **3 Avviare la 50CU e dal menu Set** →**System Info** → **IP Config Mode , selezionare Auto. (➤ [pagina 10](#page-9-0)).**
- **4 Premere il pulsante BACK per chiudere il menu Set.**

 $\mathbb{Z}$  • Dopo aver modificato la (le) voce(i) delle impostazioni di rete, riavviare la 50CU per attivare i valori delle impostazioni.

Poiché non è presente alcun server DHCP, gli indirizzi IP sono assegnati automaticamente al PC Windows o al Mac, e alla 50CU che utilizza la funzione APIPA (Automatic Private IP Addressing).

# **Sistema ATUC-IR**

# **Esempio di collegamenti di sistema a infrarossi**

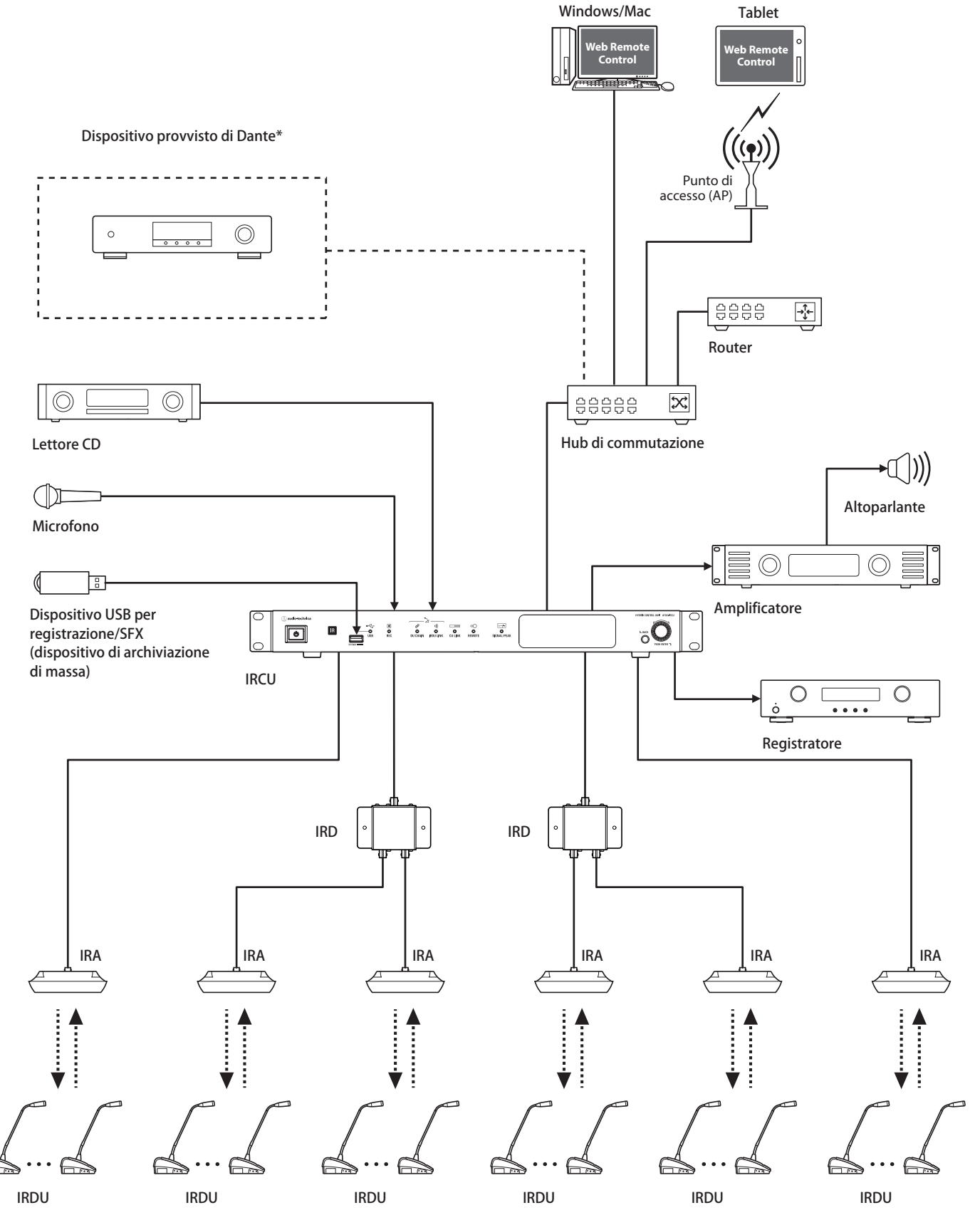

\*Il sistema ATUC-IRCUDAN può essere collegato ai dispositivi abilitati a Dante.

# **Nomi dei componenti e funzioni (sistema ATUC-IR)**

# **ATUC-IRCU/ATUC-IRCUDAN**

# **Pannello anteriore**

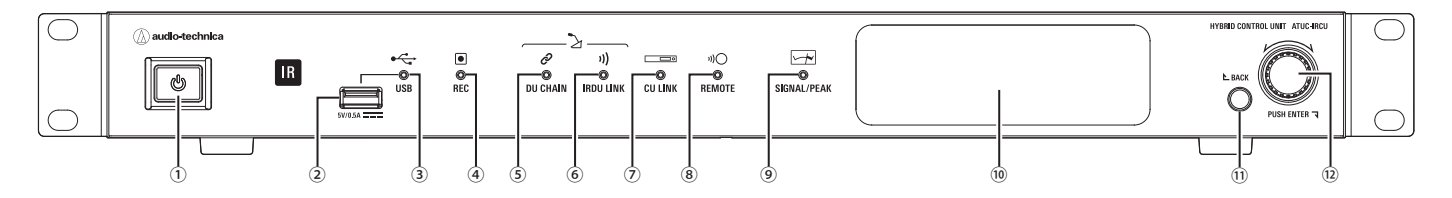

### **① Interruttore di accensione**

Accende e spegne l'alimentazione.

#### **② Terminale USB**

Collegando un dispositivo USB (dispositivo di archiviazione di massa) quale un'unità flash USB o un disco rigido USB, sono possibili le operazioni seguenti.

- Registrazione dell'audio
- Riproduzione di un cicalino e di una suoneria
- Importazione/esportazione dei dati delle preimpostazioni
- Aggiornamento del firmware

#### NOTA • Supporta file system FAT16 e FAT32

- Capacità massima di archiviazione: 2 TB
- Dimensione file massima: 2 GB
- Non supporta gli hub USB.
- Non utilizzare cavi di prolunga.
- Non tentare di utilizzare dispositivi USB (dispositivi di archiviazione di massa) che siano stati spaccati, deformati o riparati utilizzando nastro adesivo o simili.
- Non salvare o creare file o cartelle non necessarie per questo sistema sul dispositivo USB (dispositivo di archiviazione di massa). In caso contrario, si potrebbe produrre un effetto negativo sulle operazioni del sistema.
- Le IRCU/IRCUDAN non sono compatibili con i dispositivi USB (dispositivo di archiviazione di massa) dotati di funzioni speciali, ad esempio funzioni di sicurezza.

#### **③ Indicatore di accesso USB**

Indica lo stato di connessione del dispositivo USB (dispositivo di archiviazione di massa).

• In stato di accesso: illuminato in verde

NOTA • Non rimuovere il dispositivo USB (dispositivo di archiviazione di massa) mentre l'indicatore è illuminato in verde; in caso contrario, si potrebbero distruggere i dati.

#### **④ Indicatore REC (registrazione)**

- Indica lo stato di registrazione.
- In stato di registrazione: illuminato in verde
- In stato di pausa della registrazione: lampeggia in verde
- Quando la registrazione non è in corso: resta spento

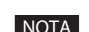

NOTA • Qualora si rimuova il dispositivo USB (dispositivo di archiviazione di massa) durante lo stato di registrazione o di pausa della registrazione, il file registrato potrebbe non venire scritto correttamente. Non rimuovere il dispositivo USB (dispositivo di archiviazione di massa) durante la registrazione.

#### **⑤ Indicatore DU CHAIN**

- Nello stato normale: illuminato in verde
- In uno stato di anomalia (ad esempio, problema di comunicazione con una IRDU): lampeggia in verde
- In uno stato di DU scollegata: resta spento

#### **⑥ Indicatore IRDU LINK**

- Nello stato normale: illuminato in verde
- In uno stato di anomalia (ad esempio, problema di comunicazione con una IRDU): lampeggia in verde
- In uno stato di IRDU scollegata: resta spento

#### **⑦ Indicatore CU LINK**

- In uno stato CU Link: illuminato in verde
- In uno stato di anomalia ( ad esempio, comunicazione non riuscita con una CU): lampeggia in verde
- In uno stato di interruzione del CU Link: resta spento

#### **⑧ Indicatore REMOTE (telecomando)**

- In uno stato di comunicazione: illuminato in verde
- In uno stato di anomalia (ad esempio, tentativo di trasmissione esterna non riuscito): lampeggia in verde
- In uno stato di non comunicazione: resta spento

#### **⑨ Indicatore SIGNAL/PEAK (segnale/picco)**

Indica il livello del segnale audio nel modo seguente:

- 60 dBFS o superiore: illuminato in verde
- 20 dBFS o superiore: illuminato in ambra
- 2 dBFS o superiore: illuminato in rosso

Regola il livello per cui durante il funzionamento non è illuminato in rosso.

#### **⑩ Display**

#### **⑪ Pulsante BACK (indietro)**

Consente di tornare alla schermata o alla voce precedente o superiore. Tenere premuto questo pulsante per tornare alla schermata HOME da qualsiasi schermata.

#### **⑫ Selettore jog/pulsante ENTER (invio)**

Ruotare il selettore jog per selezionare la voce desiderata, quindi premere il pulsante ENTER per confermare.

La rotazione del selettore jog regola anche i valori delle impostazioni.

**• Blocco dei pulsanti operativi (funzione Blocco pulsanti)**

Premere il pulsante BACK e il pulsante ENTER contemporaneamente per più di 2 secondi per attivare la funzione Blocco pulsanti, e bloccare in tal modo tutte le operazioni del pannello anteriore, tranne l'interruttore di accensione.

**• Sblocco dei pulsanti operativi** Quando i pulsanti operativi sono bloccati, premere contemporaneamente il pulsante BACK e il pulsante ENTER per più di 2 secondi per sbloccare i pulsanti operativi.

### **Display e operazioni con il selettore jog:**

#### Schermata HOME

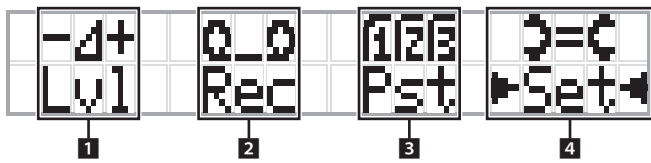

La voce con ►  $\rightarrow$  è la voce correntemente selezionata.

Ruotando il selettore jog, spostare ▶ ◀ per selezionare l'operazione che si desidera eseguire, quindi premere il pulsante ENTER.

#### 1 **Regolazione del livello principale (Lvl)**

Livello principale

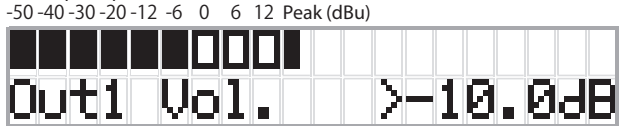

- Ruotare il selettore jog per regolare il livello di uscita della IRCU (OUTPUT 1).
- Mentre si tiene premuto il pulsante ENTER, ruotare il selettore jog per regolare il livello in incrementi su 10 passi.
- Accertarsi che l'indicatore di picco (Peak) non si illumini mentre si regola il livello.

#### **2 Operazioni di registrazione (Rec)**

Visualizzazione  $R$  (tempo di registrazione restante) $/E$  (tempo di registrazione trascorso)

-50 -40 -30 -20 -12 -6 0 6 12 Peak (dBu)

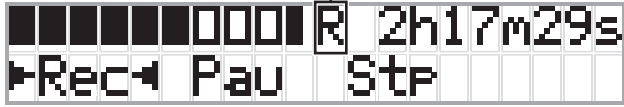

- Ruotare il selettore jog per selezionare  $Rec$  (avvio registrazione)/ Pau (pausa)/Stp (arresto)/R o E (visualizzazione del tempo di registrazione), quindi premere il pulsante ENTER per confermare.
- Selezionare la visualizzazione del tempo sul lato superiore destro dello schermo utilizzando il selettore jog, quindi premere il pulsante ENTER per commutare la visualizzazione tra R (tempo di registrazione restante)/E (tempo di registrazione trascorso).
- Per regolare il livello di registrazione, spostare ▶ ◀ sul misuratore del livello di registrazione nell'angolo superiore sinistro dello schermo per visualizzare Rec Lvl, quindi premere il pulsante ENTER per accedere alla modalità di regolazione del livello di registrazione. Ruotare il selettore per regolare il livello di registrazione, accertandosi che l'indicatore Peak non si illumini.
- Mentre si tiene premuto il pulsante ENTER, ruotare il selettore jog per regolare il livello in incrementi su 10 passi.

#### 3 **Preparazione per le conferenze (Pst)**

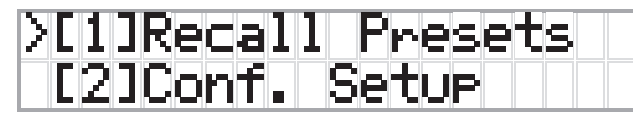

- $\cdot$  [1] *Recall Presets*: ruotare il selettore jog per spostare ">" sulla voce che si desidera richiamare, quindi premere il pulsante ENTER per confermare.
- [2] *Conf. Setup*: modificare o controllare le impostazioni della conferenza. Ruotare il selettore jog per spostare ">" sulla voce che si desidera modificare o controllare, quindi premere il pulsante ENTER per confermare.

#### **Voci del menu Pst:**

È anche possibile configurare le impostazioni attraverso Web Remote. I nomi delle voci tra parentesi ( ) sono per Web Remote.

[1]Recall Presets

- [2]Conf. Setup
	- <sup>01</sup> Conference Mode (Conference Mode)
	- <sup>02</sup> NOM (Number of Open Mics)
	- <sup>03</sup> Auto Mic Off (Auto Mic OFF)
	- <sup>04</sup> Override Mode (Override Mode)
	- <sup>05</sup> Max Queue (Maximum in Queue)

06 MicON Trigger (Mic ON Trigger / Mic ON Trigger for

Priority)

<sup>07</sup> MicON Hold Time (Mic ON Hold Time)

<sup>08</sup> Interrupt Option (Interrupt Option)

- 
- **IZA** Le voci configurabili da [2] *Conf. Setup* variano a seconda della modalità della conferenza.
	- Per dettagli sulle voci, vedere "Voci di menu" nel manuale Web Remote.

### **4 Configurazione delle impostazioni (Set)**

Ruotare il selettore jog per spostare ">" sulla voce o sul valore desiderati, quindi premere il pulsante ENTER per confermare.

Per i dettagli sulle voci di impostazione, vedere "Voci del menu Set"  $(\text{pagina } 55)$ .

# **Pannello posteriore**

\* L'etichetta con il numero di serie e situata sul pannello superiore.

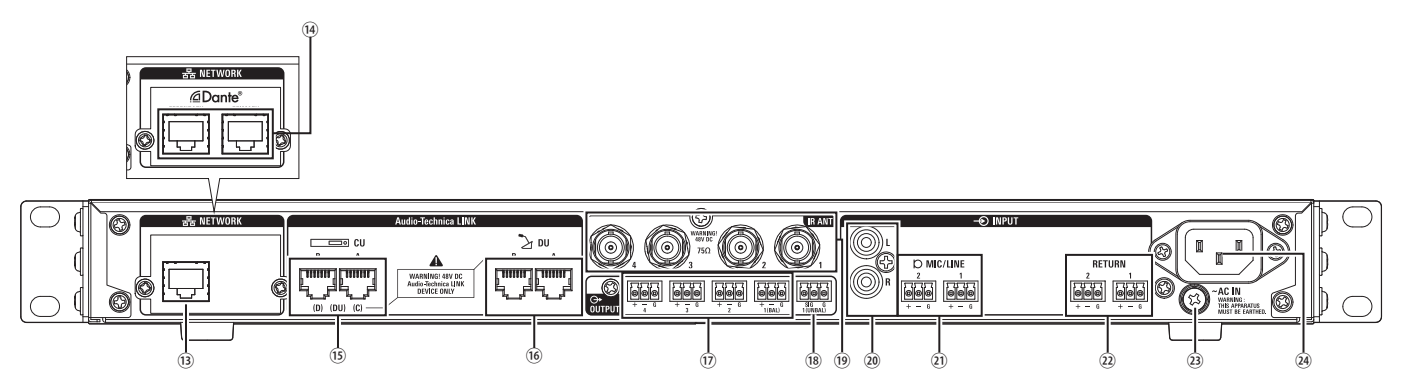

- 
- NOTA Fare riferimento anche ai manuali d'uso in dotazione con gli apparecchi esterni.
	- Fare attenzione a NON collegare il cavo Ethernet del dispositivo di rete utilizzato al terminale CU LINK o al terminale DU CHAIN. Questa operazione può danneggiare il dispositivo collegato.

### **⑬ Terminale NETWORK**

- RJ-45
- Utilizzarlo per il collegamento a una rete locale (LAN) quando si intende eseguire il controllo da un apparecchio esterno attraverso la funzione Web Remote Control o IP remote.

## **⑭ Terminali di rete Dante**

### **(ATUC-IRCUDAN)**

- RJ-45
- Per collegarsi alla rete audio Dante, o per i collegamenti quando il controllo è esterno tramite Web Remote/IP remote.
- Le impostazioni della modalità terminale principale e terminale secondario sono illustrate nella seguente tabella.

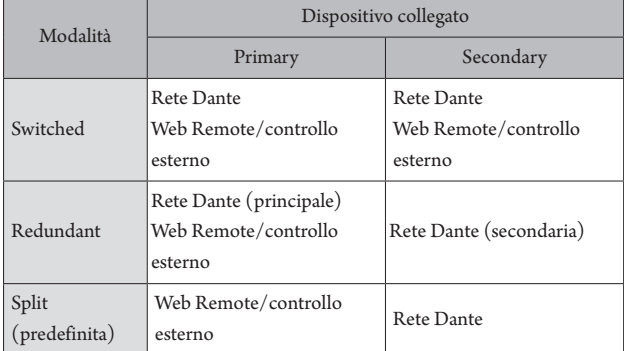

### **⑮ Terminali CU LINK A/B, terminali DU CHAIN C/D**

- RJ-45
- Utilizzarli per collegare a cascata più CU.
- È anche possibile configurare questi terminali come terminali DU/IU/ INT.

### **⑯ Terminali DU CHAIN A/B**

- RI-45
- Utilizzarli per collegare DU/IU/INT. È possibile collegare a margherita più DU/IU/INT, nonché collegare ad anello più DU/IU/INT utilizzando i terminali A/B.
- **⑰ Terminali delle uscite analogiche (bilanciate): OUTPUT 1-4 (BAL)**
	- Euroblock
	- Disposizione dei piedini: "+" Hot (segnale)/"–" Cold (segnale in controfase)/"G" (GND, massa)
- **⑱ Terminali di uscita analogica (sbilanciata): OUTPUT1 (UNBAL)**
	- Euroblock
	- Disposizione dei piedini: "SIG" segnale (2 sistemi)/"G" (massa)
- **⑲ Terminali di entrata/uscita a infrarossi: IR ANT**
	- Usare per il collegamento di ATUC-IRA.
	- Connettore BNC
- **⑳ Terminali di ingresso analogico (sbilanciato): INPUT (AUX)** • RCA
- **㉑ Terminali degli ingressi analogici (bilanciati): INPUT (MIC/LINE 1-2)**
	- Euroblock
	- Disposizione dei piedini: "+" Hot (segnale, supporta l'alimentazione "phantom")/"–" Cold (segnale in controfase, supporta l'alimentazione "phantom")/"G" GND (massa)
	- È possibile commutare il tipo di segnale in ingresso tra MIC e LINE
- **㉒ Terminali degli ingressi analogici (bilanciati): INPUT (INTERPRETATION RETURN 1-2)**
	- Euroblock
	- Disposizione dei piedini: "+" Hot (segnale)/"–" Cold (segnale in controfase)/"G" (GND, massa)
	- Consentono di ricevere in ingresso segnali audio da sistemi di interpretazione simultanea

### **㉓ Vite di collegamento a massa**

Poiché il cavo di alimentazione CA è dotato di una spina a tre poli, se la presa elettrica a muro dell'alimentazione CA è dotata di messa a terra appropriata, anche la CU viene collegata correttamente a terra.

### **㉔ Presa elettrica CA (AC IN)**

Collegare il cavo di alimentazione CA in dotazione.

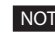

- NOTA Non inserire nella presa il cavo di alimentazione CA finché non sono stati ultimati tutti gli altri collegamenti, compresi extension CU e DU/IU/INT/IRDU.
	- Accertarsi che la CU venga collegata a terra in sicurezza a un singolo punto di messa a terra. La messa a terra su più punti può causare loop di massa, che risultano nella generazione di rumore, ad esempio ronzio.

# **ATUC-IRDU**

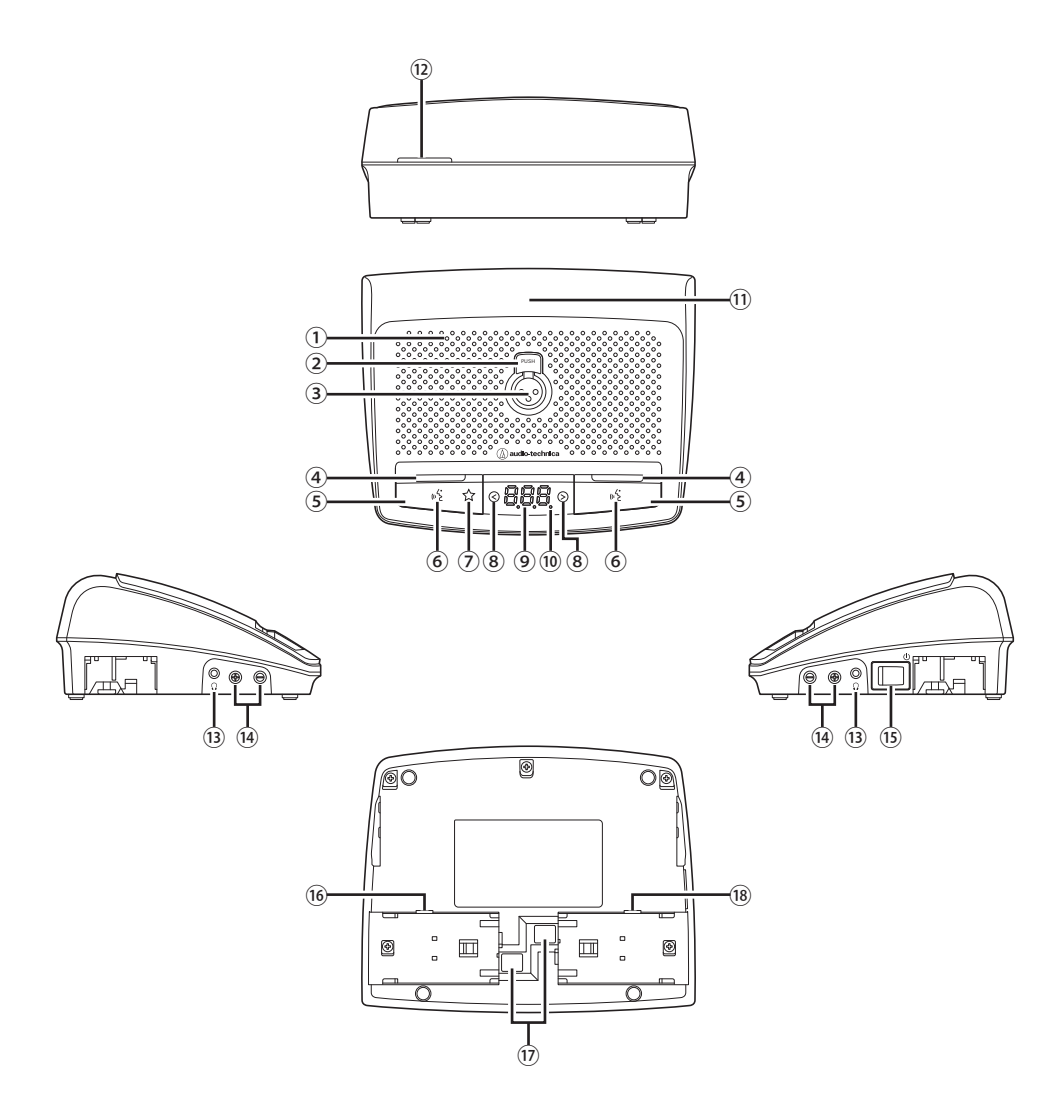

#### **① Altoparlante incorporato**

Riproduce l'audio della conferenza.

### **② Pulsante di sganciamento del microfono**

**③ Ingresso jack del microfono**

### Collegare un microfono.

 $^\ast$  È possibile collegare un normale microfono di tipo XLR a 3 piedini o il microfono serie ATUC-M.

### **④ LED multifunzione**

Indica lo stato dell'intervento sulla IRDU.

- Durante l'intervento dell'oratore: illuminato in rosso
- Mentre si richiede l'intervento: lampeggia in verde
- Quando la richiesta di intervento viene rifiutata: lampeggia in verde (lampeggia rapidamente 4 volte, quindi si spegne)
- Intervento disattivato: spento
- Auto disattivazione audio: illuminato di bianco

• I LED possono cambiare tra 9 colori. Vedere Edizione Web Remote.

#### **⑤ Pulsante multifunzione**

I

Premere questo pulsante per inviare una richiesta di intervento. Premere di nuovo questo pulsante per terminare l'intervento o annullare la richiesta di intervento. Inoltre se la priorità è impostata come attiva per una IRDU, premendo e mantenendo premuto il pulsante si interrompono le altre IRDU dall'intervento oppure si disattiva il loro audio.

### **Se la priorità è disattivata**

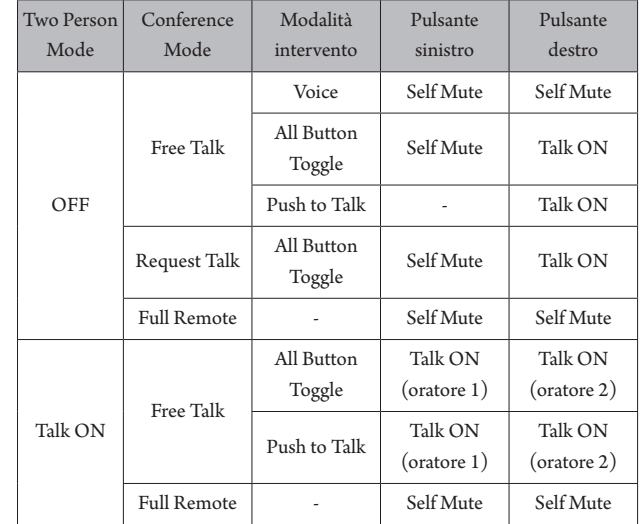

#### **Se la priorità è attivata**

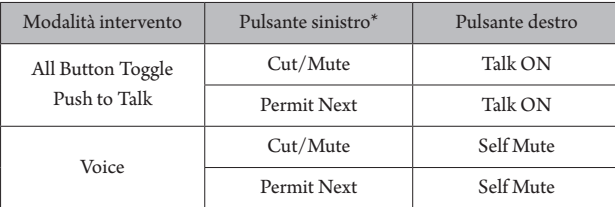

\* Dipende dall'impostazione in "Left Button Function Assign".

### **⑥ LED (intervento)**

### **⑦ LED taglio/disattivazione audio**

### <span id="page-45-2"></span>**⑧ </> pulsanti di selezione del canale di monitoraggio**

Mente si usano questi pulsanti, il canale di monitoraggio attualmente selezionato appare sul display.

- FL: audio dal canale a pavimento
- 01 03: audio dai gruppi da 1 a 3.

#### **⑨ Display**

Quando si cambia il canale di monitoraggio o si regola il livello del volume, viene visualizzato il valore correntemente impostato.

#### **⑩ LED di accensione**

Il punto all'estrema destra è sempre acceso quando l'accensione è attiva.

### **⑪ Trasmettitore a infrarossi**

### **⑫ LED posteriore**

Indica lo stato di intervento e la carica residua della batteria.

- Durante l'intervento: illuminato
- Mentre si richiede l'intervento: lampeggiante
- Intervento disattivato: spento (può essere modificato in dimmer)
- Livello batteria basso: lampeggia in arancione

<sup>2</sup> • I LED possono cambiare tra 9 colori.

#### <span id="page-45-0"></span>**⑬ Presa jack per cuffie**

È emesso il parlato dal canale di monitoraggio selezionato.

- <span id="page-45-1"></span>**⑭ –/+ Pulsanti di regolazione del volume delle cuffie** Quando si utilizzano questi pulsanti, il livello del volume corrente (da 0 a 20) viene visualizzato sul display.
- **⑮ Interruttore di accensione**
- **⑯ Jack adattatore CA**
- **⑰ Pulsante di rilascio batteria ricaricabile/coperchio batteria ricaricabile**
- **⑱ Jack per l'assistenza**

# **Intervallo di ricezione luminosa**

L'intervallo in cui la IRDU è in grado di ricevere la luce infrarossi è illustrato di seguito.

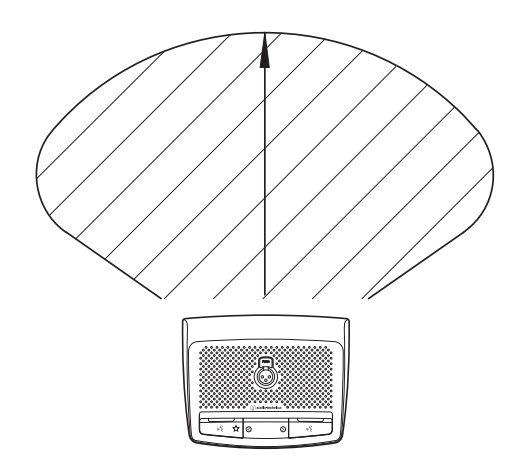

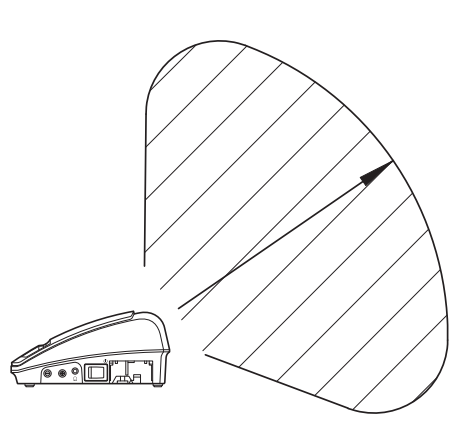

# **ATUC-M**

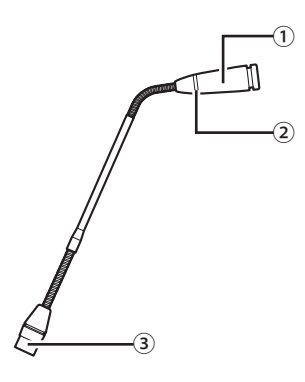

# **① Microfono**

**② LED ad anello** Si illumina quando viene attivato il microfono. Lampeggia in rosso quando si è in attesa di parlare.

**③ Connettore**

# **ATUC-IRA**

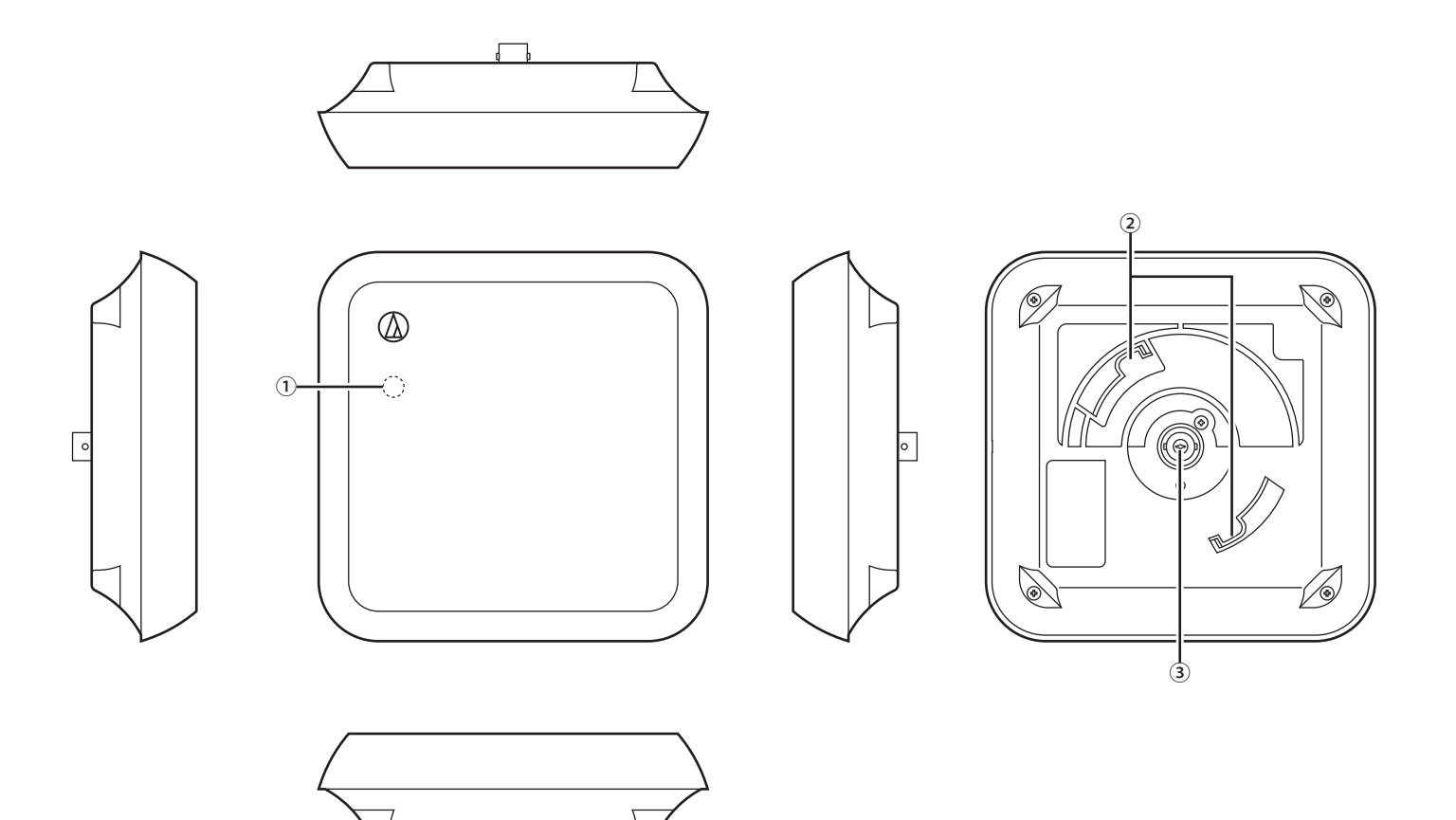

# **① LED di accensione**

Si accende quando è attiva l'alimentazione della IRCU, dopo aver completato il cablaggio.

┓

### **② Gancio per il montaggio**

Usare per l'installazione sulla staffa di montaggio (accessorio incluso).

### **③ Connettore BNC**

\*·Il cavo BNC non è un accessorio compreso nella fornitura.

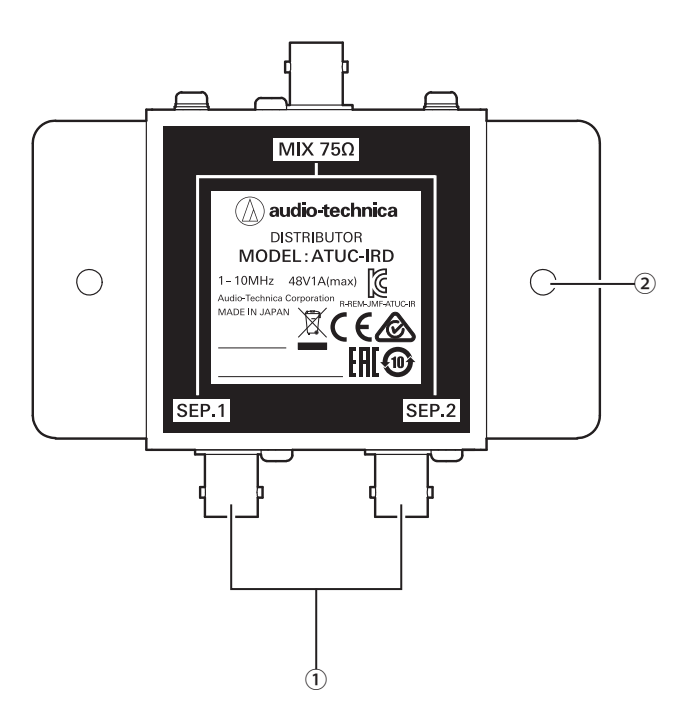

# **① Connettori BNC**

Servono per connettere i cavi BNC.

## **② Fori di montaggio**

Fori usati per montare IRD. Il cavo BNC non è un accessorio compreso nella fornitura.

#### <Caricabatterie (vista dall'alto)>

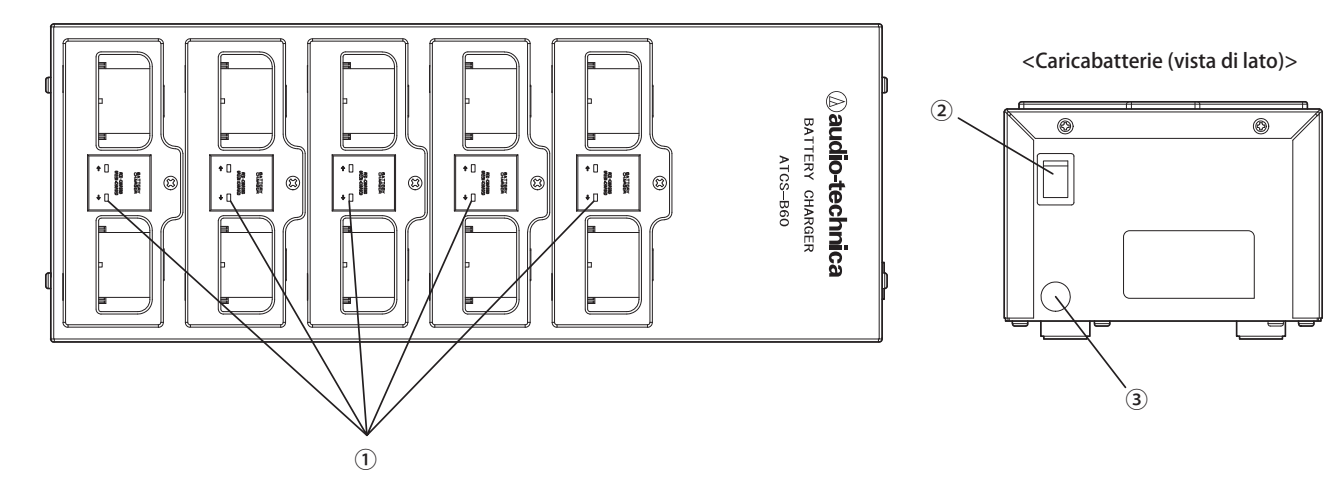

## **① LED indicatore dello stato di carica**

- · In carica: illuminato di rosso
- · Carica completata: illuminato di verde
- · Errore: lampeggia rosso

## **② Interruttore di accensione**

Accende e spegne l'alimentazione.

## **③ Connettore adattatore CA**

Collega il connettore dall'adattatore CA.

# <span id="page-50-0"></span>**Uso del caricabatterie**

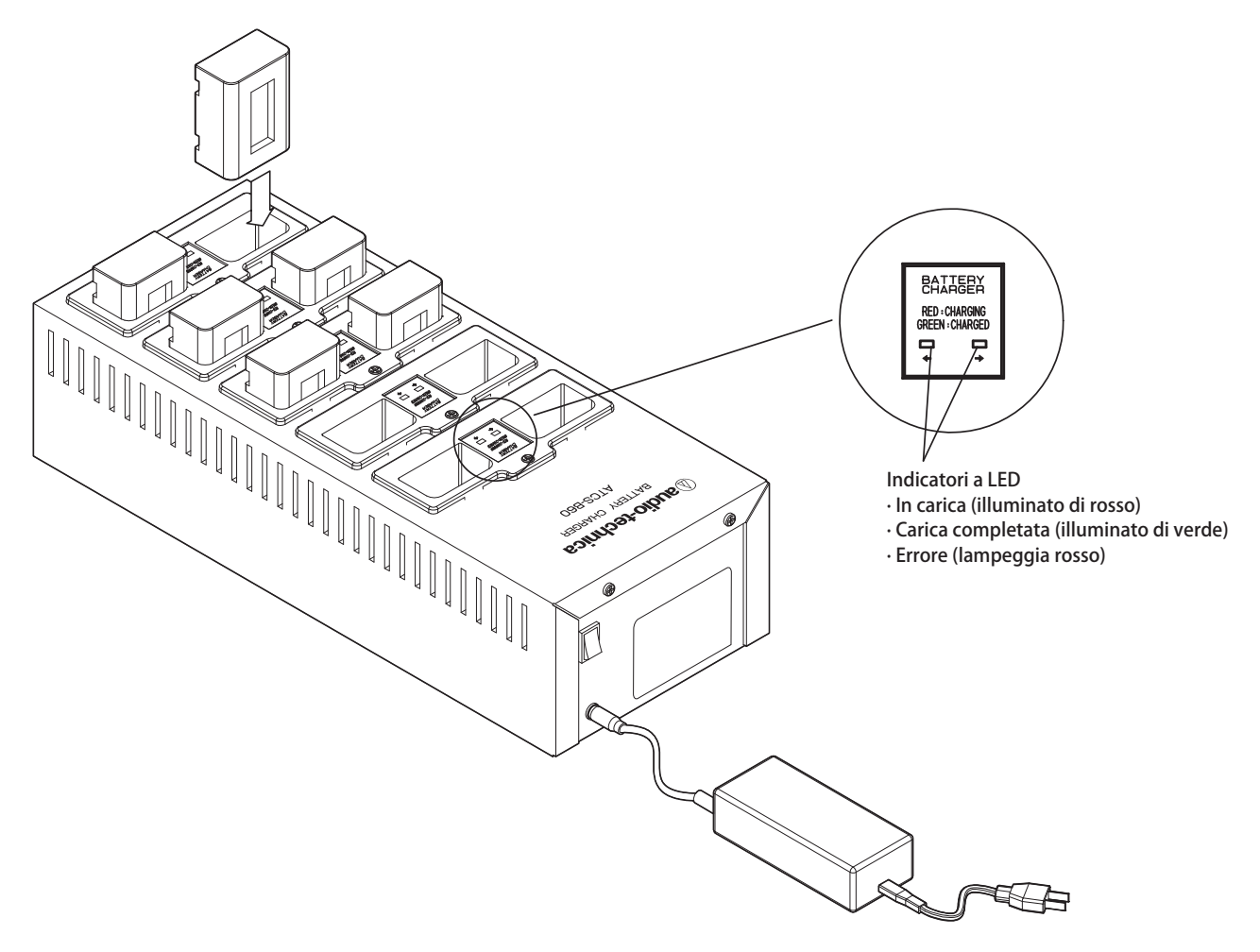

- **1 Inserire la batteria ricaricabile nella fessura del caricabatterie.** Se una batteria ricaricabile è inserita in modo errato, il LED non si accende.
- **2 Il LED dell'indicatore dello stato di carica si accende con luce rossa.** Se si verifica un errore di caricamento, il LED lampeggia con luce rossa. In tal caso inserire nuovamente la batteria ricaricabile.
- **3 La carica è completa quando il LED dell'indicatore dello stato di carica si accende con luce verde.** La carica dura circa 5,5 ore. I tempi per la carica variano a seconda della carica residua nelle batterie ricaricabili.
- NOTA La temperatura di funzionamento è compresa tra 10 e 30°C e la temperatura di conservazione è compresa tra 0 e 20°C.
	- Estrarre le batterie ricaricabili dal B60 se non saranno usate per un periodo prolungato di tempo. Se si lasciano le batterie ricaricabili nel B60 con l'alimentazione spenta per un periodo prolungato, le batterie ricaricabili si scaricano eccessivamente riducendo drasticamente la loro durata utile, impedendone la ricarica. Se non si usano le batterie ricaricabili per un lungo periodo di tempo, conservarle senza caricarle quindi ricaricarle prima dell'uso.
	- Le batterie possono essere ricaricate circa 300 volte.

# **Uso di Dante**

La IRCUDAN supporta la rete audio Dante.

Si può riprodurre l'audio ATUC-IR su un dispositivo Dante oppure riprodurre l'audio di un dispositivo Dante a una IRCU.

Per dettagli sulla rete audio Dante, vedere la home page Audinate (www.audinate.com).

# <span id="page-51-0"></span>**Collegamento IRCUDAN in una rete**

#### **Impostazioni modalità terminale di rete**

#### **1. Spiegazione per configurazione da OLED**

Menu Set → System settings → Network Config, e quindi impostare Config Mode.

### **2. Configurazione da Web Remote**

Vedere l'edizione Web Remote del manuale d'uso.

### **· Le impostazioni possono essere modificate anche da Dante Controller (un'applicazione fornita da Audinate)**

Per dettagli sull'applicazione Dante Controller, vedere la home page Audinate (www.audinate.com).

### **Possibilità di collegamento**

#### **Switched (impostazioni predefinite)**

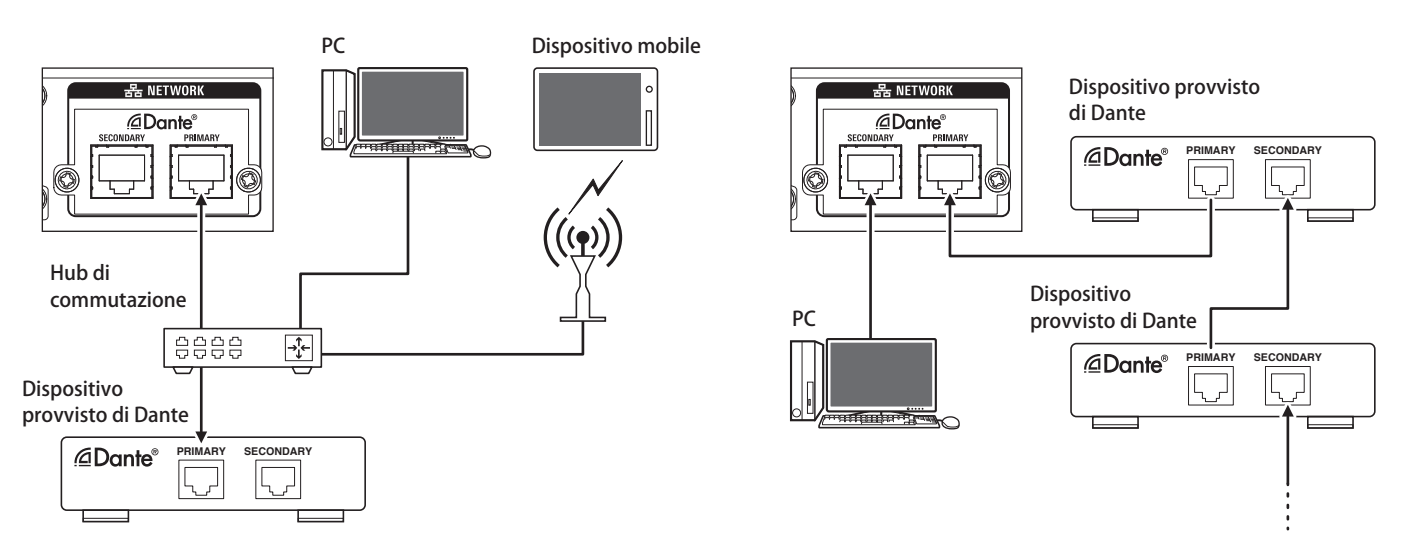

\* Gli hub di commutazione usati nelle reti Dante devono essere compatibili con i gigabit. Fare riferimento alla pagina Audinate per le specifiche necessarie per gli hub di commutazione che possono essere usati.

Collegare la rete audio Dante e il controllo esterno della IRCU al terminale principale o secondario. Come illustrato nel diagramma si può collegare un PC o un dispositivo Dante direttamente alla porta di rete sulla IRCU.

### **Redundant Audio**

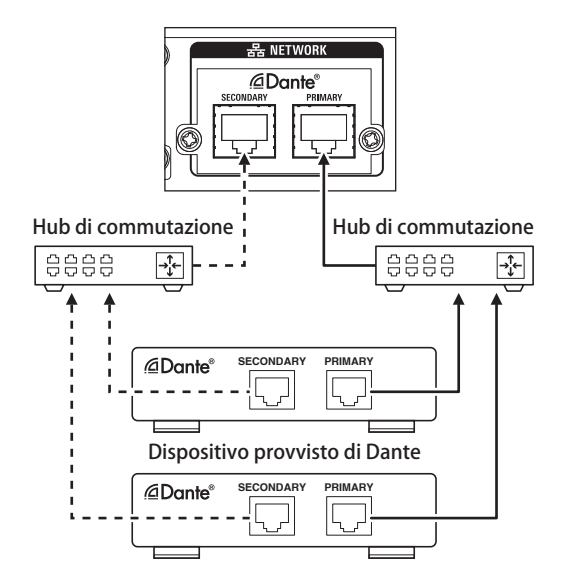

Nella modalità audio ridondante, sono necessarie reti indipendenti sia per il lato principale che per il secondario.

Se per un motivo qualsiasi si verifica un'anomalia sulla rete Dante del lato principale, il sistema passa automaticamente all'audio Dante sulla rete secondaria.

### **Split**

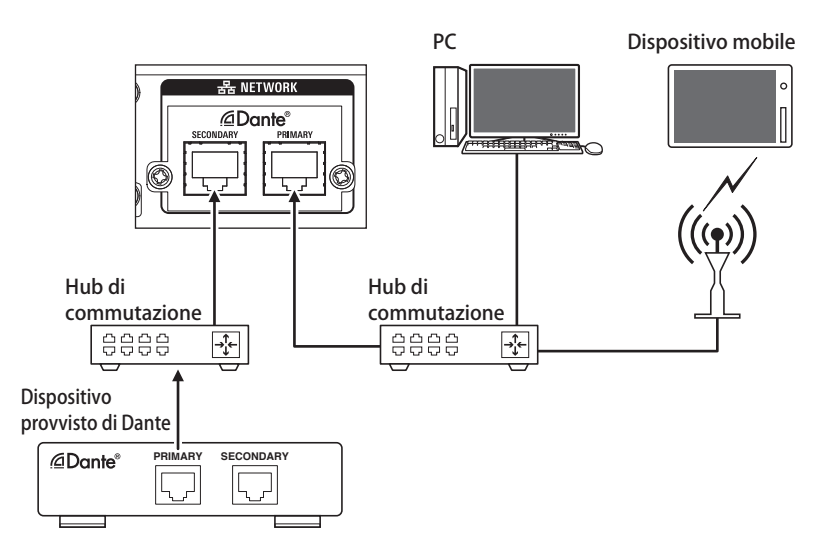

Nella modalità audio diviso, sono necessarie reti indipendenti sia per il lato principale che per il secondario. Il terminale di controllo esterno IRCU è il principale mentre il secondario è il terminale audio Dante.

## **Elenco canale a Dante IRCU**

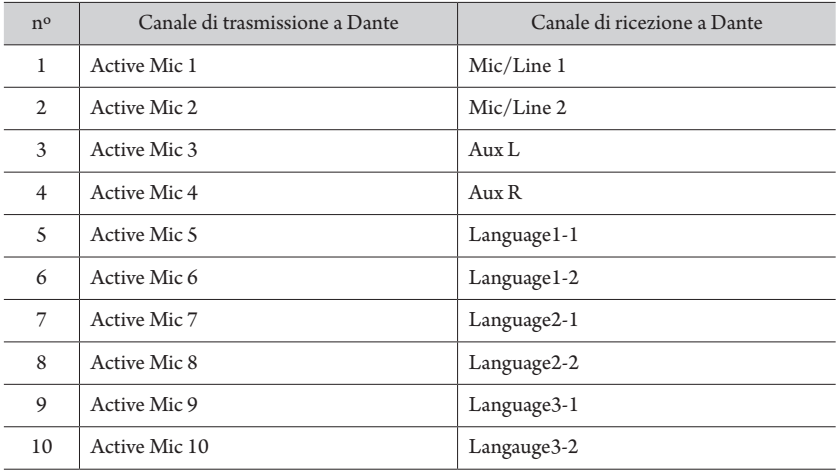

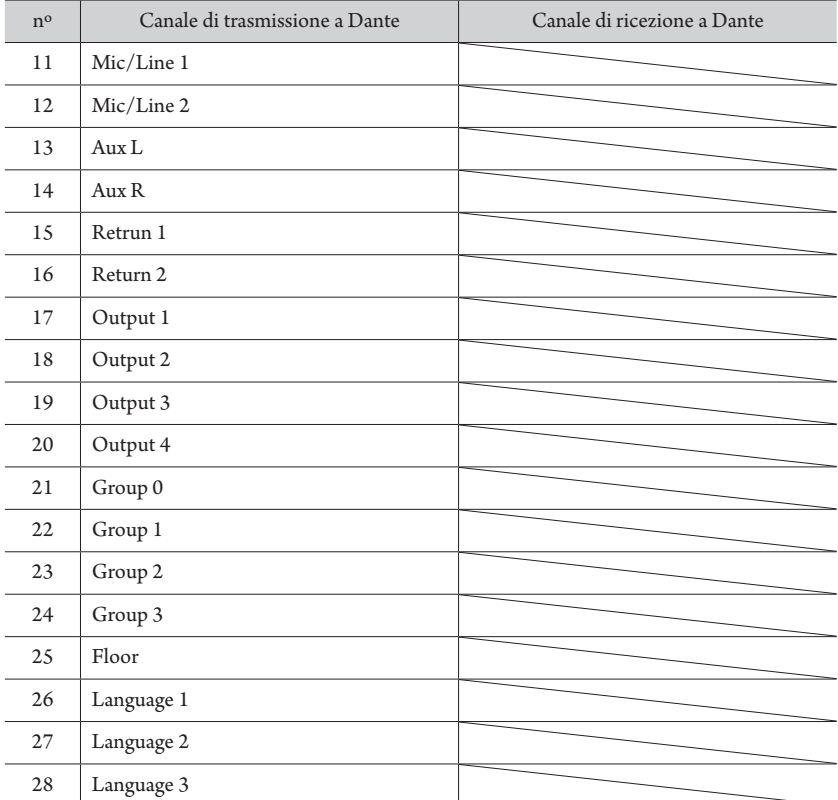

# <span id="page-54-3"></span>**Modifica di impostazioni sulla ATUC-IRCU/ATUC-IRCUDAN**

È possibile modificare le impostazioni della IRCU/IRCUDAN selezionando "Set" nella schermata HOME del display. Le voci modificabili sono le seguenti.

Per ulteriori informazioni sulle impostazioni dettagliate e individuali per ciascuna DU/IU/INT, usare Web Remote.

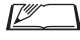

 $\Box \hspace{0.1 cm}$  • Dopo aver modificato la (le) voce(i) delle impostazioni di rete, riavviare la IRCU/IRCUDAN per attivare i valori delle impostazioni.

# <span id="page-54-0"></span>**Voci del menu Set**

<span id="page-54-2"></span>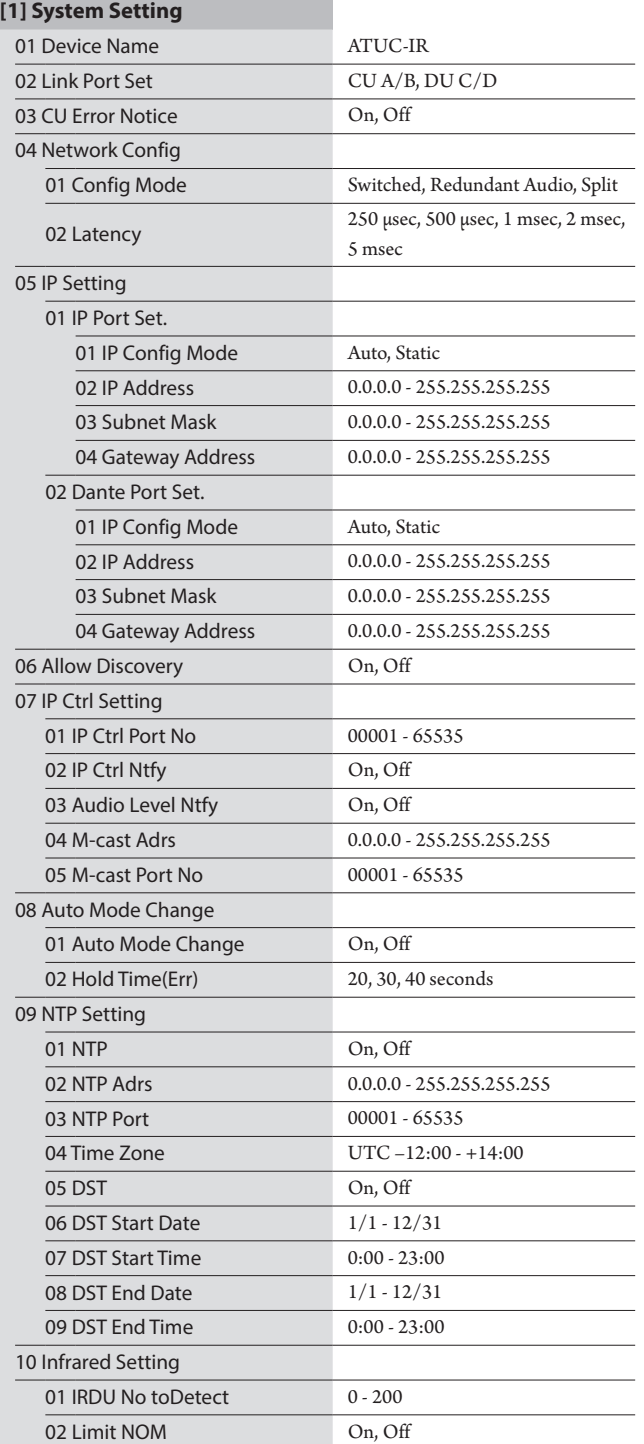

<span id="page-54-1"></span>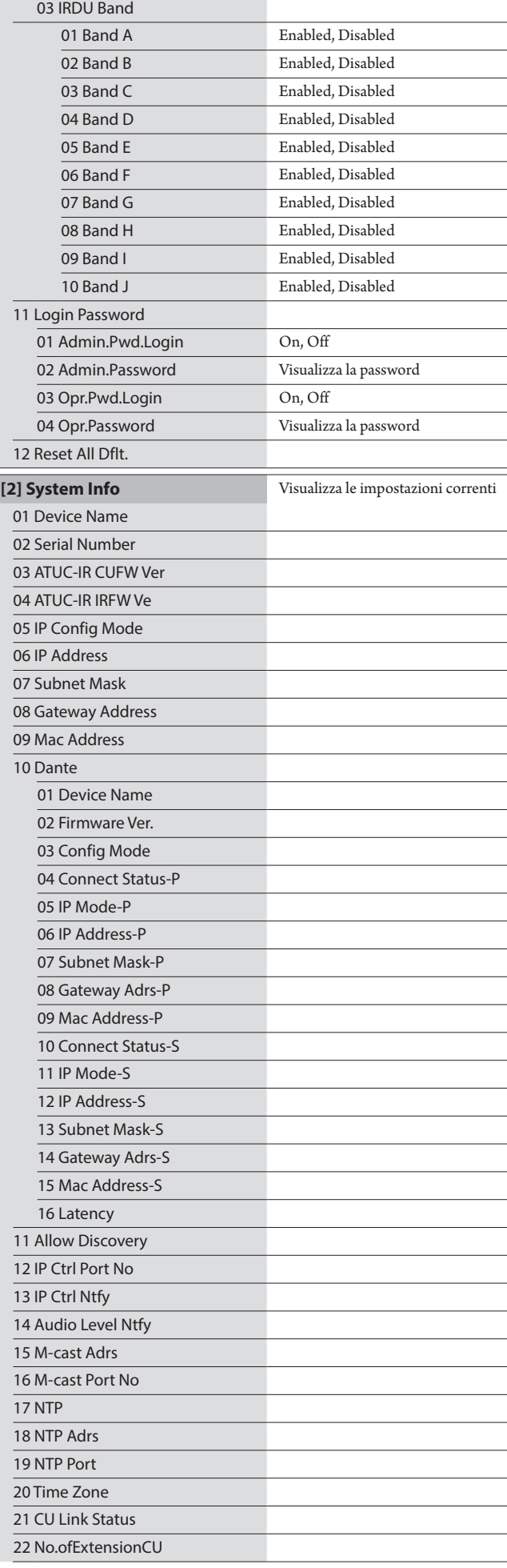

<span id="page-55-1"></span>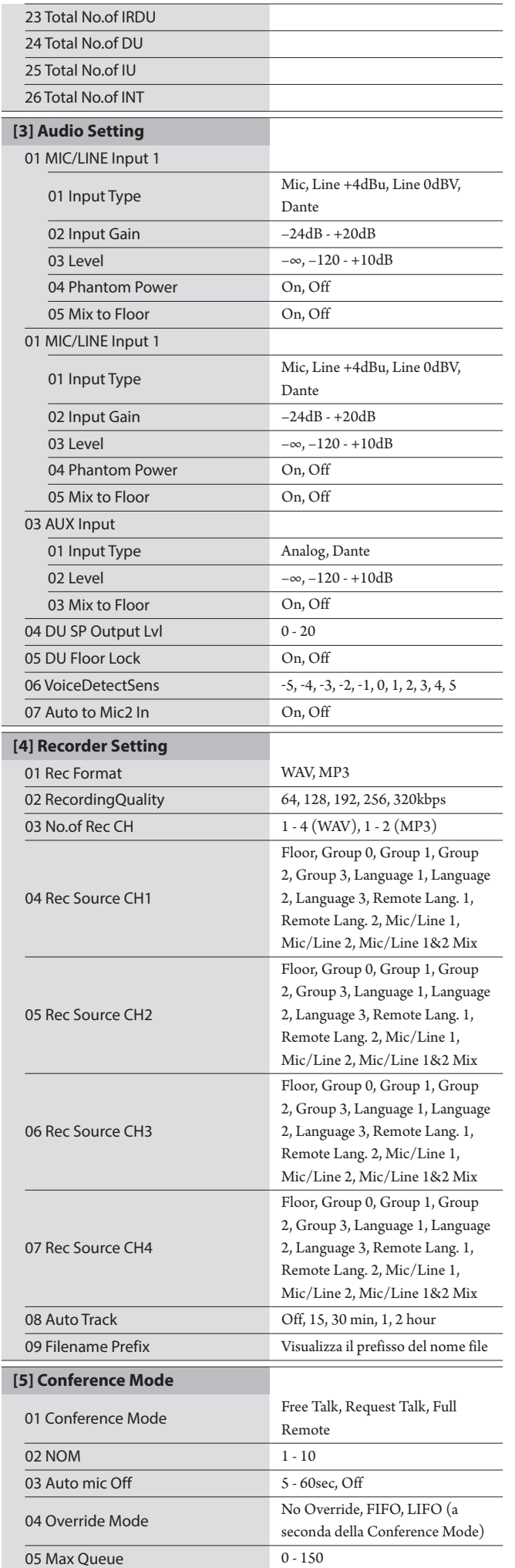

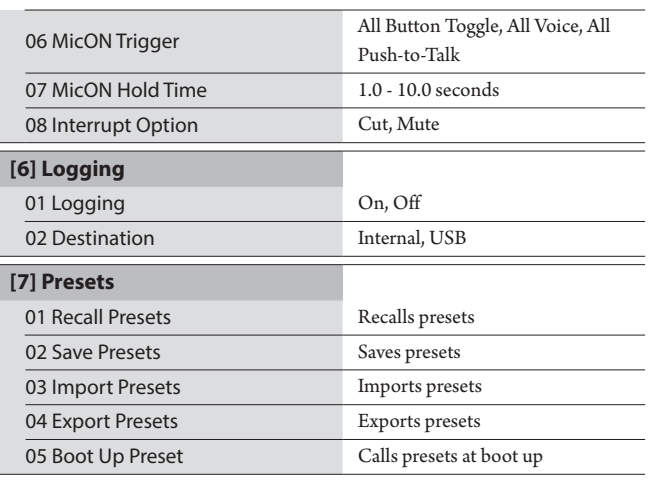

# <span id="page-55-0"></span>Immissione di lettere

L'immissione del testo avviene come per la 50CU. Fare riferimento a "Immissione di lettere" (>[pagina 24\)](#page-23-0)

# <span id="page-56-0"></span>**Collegamenti e configurazione del sistema a infrarossi**

# **Collegamento degli apparecchi**

- NOTA Non collegare il cavo di alimentazione CA in dotazione fino a quando tutti gli altri collegamenti non siano stati completati.
	- Quando si collegano i dispositivi, inserire gli spinotti saldamente, fino in fondo. Collegamenti allentati potrebbero causare malfunzionamenti o disturbi.
	- Controllare l'orientamento degli spinotti.
	- Fare riferimento anche ai manuali d'uso in dotazione con gli apparecchi esterni.

## **Schema di collegamento dell'intero sistema**

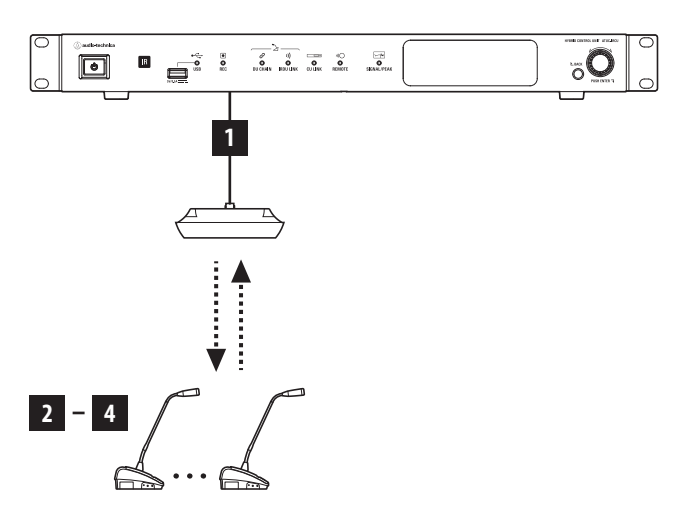

# <span id="page-56-1"></span>1 **Collegamento di IRA e IRCU**

## **1 Installare IRCU e IRA.**

- NOTA Installare IRCU su una superficie piana. La caduta di un'unità potrebbe causare danni all'unità stessa e/o lesioni personali.
	- Quando si intende installare la IRCU in un rack, leggere anticipatamente le precauzioni ( $\epsilon$  [pagina 5](#page-4-0)).
	- Fare riferimento al Manuale d'uso Edizione per l'installazione per montare l'IRA.

# **2 Usare il cavo BNC per collegare IRCU e IRA.**

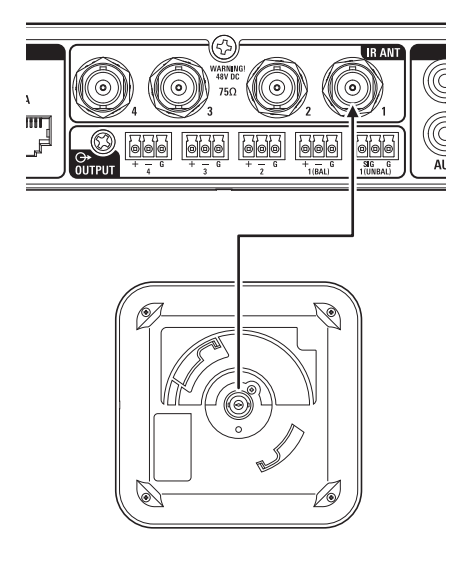

- 2 **Collegamento del microfono ATUC-M alla IRDU**
- **1 Collegare l'ATUC-M alla presa jack per microfono sulla IRDU.**

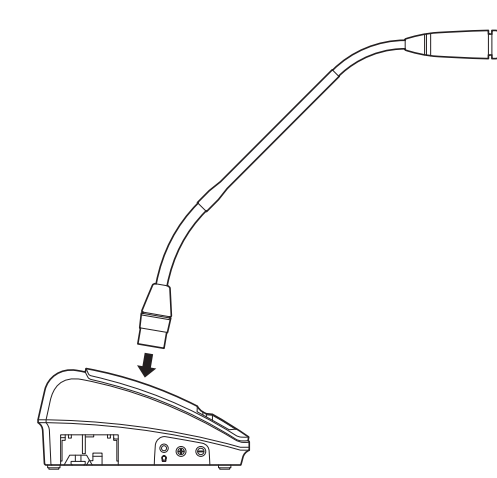

- 
- Inserire fino allo scatto.
- Non tentare di sollevare la IRDU afferrando la ATUC-M. Sostenere il corpo principale della IRDU durante il sollevamento.
- Piegare o estendere lentamente la parte flessibile della ATUC-M. Non applicare forza eccessiva alla ATUC-M quando la si piega.
- Quando si intende scollegare l'ATUC-M dalla IRDU, sostenere saldamente il connettore mentre si tiene premuta verso il basso il pulsante di sganciamento del microfono, quindi rimuovere l'ATUC-M.
- Prima di effettuare il collegamento o lo scollegamento dell'ATUC-M, accertarsi di spegnere l'apparecchio. Qualora non si spenga l'apparecchio, si potrebbe verificare un malfunzionamento.

# 3 **Avvio dell'IRDU**

## <span id="page-57-0"></span>**1 Inserire le batterie ricaricabili nella IRDU.**

Inserire le batterie ricaricabili nella parte inferiore della IRDU. Quindi far semplicemente scorrere le batterie ricaricabili nella direzione della freccia per fissarle. Il suono di uno scatto confermerà che le batterie sono installate correttamente.

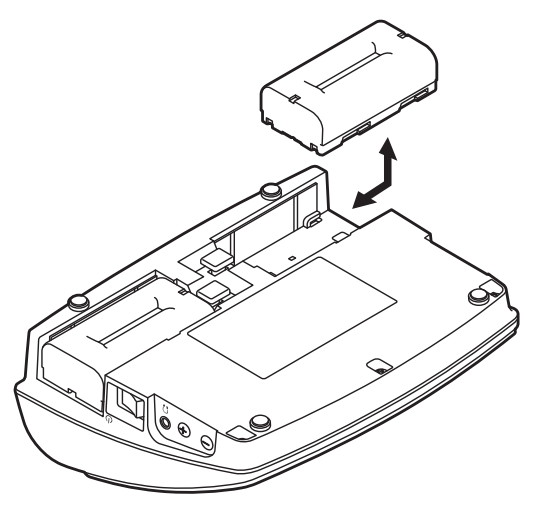

# **Se si utilizza un adattatore CA (in vendita separatamente):**

Attaccare i coperchi della batteria ricaricabile alla IRDU.

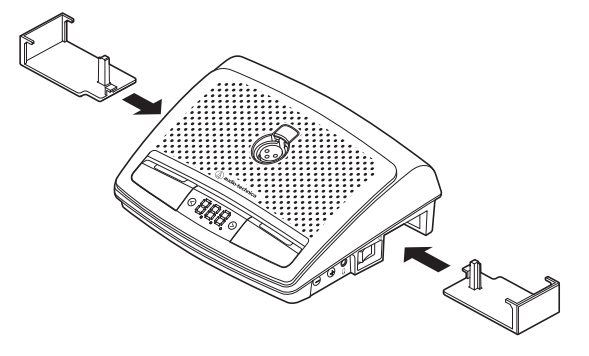

NOTA • Estendere il cavo dell'adattatore CA attraverso il foro per il cavo. • Non schiacciare il cavo quando si posizionano i coperchi della batteria ricaricabile. Altrimenti si rischia di rompere il cavo.

### **Quando si rimuovono le batterie ricaricabili:**

Mente si preme il pulsante di rilascio batteria ricaricabile/coperchio batteria ricaricabile, far scorrere la batteria nella direzione della freccia.

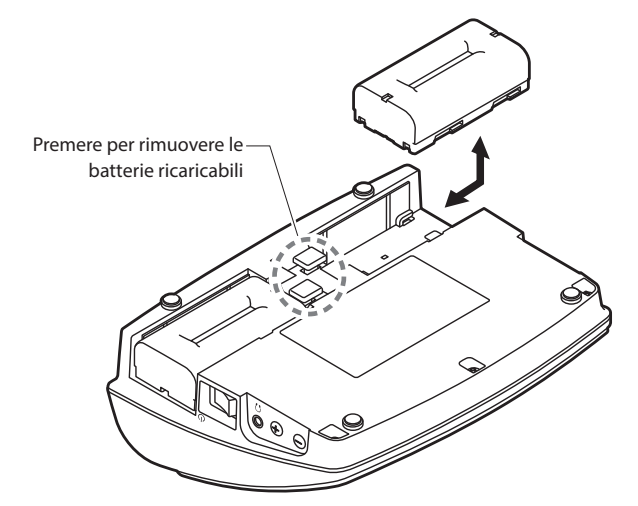

- NOTA Si possono installare due batterie ricaricabili, ma per il funzionamento è sufficiente una. Se si installano entrambe le batterie ricaricabili, l'alimentazione è prelevata dalla prima.
	- Le IRDU non sono provviste di funzione di ricarica. Per ricaricarle, usare il caricabatterie apposito di Audio-Technica (ATCS-B60).

# <span id="page-57-1"></span>4 **Impostazione ID dispositivo per IRDU**

È necessario impostare ID singole per ogni IRDU prima di poterle usare. Esse non possono essere usate correttamente se non s'impostano i numeri ID.

I metodi di impostazione sono due. "Impostazione automatica" assegna automaticamente una ID nell'ordine con cui le IRDU sono collegate alla IRCU. Con "Impostazione manuale", s'imposta l'ID sulla IRDU stessa.

- Questa impostazione è effettuata soltanto una volta e i numeri ID sono registrati in memoria.
- Si possono usare 200 numeri ID da 001 a 200, ma non possono essere impostati altri numeri. (Tutti i numeri sono impostati su 001 presso la fabbrica.)

### **Impostazione automatica:**

- **① Premendo il pulsante "BACK" accendere la IRCU per accedere alla modalità di impostazione ID dispositivo.**
- **② Se "audio-technica ATUC-IR" appare nell'OLED, rilasciare il pulsante "BACK".**
- **③ Attendere finché il display OLED passa a "ATUC-IRDU Device ID Auto Assign Mode...", quindi, mentre si premono i pulsanti di selezione canale di monitoraggio "<"/">", attivare ciascuna IRDU una alla volta, in ordine.**
- **④ Le ID sono assegnate automaticamente nell'ordine in cui si accendono le IRDU. Dopo aver confermato l'ID premere il pulsante multifunzione destro per impostare l'ID.** Si può impostare una ID qualsiasi effettuando la stessa operazione in "Impostazione manuale".
- **⑤ Dopo aver impostato tutte le ID; riavviare la IRCU.**

NOTA • In caso di DU per le quali non è stato possibile assegnare un ID per esempio per trasmissione di infrarossi scarsa, spegnere l'apparecchio e riaccenderlo premendo i pulsanti di selezione canale di monitoraggio "<"/">" ed eseguire "Impostazione automatica" o "Impostazione manuale" per specificare l'ID.

### **Impostazioni manuali:**

- **① Mentre si premono i pulsanti di selezione canale di monitoraggio "<"/">", premere l'interruttore di alimentazione.**
- **② Guardare il display per immettere il numero ID desiderato.** <Esempio: per impostare il numero ID "152">
	- 1 Mentre si premono i pulsanti di selezione canale di monitoraggio "<"/">", premere l'interruttore di alimentazione.
	- 2 Premere i pulsanti "<"/">" in modo che 2 appaia come prima cifra.
	- 3 Premere il pulsante multifunzione sinistro per impostare la seconda cifra.
	- 4 Premere i pulsanti "<"/">" in modo che 5 appaia come seconda cifra.
	- 5 Premere il pulsante multifunzione sinistro per impostare la terza cifra.
	- 6 Premere i pulsanti "<"/">" in modo che 1 appaia come terza cifra.
	- 7 Premere il pulsante multifunzione destro per applicare l'impostazione. (Dopo il passaggio 7, il sistema può essere usato in modalità regolari).

Per le ulteriori procedure seguire quelle indicate per il sistema ATUC-50. Vedere "4 Collegamento dell'amplificatore" (>[pagina 38](#page-37-0)) in "Collegamenti e configurazione del sistema cablato".

# **Sistema ibrido ATUC-50/IR**

Il sistema di conferenza cablato ATUC-50 e i sistemi di conferenza a infrarossi ATUC-IR possono essere combinati e usati come sistemi di conferenza ibridi. Per l'uso di un sistema di conferenza ibrido fare riferimento alle sezioni nel presente manuale sia sul sistema di conferenza cablato che sul sistema di conferenza a infrarossi.

# **Esempio di collegamenti di sistema ibrido**

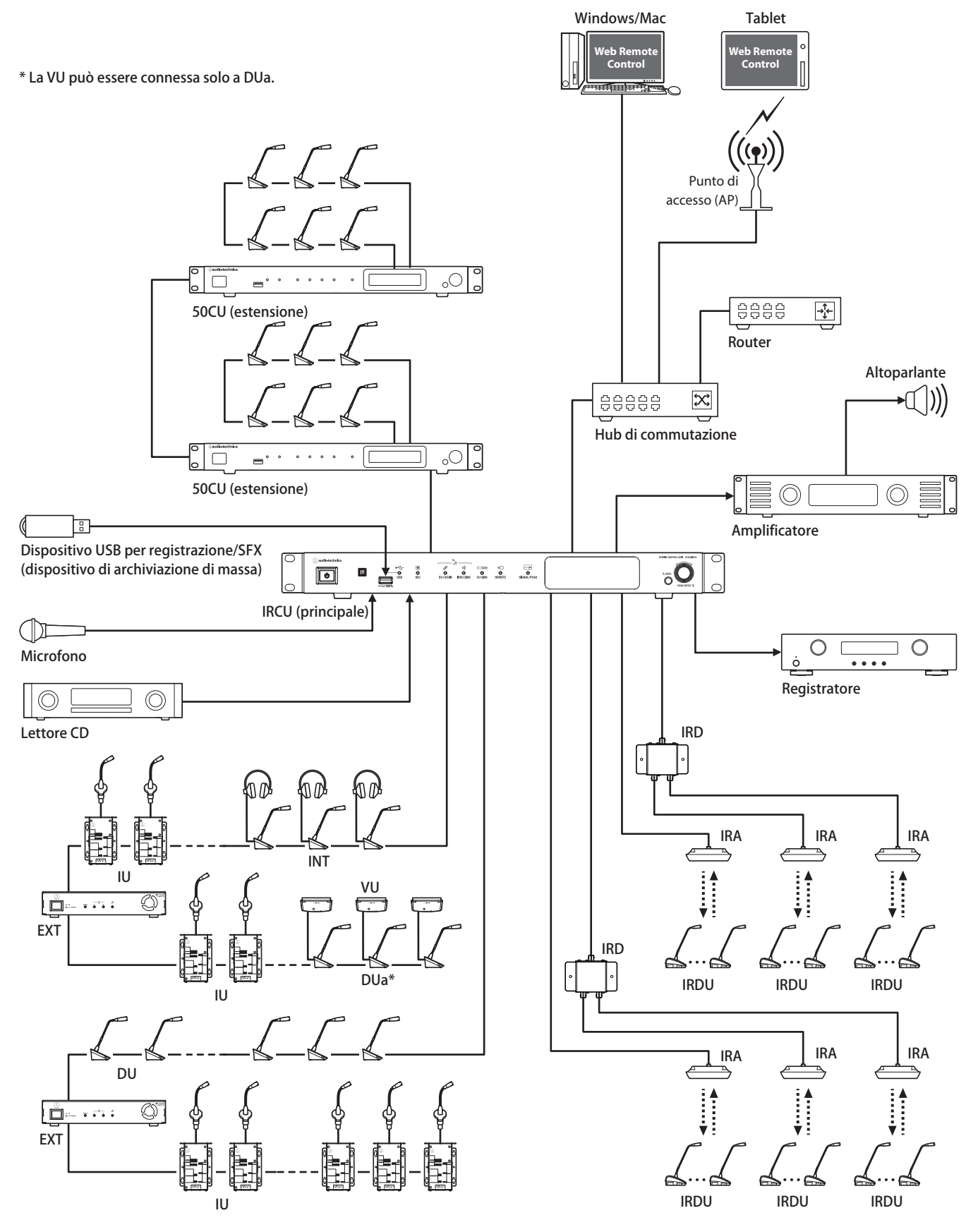

# **Collegamenti e configurazione del sistema ibrido**

# **Informazioni sui collegamenti e la configurazione del sistema cablato e del sistema a infrarossi**

Per l'uso di un sistema di conferenza ibrido fare riferimento alle sezioni nel presente manuale sia sul sistema di conferenza cablato che sul sistema di conferenza a infrarossi per quanto riguarda i collegamenti e le configurazioni.

"Collegamenti e configurazione sistema cablato" (>[pagina 27](#page-26-0)) "Collegamenti e configurazione sistema a infrarossi" (>[pagina 57](#page-56-0))

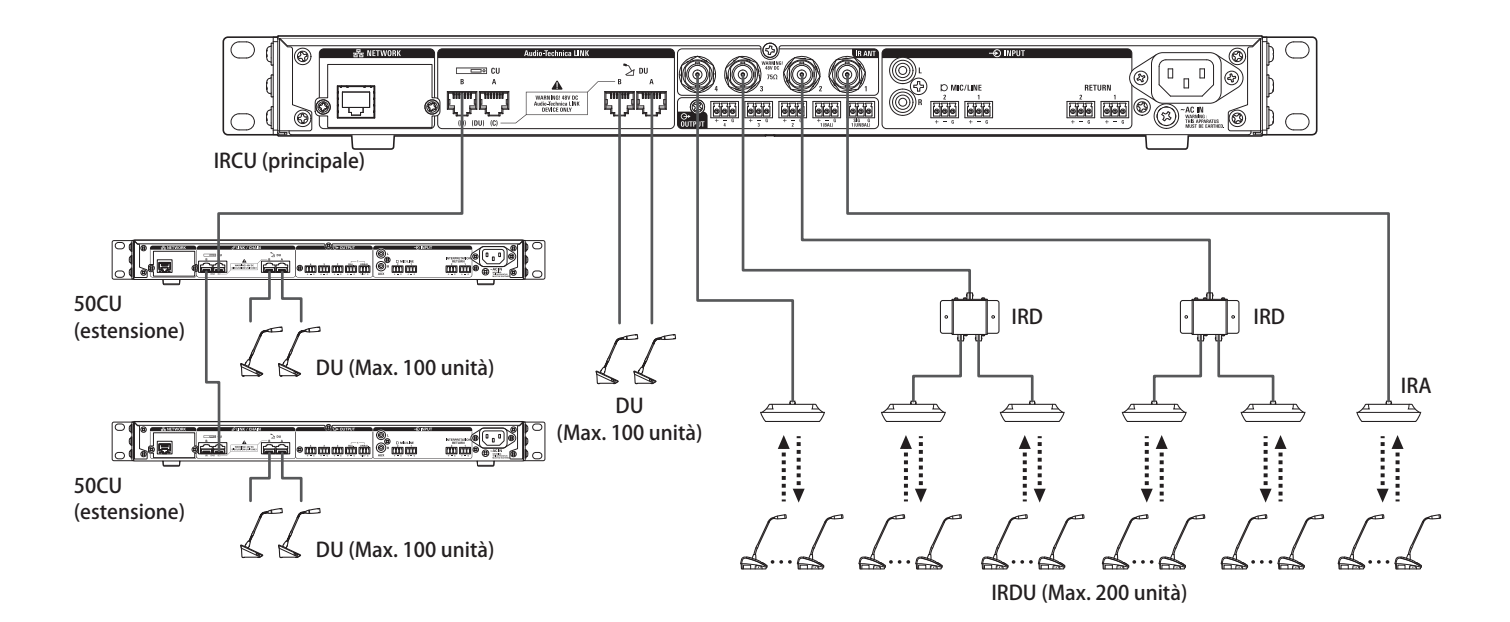

#### **Numero massimo di collegamenti per ciascun terminale/ciascuna CU in modalità standalone**

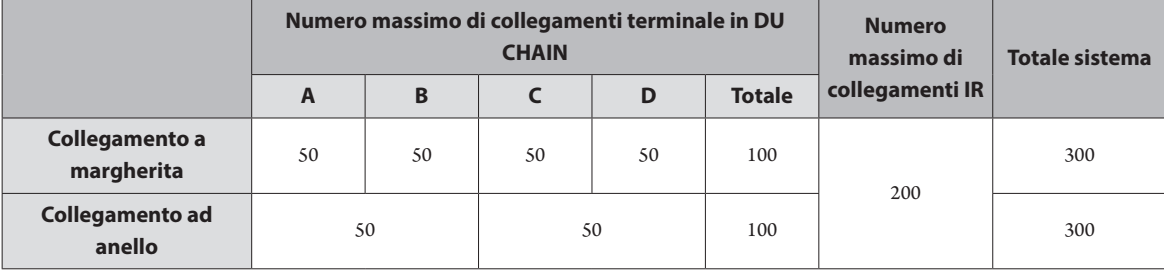

• Il numero massimo di unità che possono essere collegate a ciascun terminale su DU CHAIN usando EXT è 100.

• Le IU consumano più potenza delle 50DU, per cui il numero di unità mostrato nella tabella non può essere collegato senza l'uso del numero appropriato di EXT. Se il collegamento avviene senza l'uso del numero appropriato di EXT, si rischia di danneggiare le CU e le EXT.

Vedere la tabella "Relazione tra lunghezza del cavo LAN, numero di unità collegate e numero di EXT richieste" (>[pagina 30,](#page-29-0) [34](#page-33-0)) per quanto riguarda il numero di IU che sono collegate.

# **Numero massimo di collegamenti per ciascun terminale/ciascuna CU quando si usa 3 CU Link**

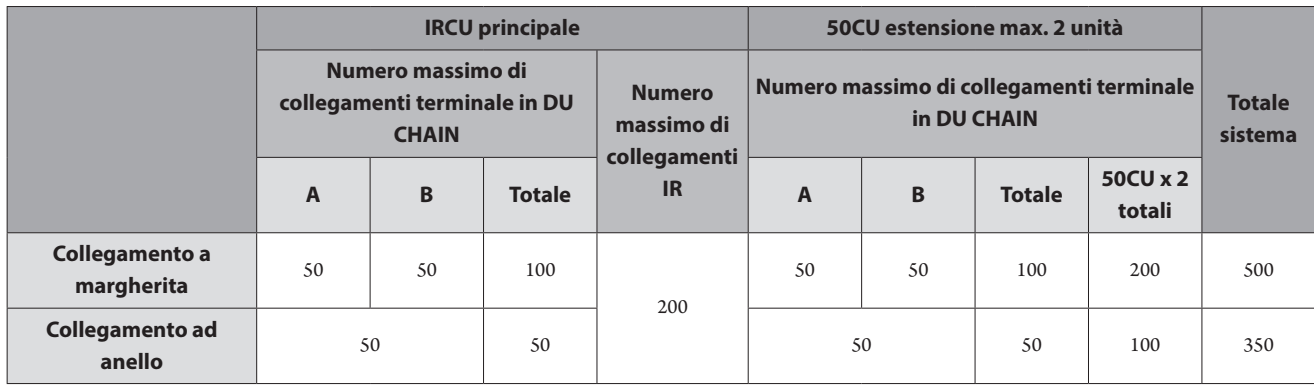

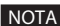

NOTA • Si possono collegare fino a 6 INT all'unità principale.

### **Informazioni sui collegamenti CU Link:**

Si possono collegare in cascata IRCU/IRCUDAN come principale e un massimo di 2 50CU come estensione (usare i terminali CU LINK A/B per i collegamenti come illustrato di seguito).

Poiché è possibile collegare fino a 100 50DU/INT a ciascuna CU, se si utilizzano 3 CU è possibile collegare in totale fino a 300 50DU/INT.

Attenersi alla procedura seguente per collegare a cascata le CU.

① Collegare il terminale CU LINK A della prima extension CU al terminale CU LINK B della CU principale.

② Quando si intende collegare a cascata 2 extension CU, collegare il terminale CU LINK A sulla seconda extension CU al terminale CU LINK B della prima extension CU.

IRCU/IRCUDAN principale

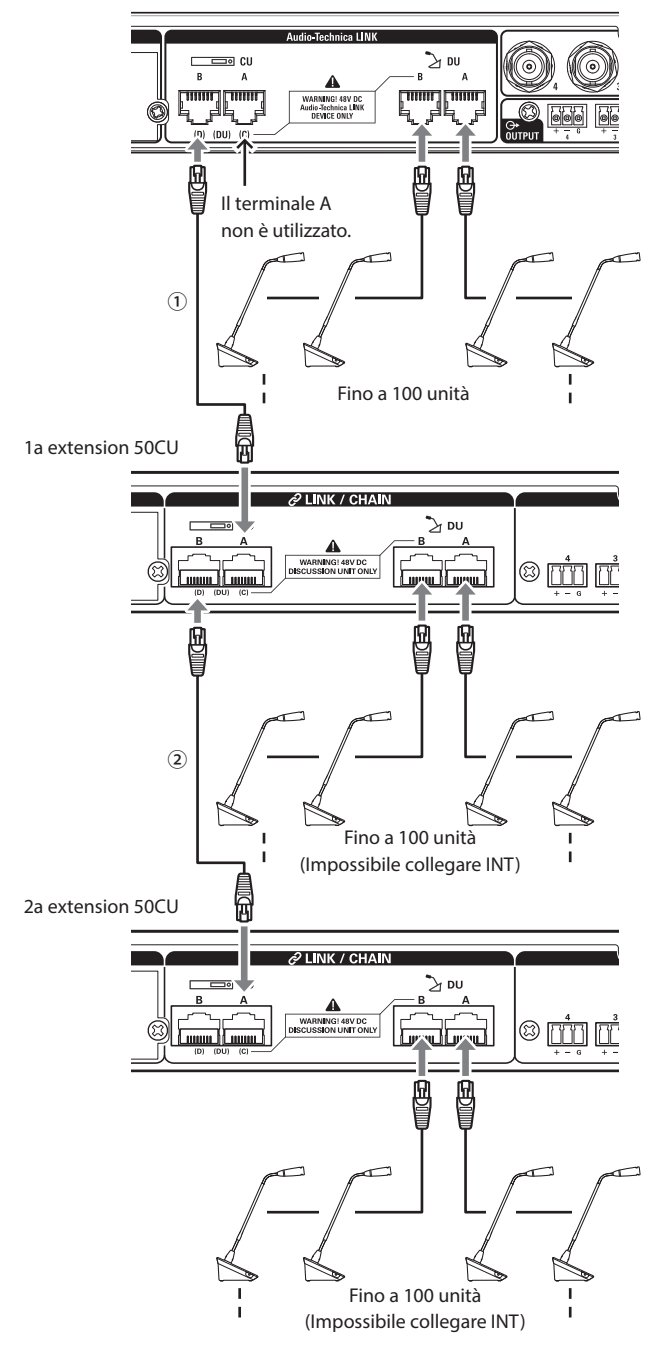

### **Principale/estensione (CU Link Mode ):**

|           | 1a estensione              | 2a estensione              |
|-----------|----------------------------|----------------------------|
| 2 CU LINK | <b>Extension Last Unit</b> |                            |
| 3 CU LINK | Extension Pass Through     | <b>Extension Last Unit</b> |

NOTA • Le impostazioni sulla IRCU/IRCUDAN che è la principale non sono necessarie.

P

 $\Box$  • È possibile collegare a margherita (> [pagina 28](#page-27-0)) o ad anello (➤ [pagina 28\)](#page-27-1) 50DU/INT a ciascuna CU.

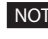

NOTA • Si possono collegare fino a 6 INT alla primary CU. Non possono essere collegate alle extension CU.

> • Se si utilizzano collegamenti CU LINK, non ricorrere alla funzione Boot Up Preset (>[pagina 56](#page-55-0)) perché non funzionerà correttamente.

# **Informazioni**

# **Risoluzione dei problemi**

Qualora si verifichi un problema, verificare innanzitutto quanto segue:

- **1. Verificare i collegamenti effettuati.**
- **2. Verificare che il sistema venga utilizzato come descritto nel presente manuale d'uso.**
- **3. Verificare che gli apparecchi esterni stiano funzionando correttamente. Verificare il funzionamento mentre gli apparecchi non sono collegati alla CU.**
- **4. Riavviare i dispositivi di rete utilizzati.**

Qualora una qualsiasi unità nel sistema non stia funzionando correttamente, verificare le voci elencate nella tabella seguente. Qualora il problema non venga trattato nella lista di controllo seguente, contattare il rivenditore locale Audio-Technica.

In caso si volesse contattarci, potrebbe venire richiesta la versione del firmware. Verificare la versione del firmware attenendosi alla procedura seguente.

### **Per verificare da Web Remote:**

[Settings & Maintenance] → [System Settings] → [Utilities] oppure [Settings & Maintenance] → [System Info]

### **Per verificare sul display della CU:**

Set → Accedere come Administrator oppure come Operator → System Info

# **ATUC-50CU/ATUC-IRCU/ATUC-IRCUDAN**

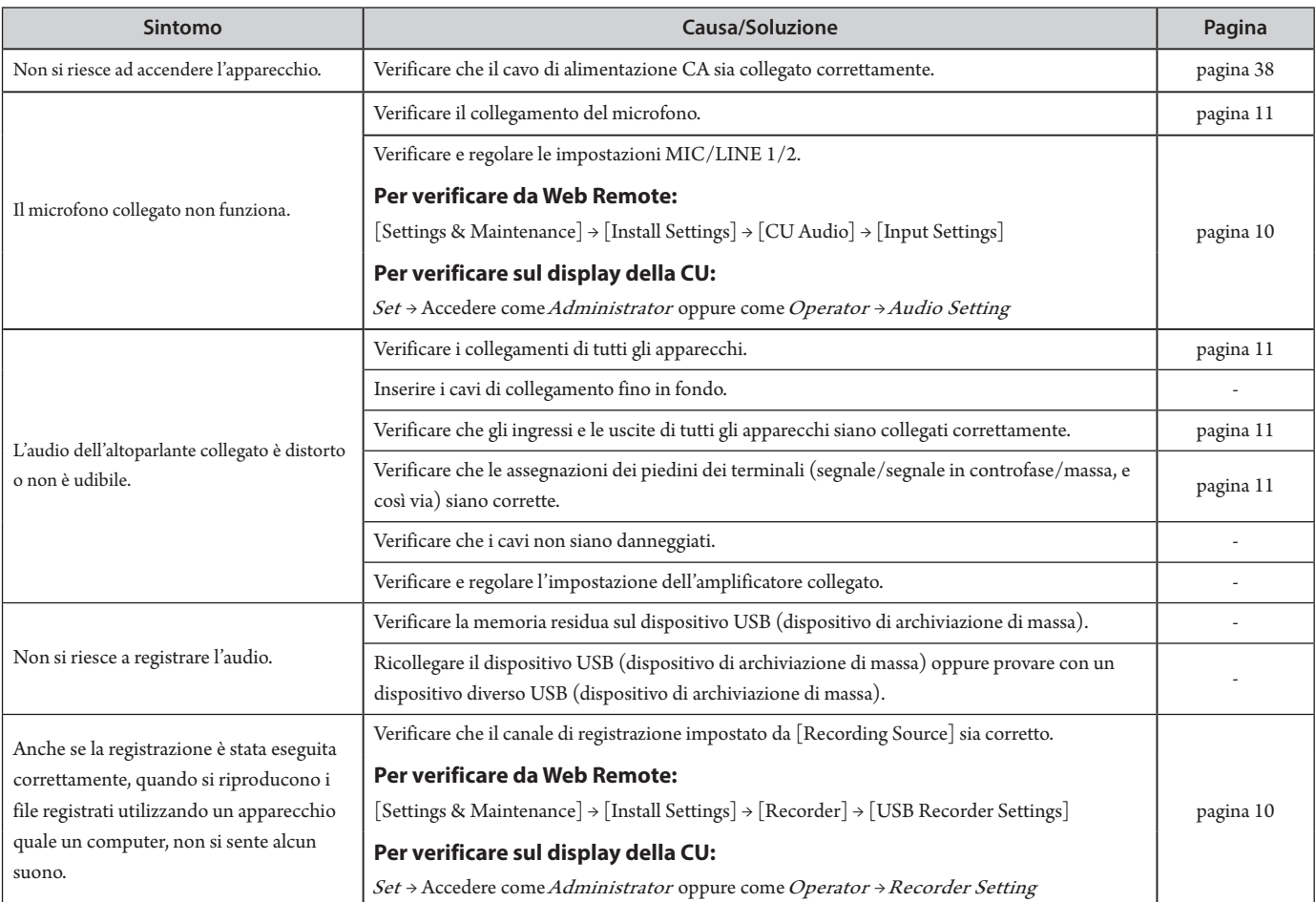

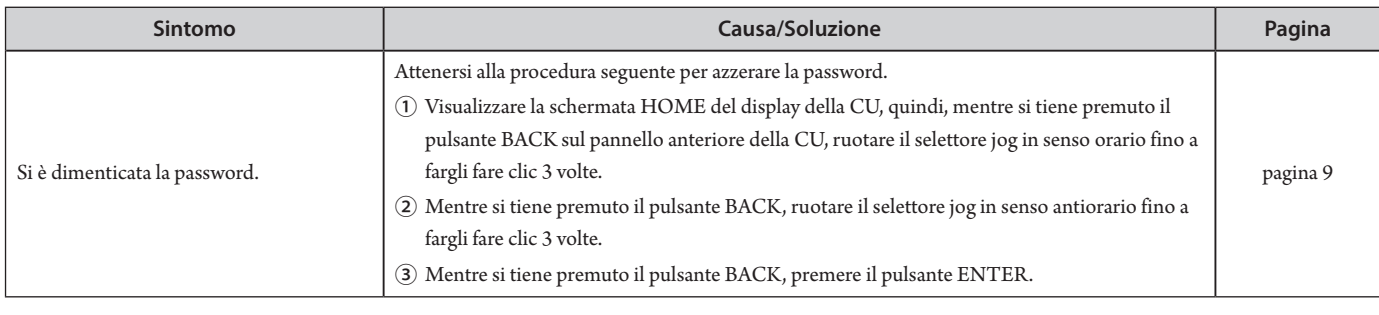

# **ATUC-IRCUDAN**

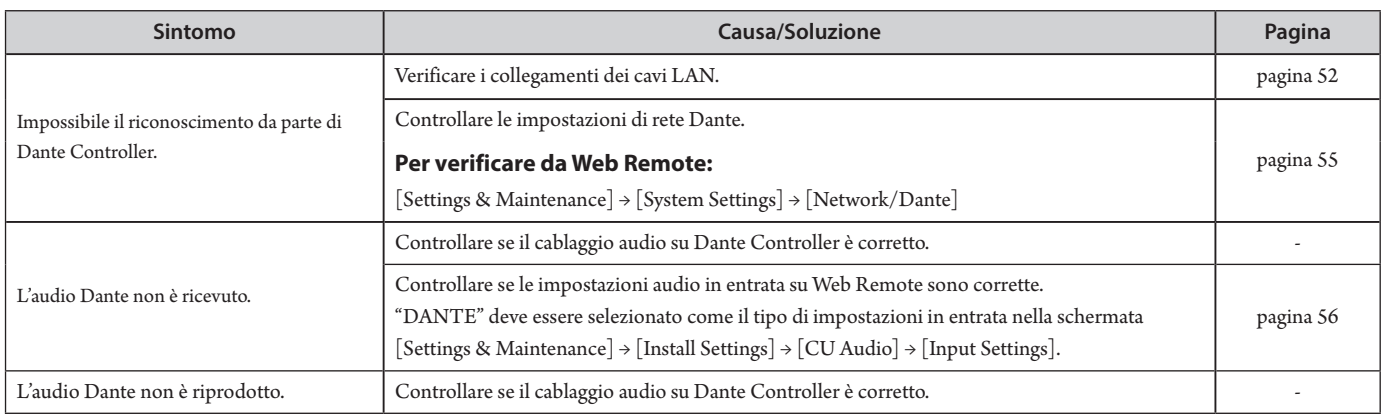

# **ATUC-50DU/DUa/INT**

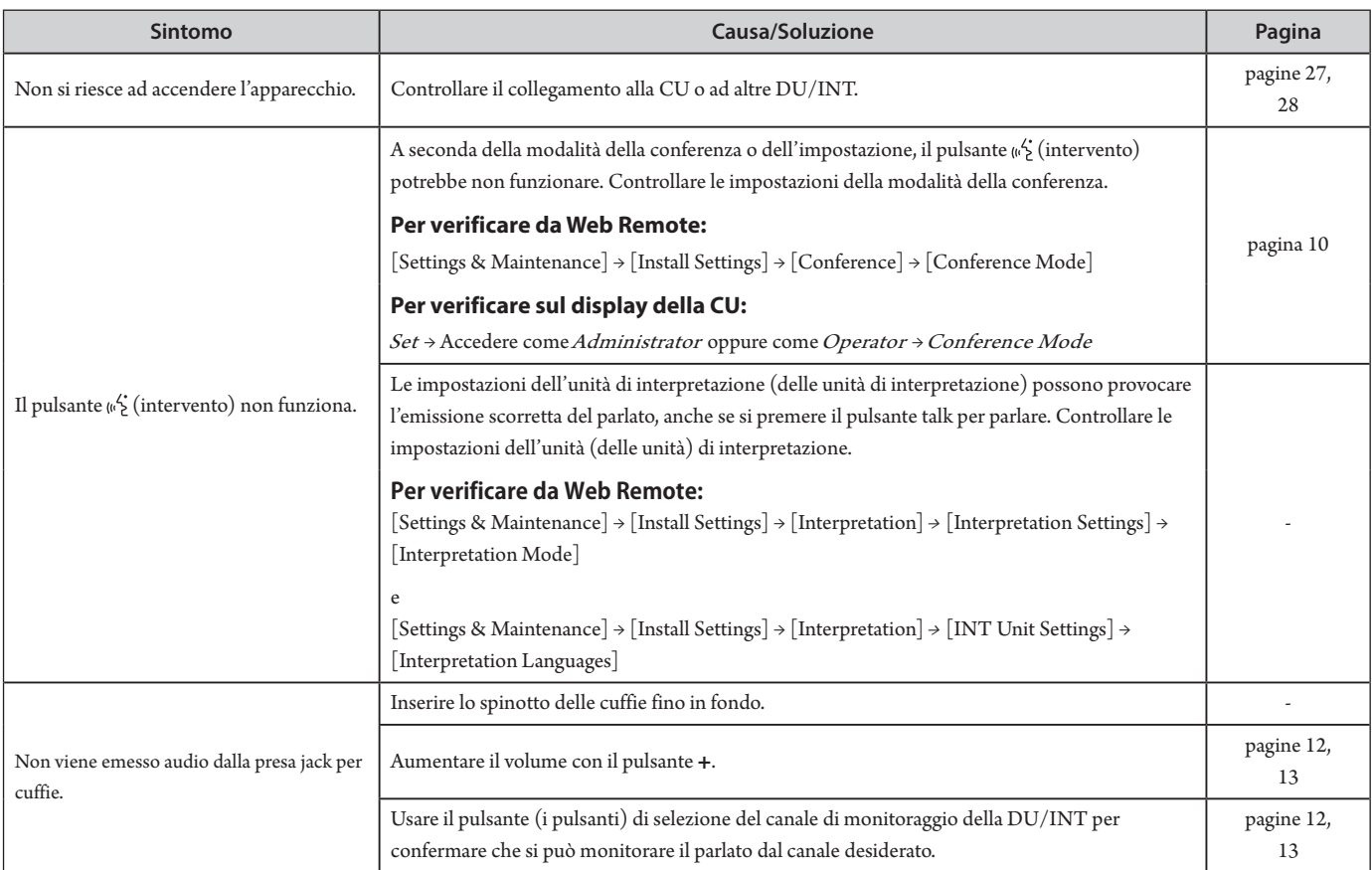

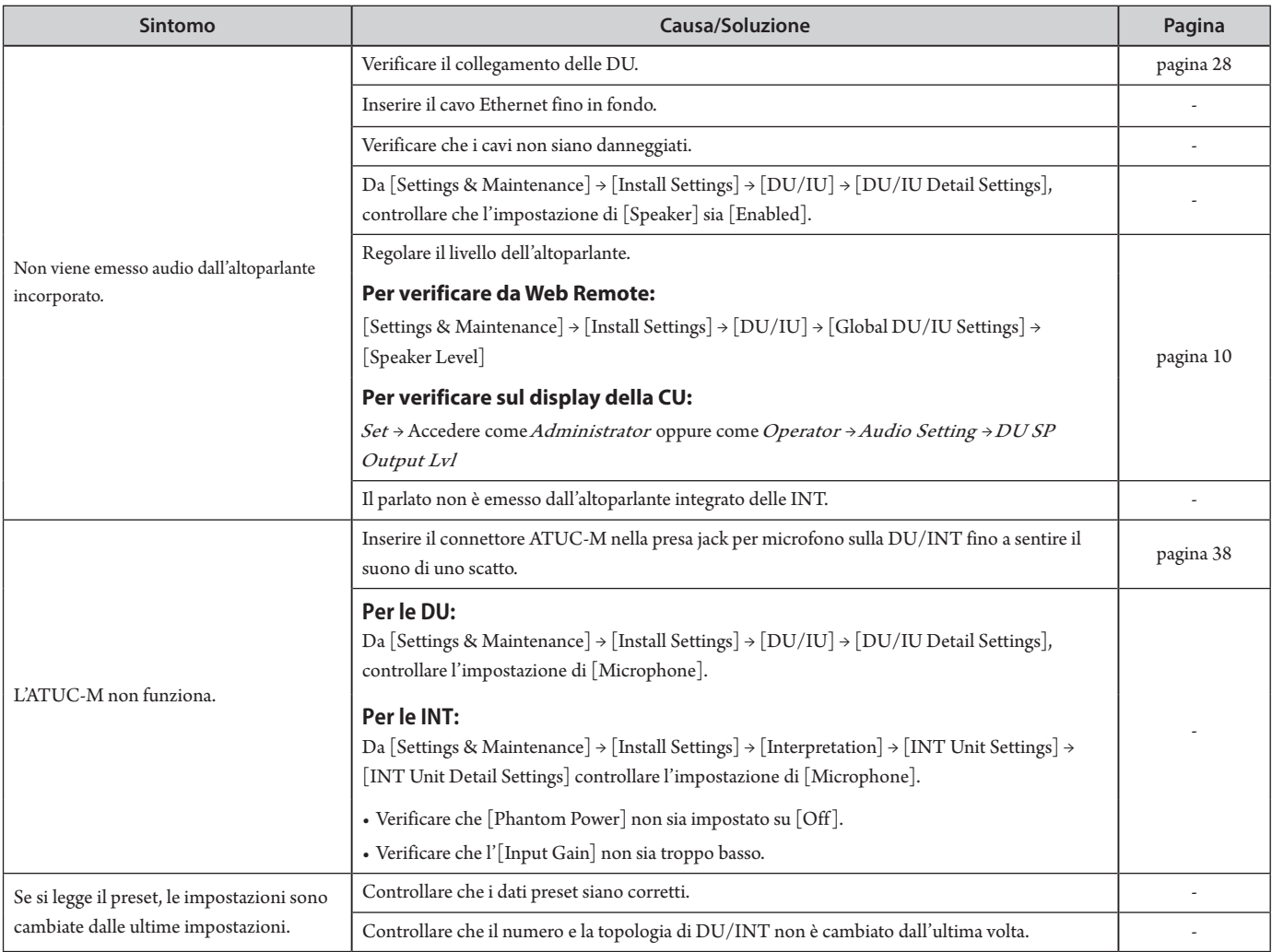

# **ATUC-50IU**

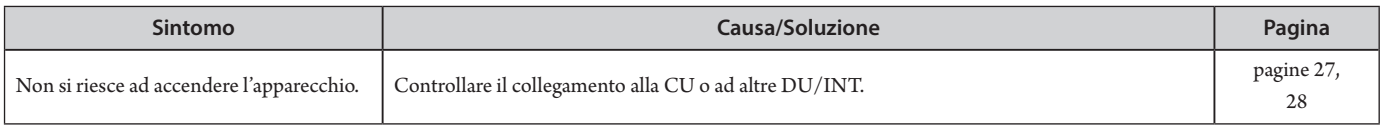

# **ATLK-EXT165**

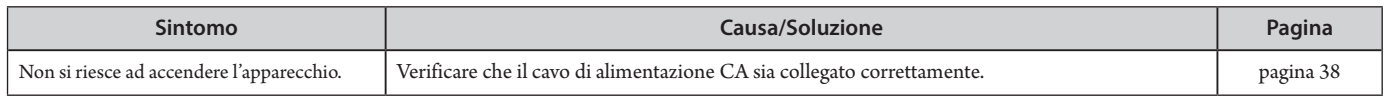

# **ATUC-IRDU**

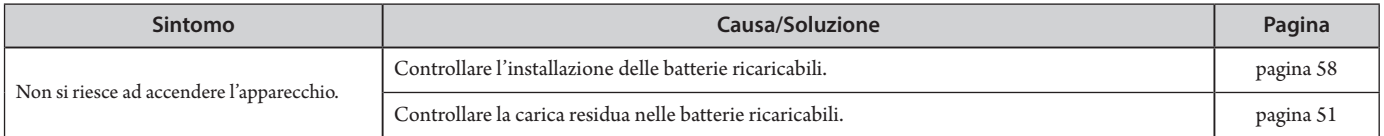

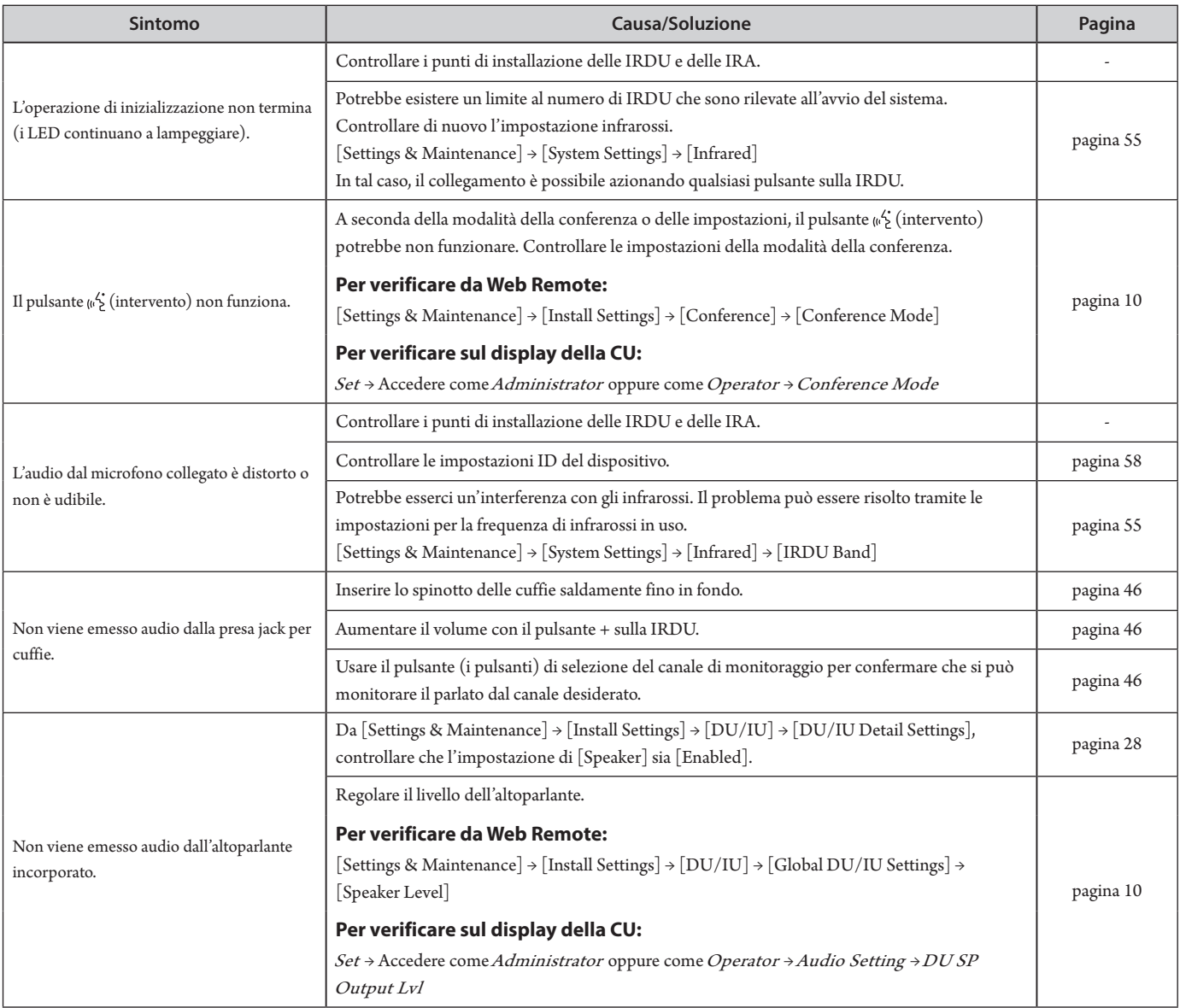

# **ATUC-IRA**

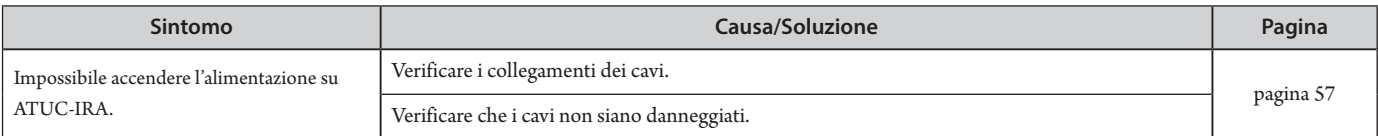

# **Messaggi di errore**

- I messaggi di errore visualizzati sullo schermo di Web Remote e sui display delle CU sono i seguenti.
- Gli stati degli indicatori di errore a LED delle CU sono descritti assieme ai messaggi di errore sui display delle CU.
- Qualora lo stesso errore persista anche dopo aver adottato le misure correttive seguenti, oppure quando l'unità o le unità richiedano riparazioni o sostituzioni di pezzi di ricambio, contattare il rivenditore locale Audio-Technica.

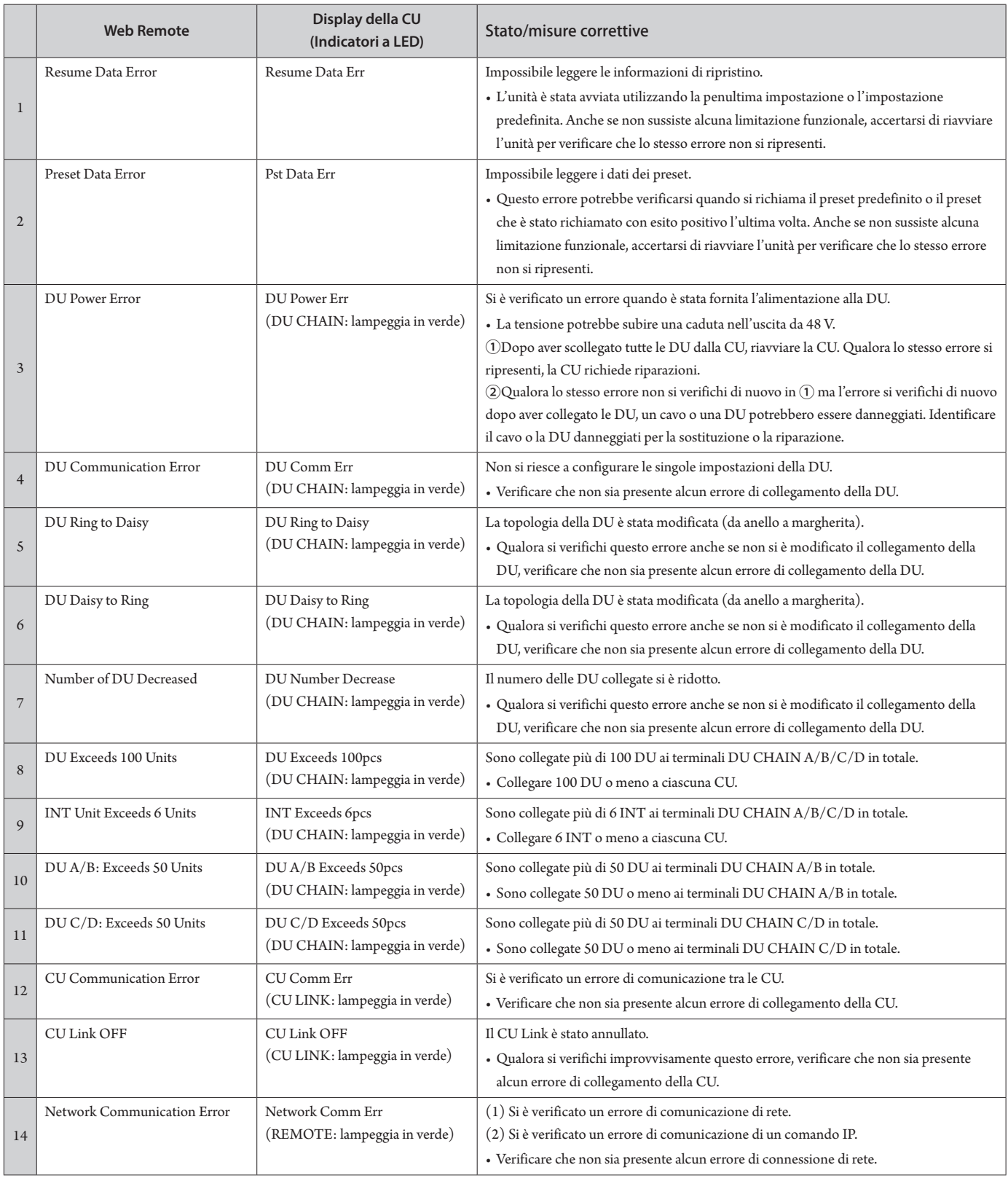

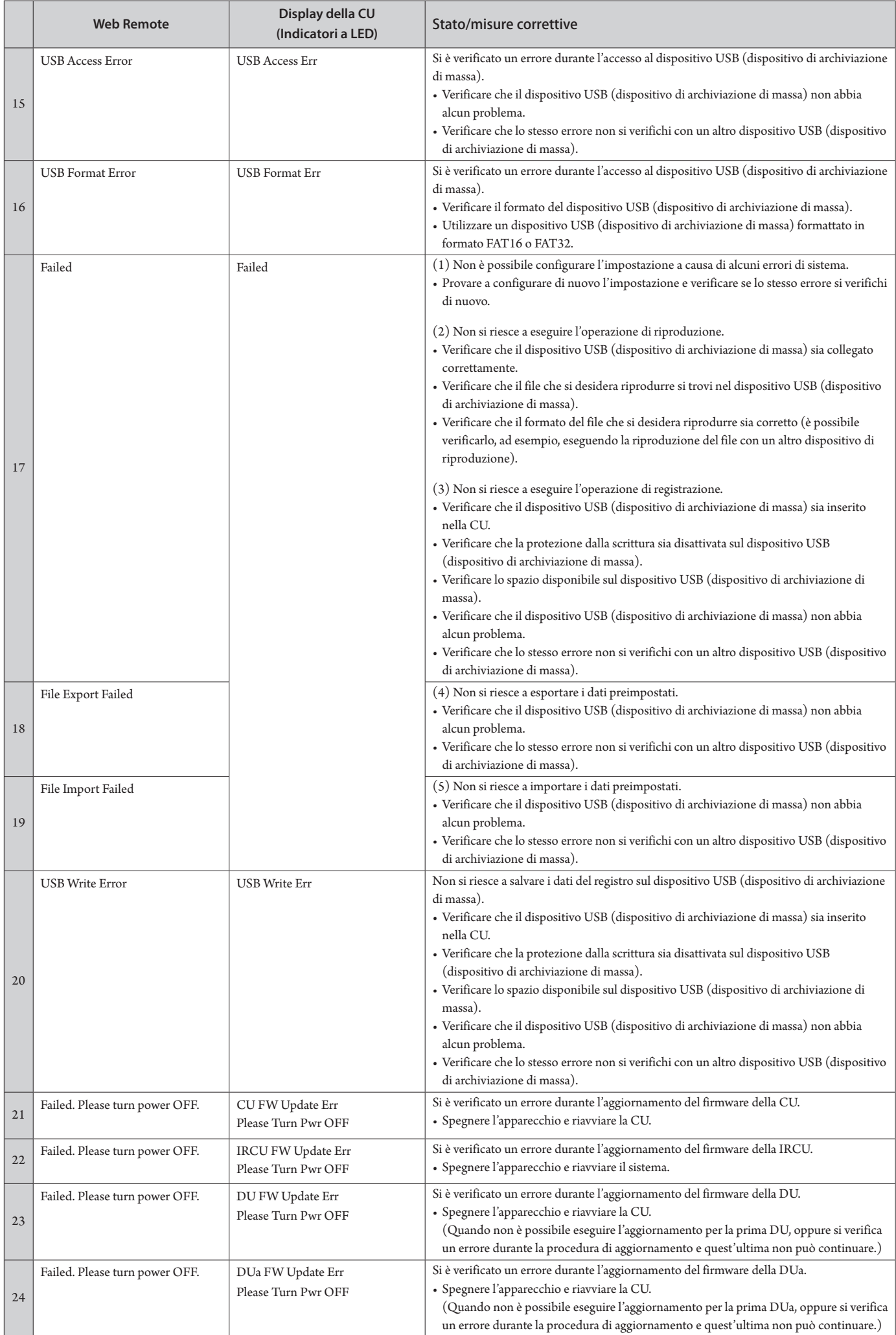

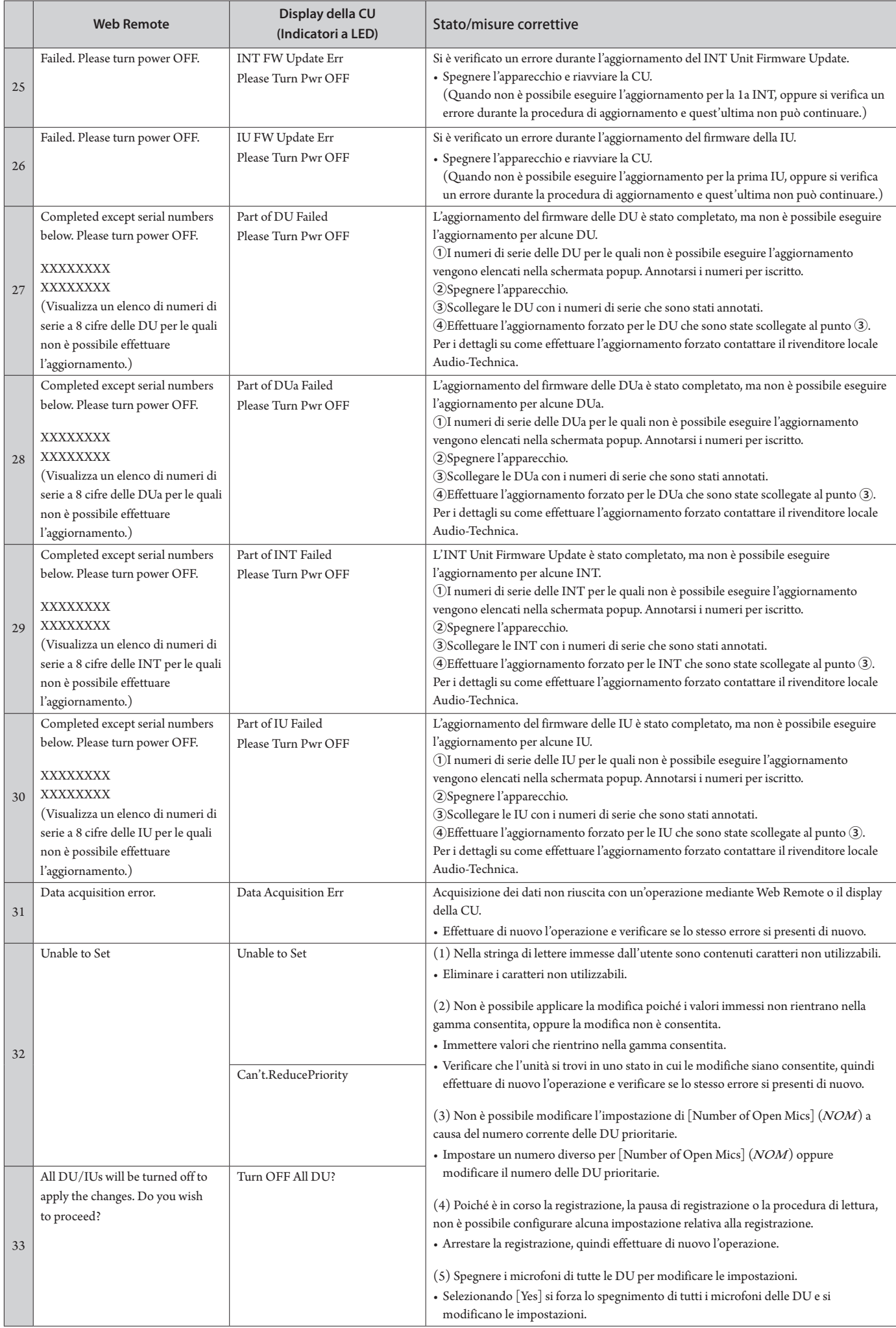

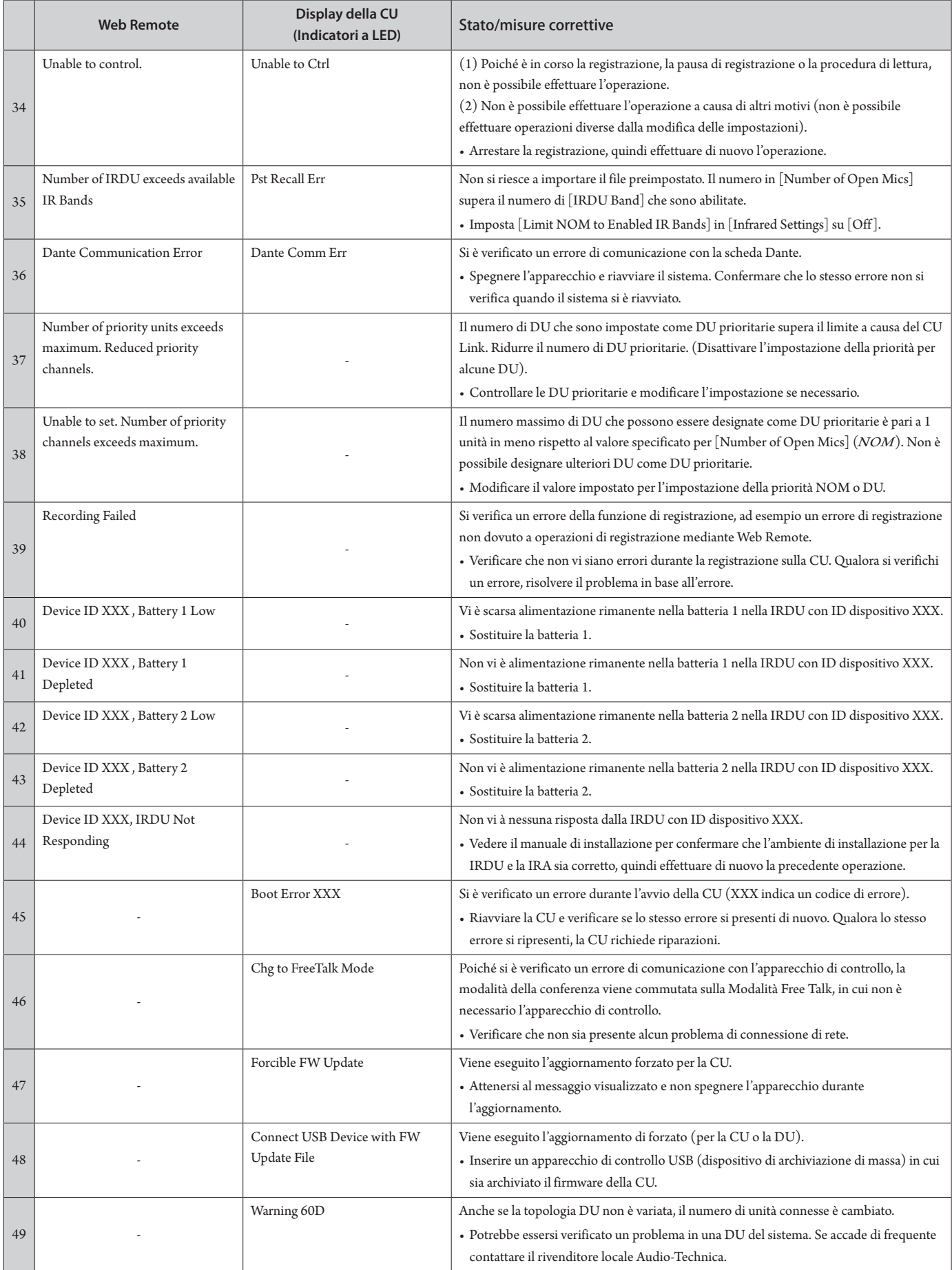

# **Caratteristiche tecniche**

# **Caratteristiche tecniche dell'ATUC-50CU**

# **Caratteristiche tecniche generali**

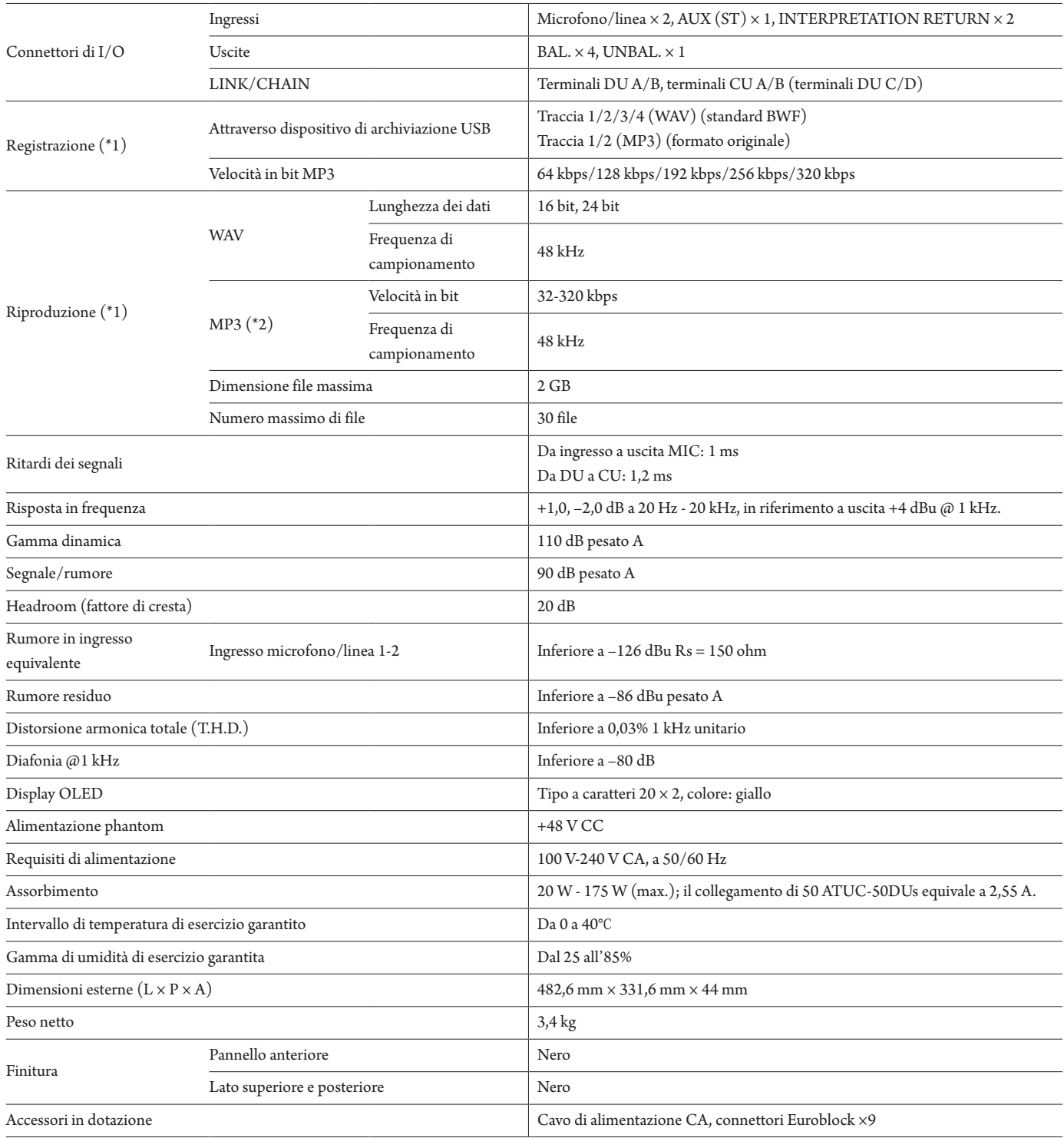

\*1 File system supportati: FAT16/FAT32

\*2 Formato supportato: MPEG-1 Audio Layer-3.
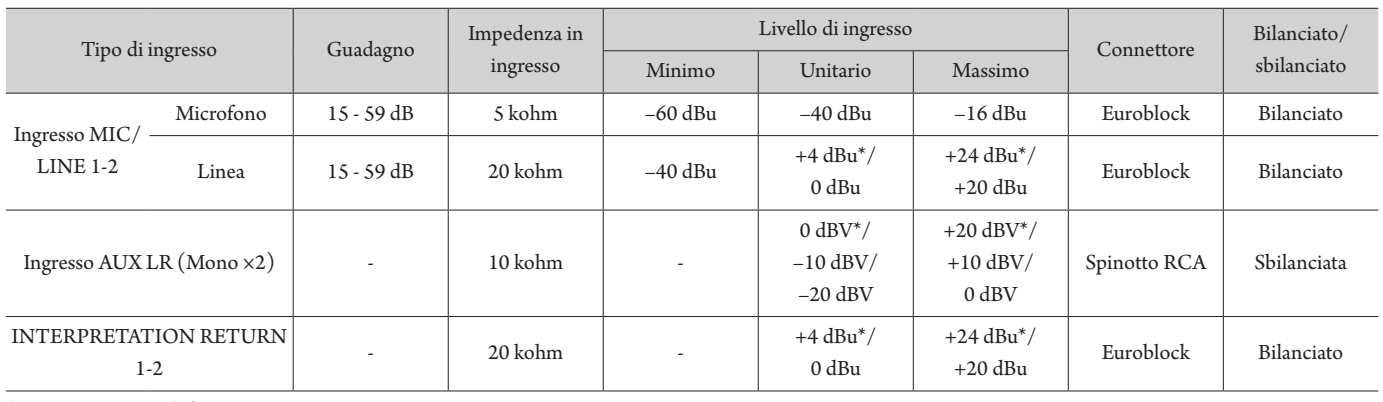

### **Caratteristiche tecniche degli ingressi analogici**

\* Impostazione predefinita

### **Caratteristiche tecniche delle uscite analogiche**

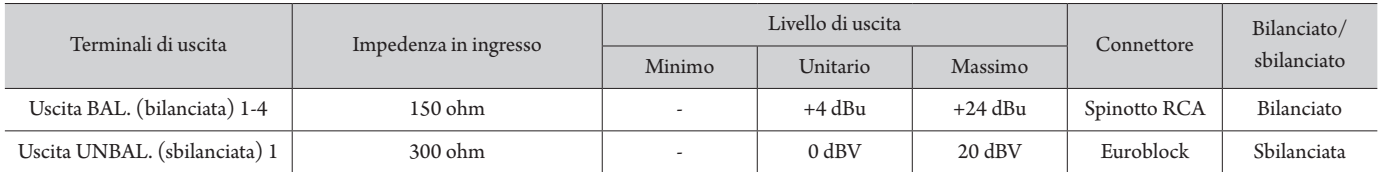

### **Caratteristiche tecniche di ingressi/uscite digitali**

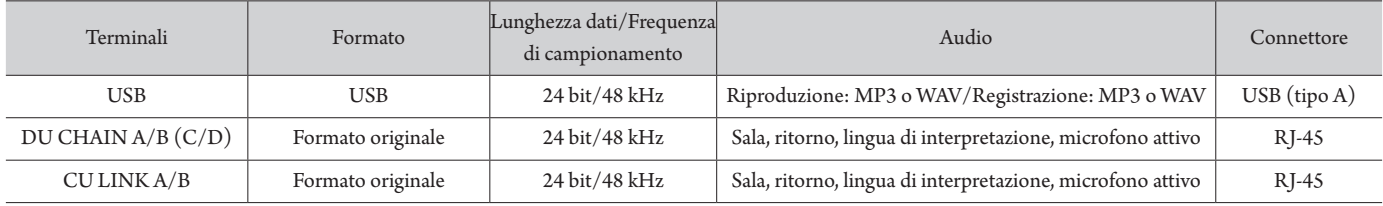

### **Caratteristiche tecniche di I/O di controllo**

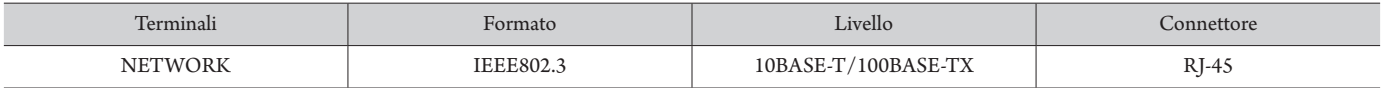

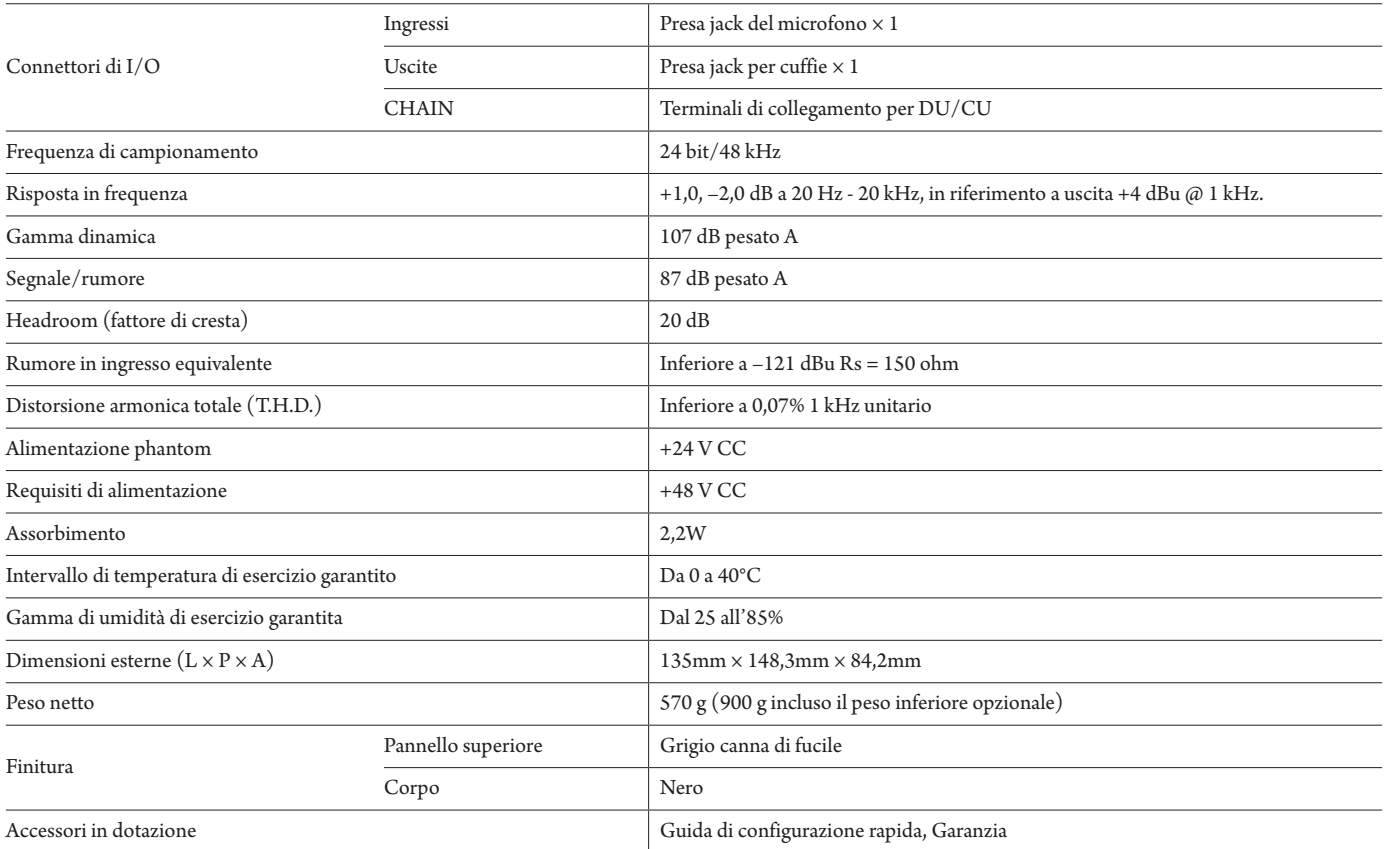

### **Caratteristiche tecniche degli ingressi analogici**

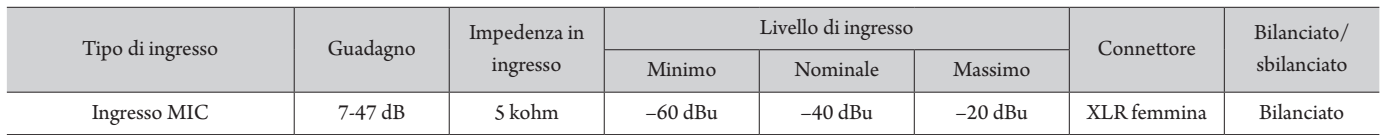

### **Caratteristiche tecniche delle uscite analogiche**

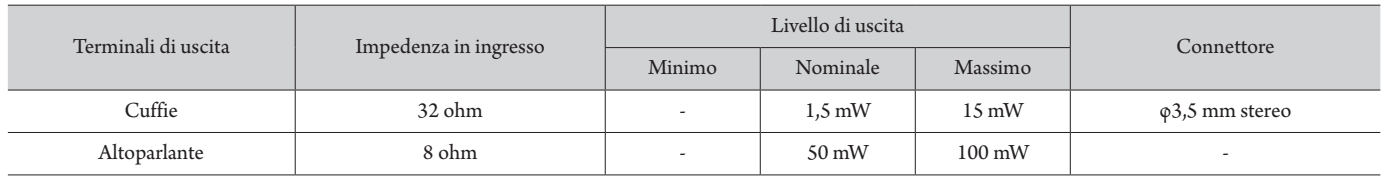

### **Caratteristiche tecniche di ingressi/uscite digitali**

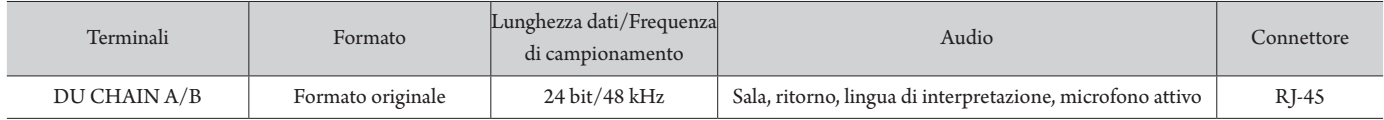

### **Caratteristiche tecniche di I/O di controllo**

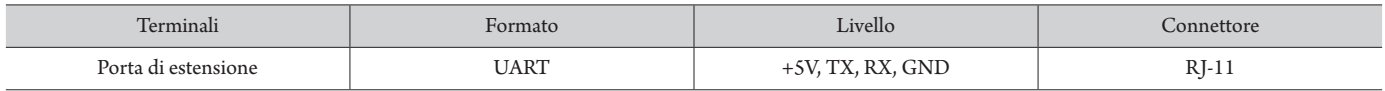

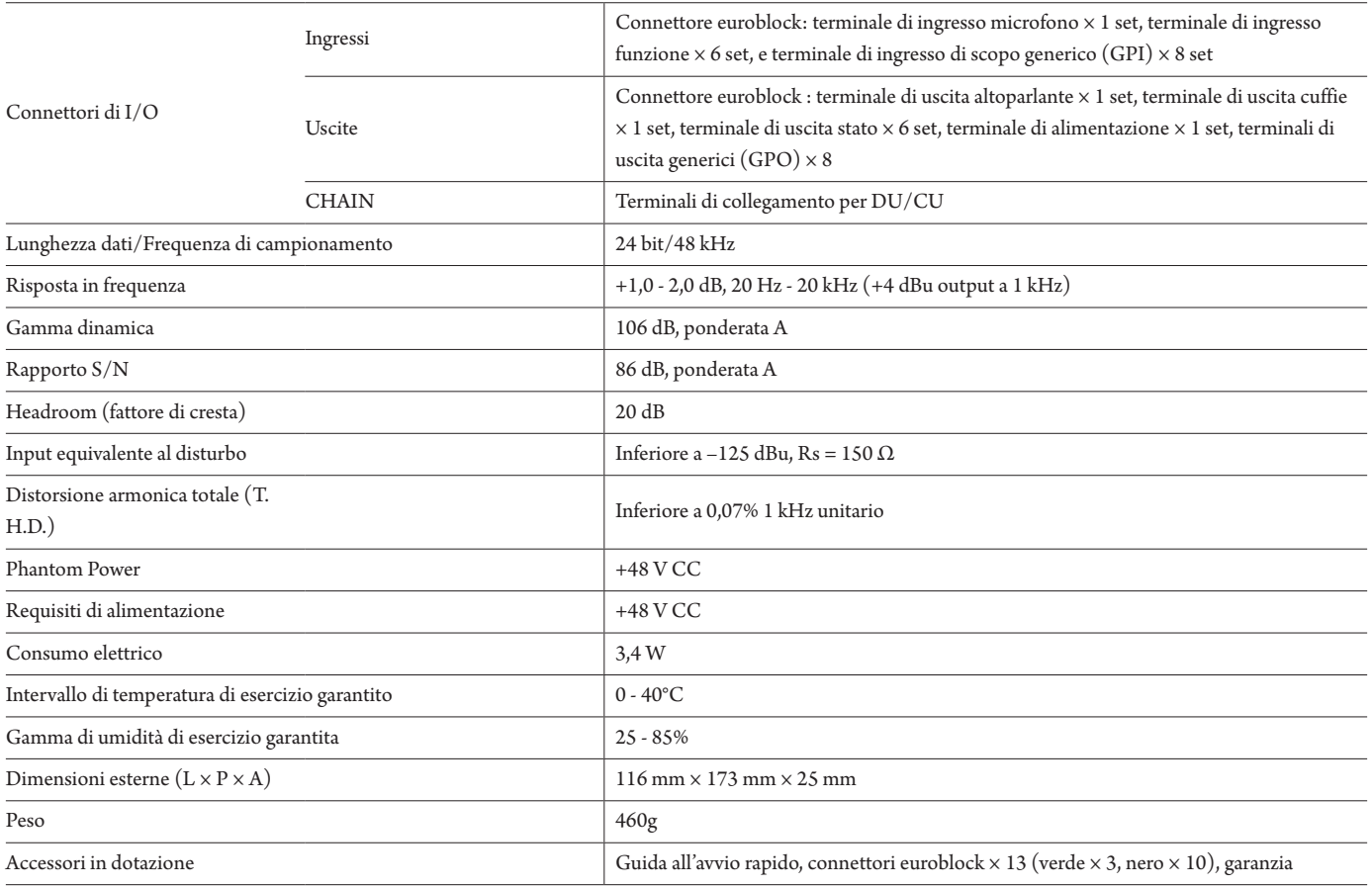

### **Caratteristiche tecniche degli ingressi analogici**

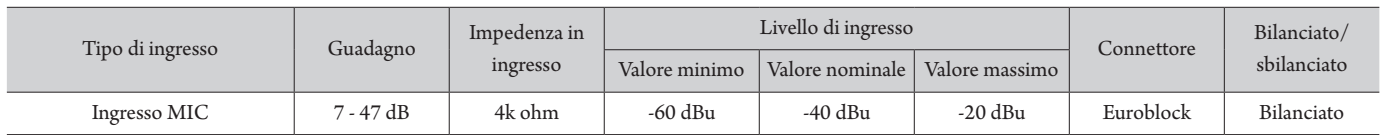

### **Caratteristiche tecniche delle uscite analogiche**

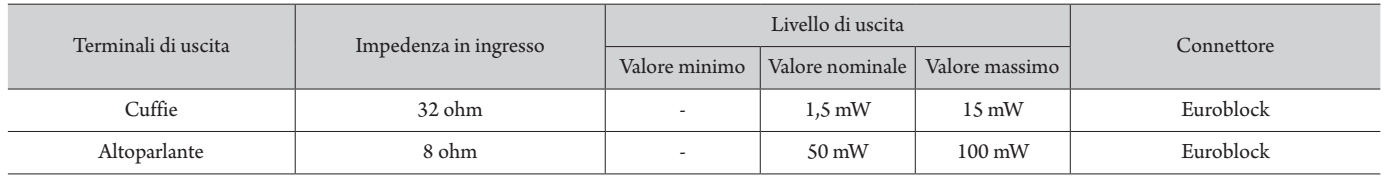

### **Caratteristiche tecniche di ingressi/uscite digitali**

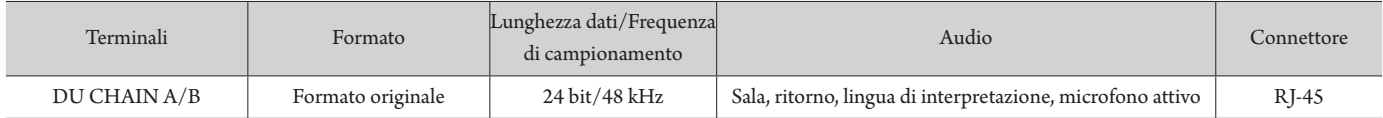

### **Caratteristiche tecniche di I/O di controllo**

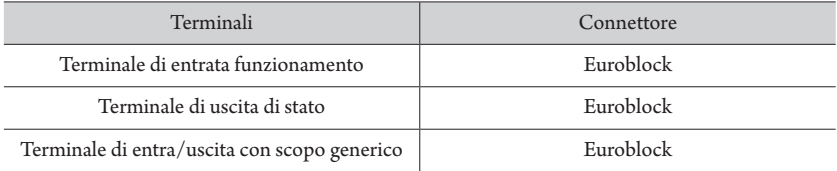

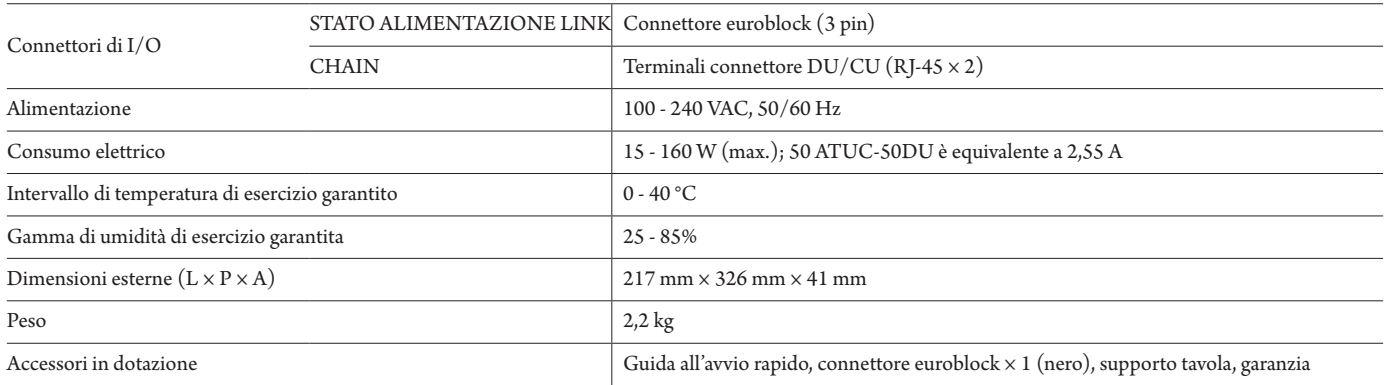

# **Caratteristiche tecniche dell'ATUC-VU**

## **Caratteristiche tecniche generali**

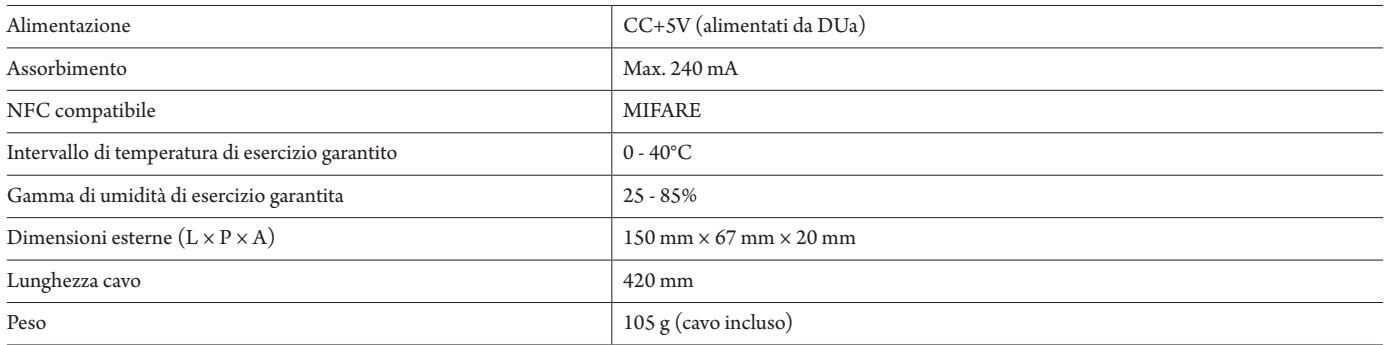

# **Caratteristiche tecniche ATUC-M43H/58H**

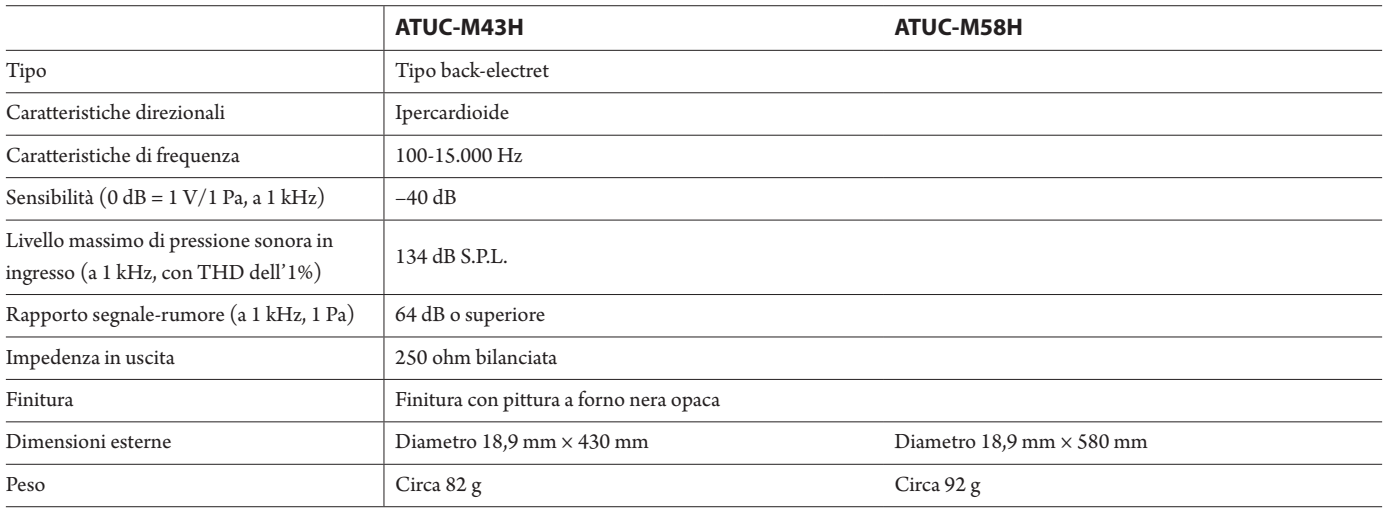

# **Caratteristiche tecniche dell'ATUC-M32L**

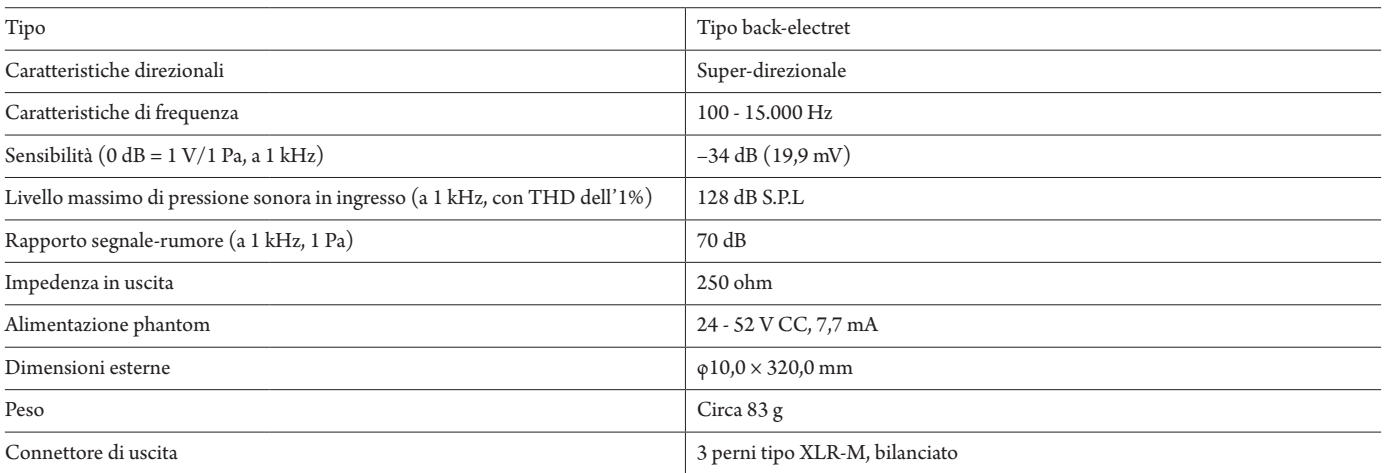

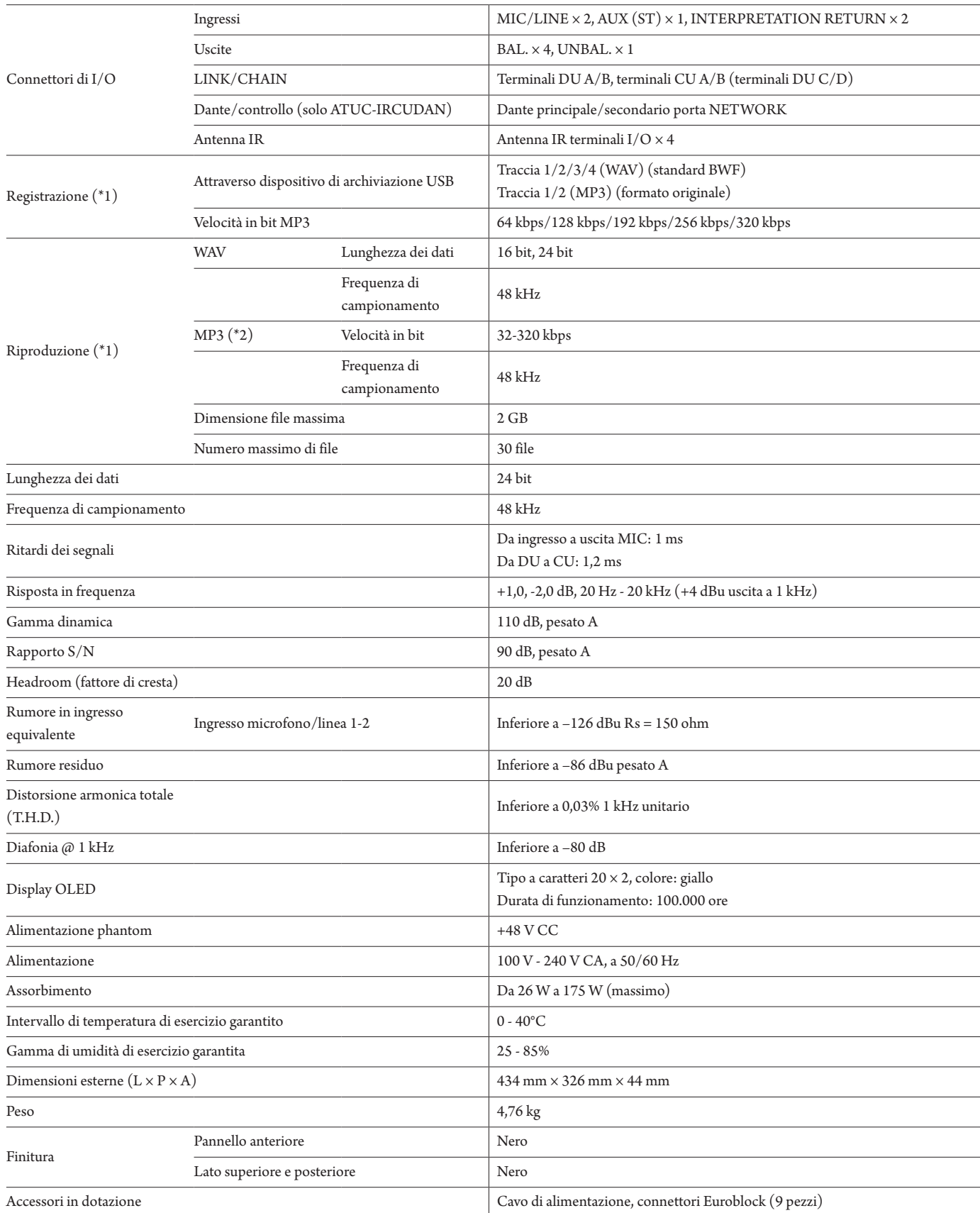

 $^{\ast}1$  File system supportati: FAT16/FAT32

\*2 Supportato solo il formato MPEG-1 Audio Layer-3.

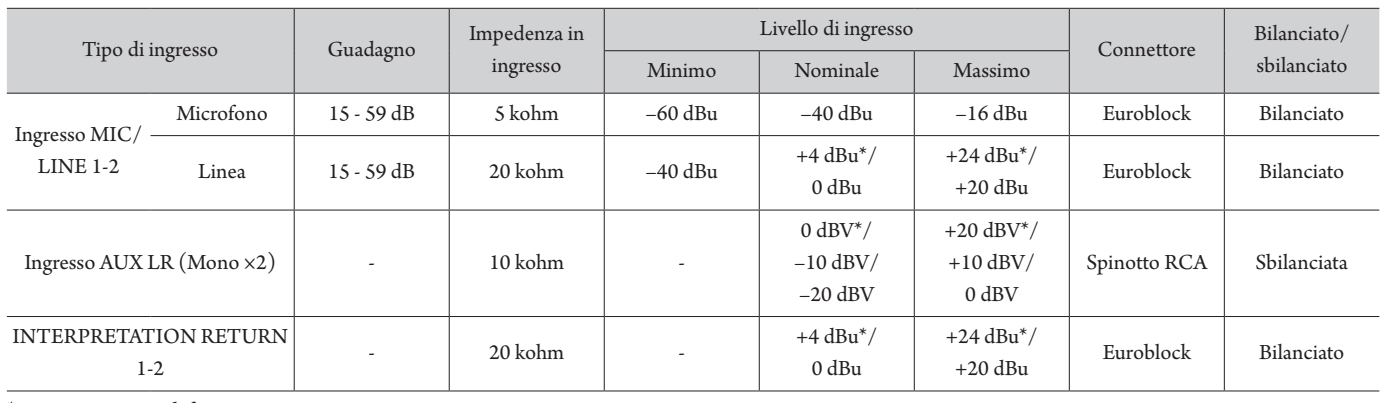

### **Caratteristiche tecniche degli ingressi analogici**

\* Impostazione predefinita

### **Caratteristiche tecniche delle uscite analogiche**

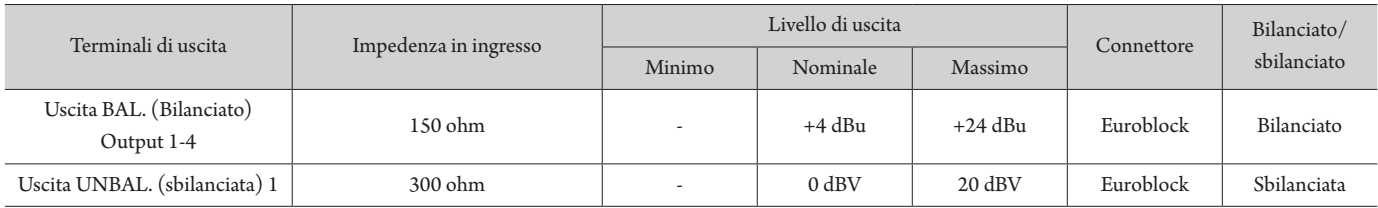

### **Caratteristiche tecniche di ingressi/uscite infrarossi**

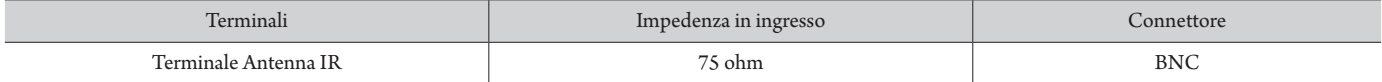

### **Caratteristiche tecniche di ingressi/uscite digitali**

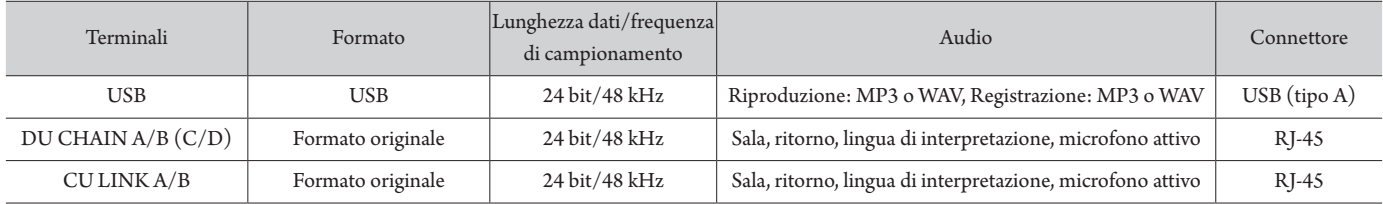

#### **Caratteristiche tecniche di I/O di controllo (ATUC-IRCU)**

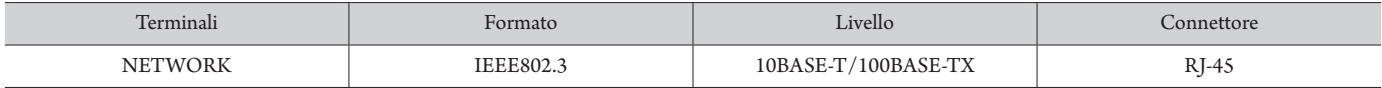

#### **Caratteristiche tecniche di I/O di controllo (ATUC-IRCUDAN)**

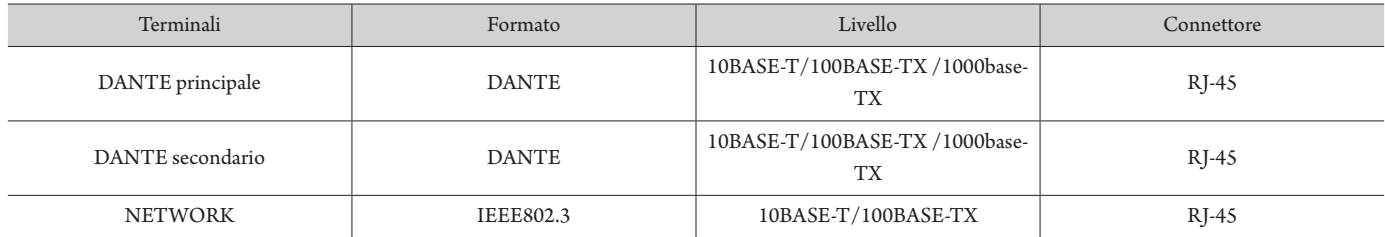

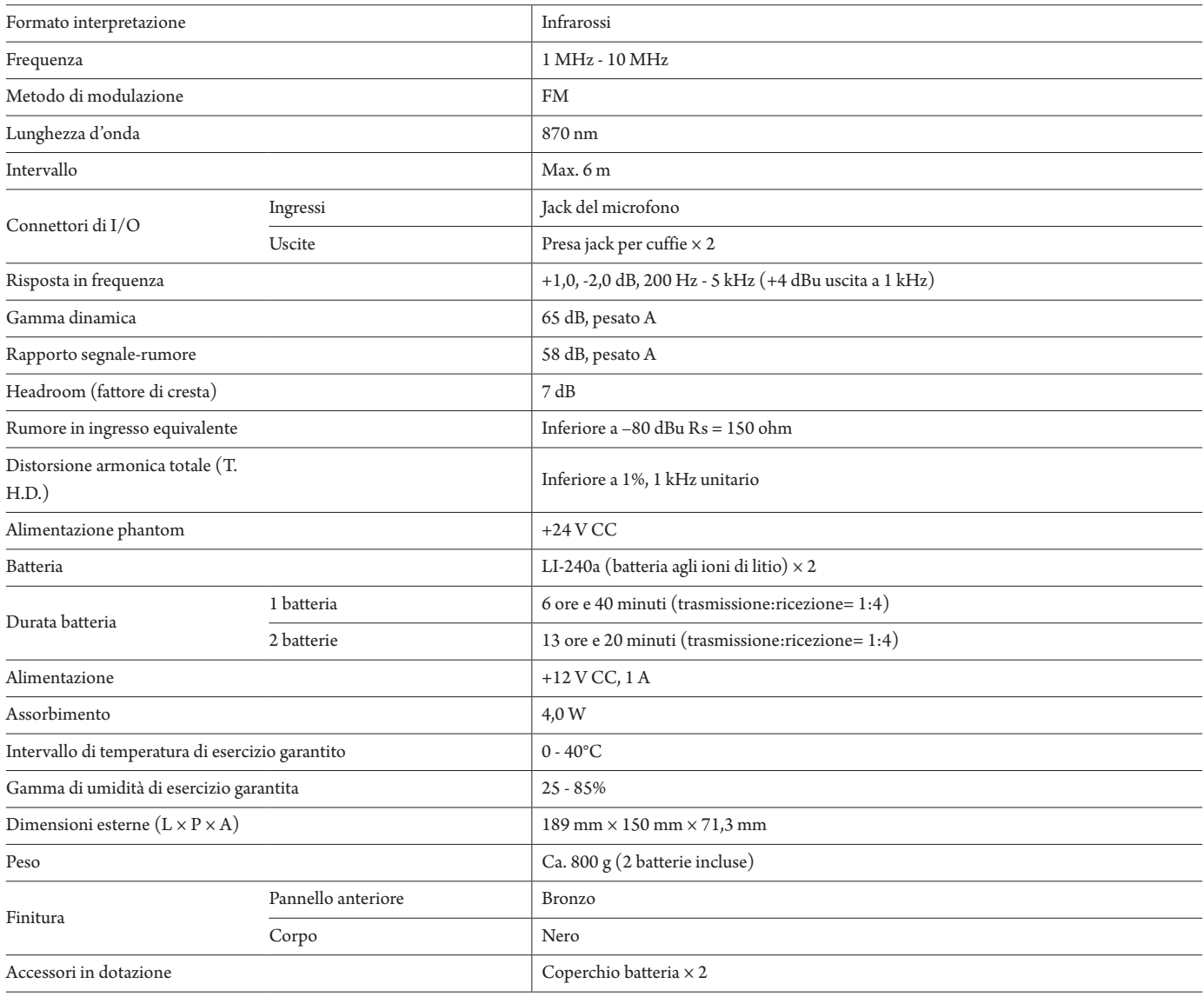

# **Caratteristiche tecniche di ingressi/uscite**

### **Caratteristiche tecniche degli ingressi analogici**

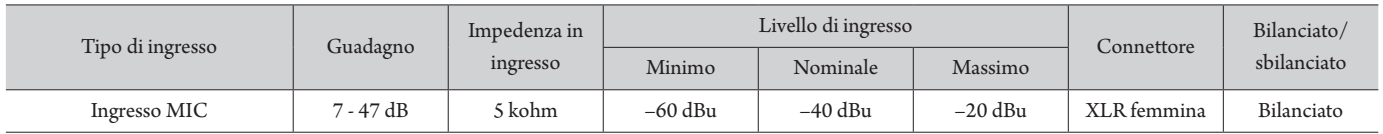

### **Caratteristiche tecniche delle uscite analogiche**

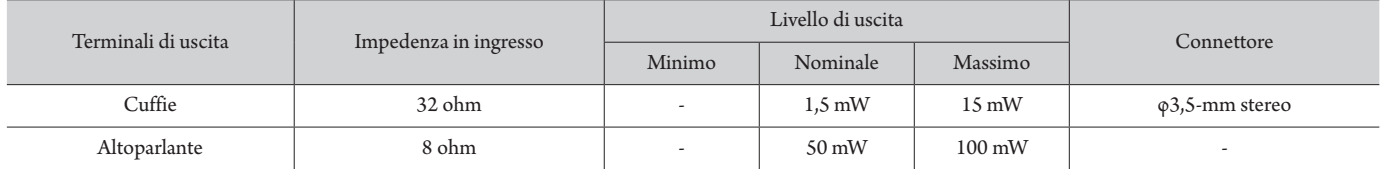

# **Caratteristiche tecniche dell'ATUC-IRA**

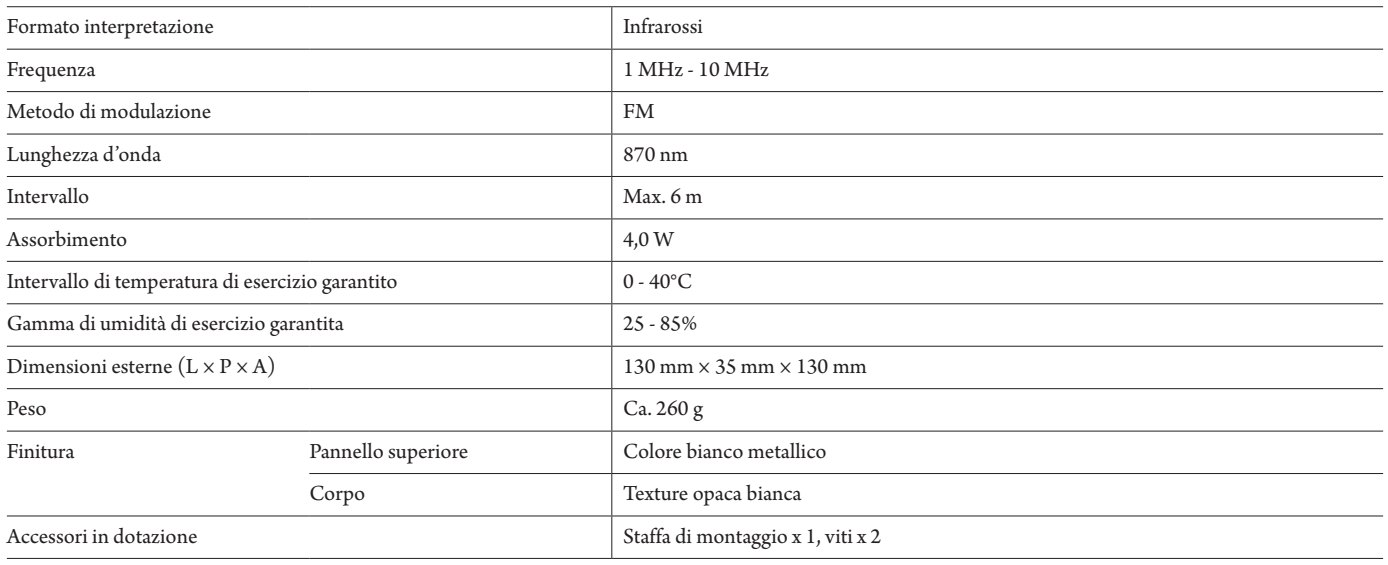

# **Caratteristiche tecniche di ingressi/uscite**

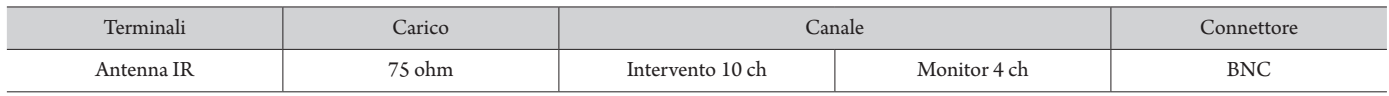

# **Caratteristiche tecniche dell'ATUC-IRD**

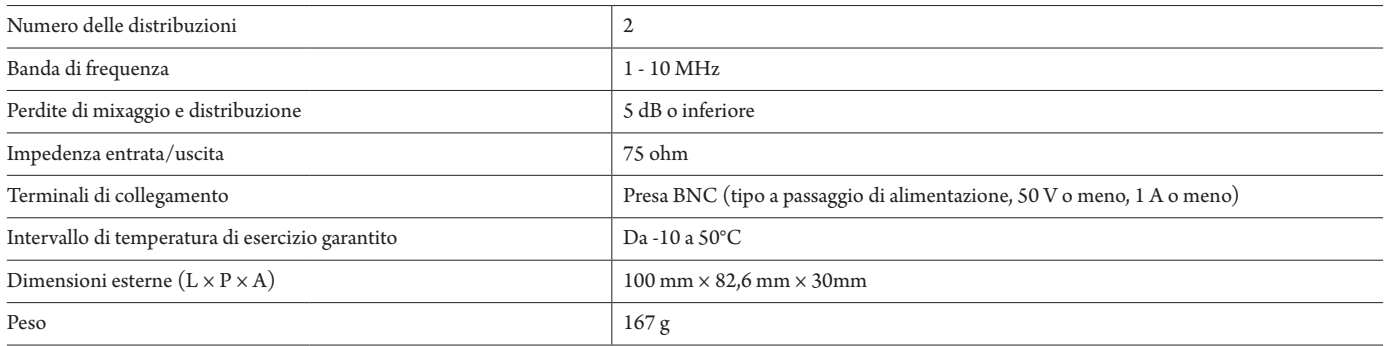

# **Caratteristiche tecniche ATCS-B60**

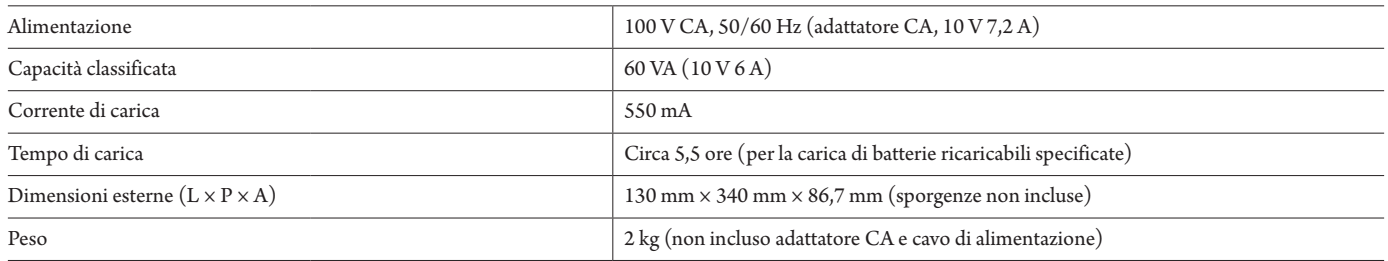

**Audio-Technica Corporation** 2-46-1 Nishi-naruse, Machida, Tokyo 194-8666, Japan www.audio-technica.com ©2019 Audio-Technica Corporation Global Support Contact: www.at-globalsupport.com